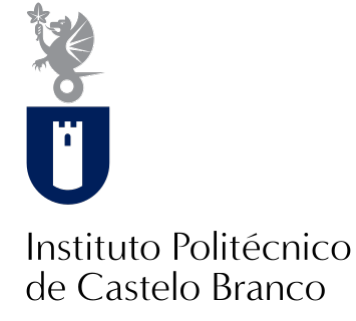

#### **Instituto Politécnico de Castelo Branco**

Santos, Ana Catarina Gabriel dos

### **Design de comunicação. Desenvolvimento de um webdesign para a Fábrica da Criatividade**

<https://minerva.ipcb.pt/handle/123456789/3907>

#### **Metadados**

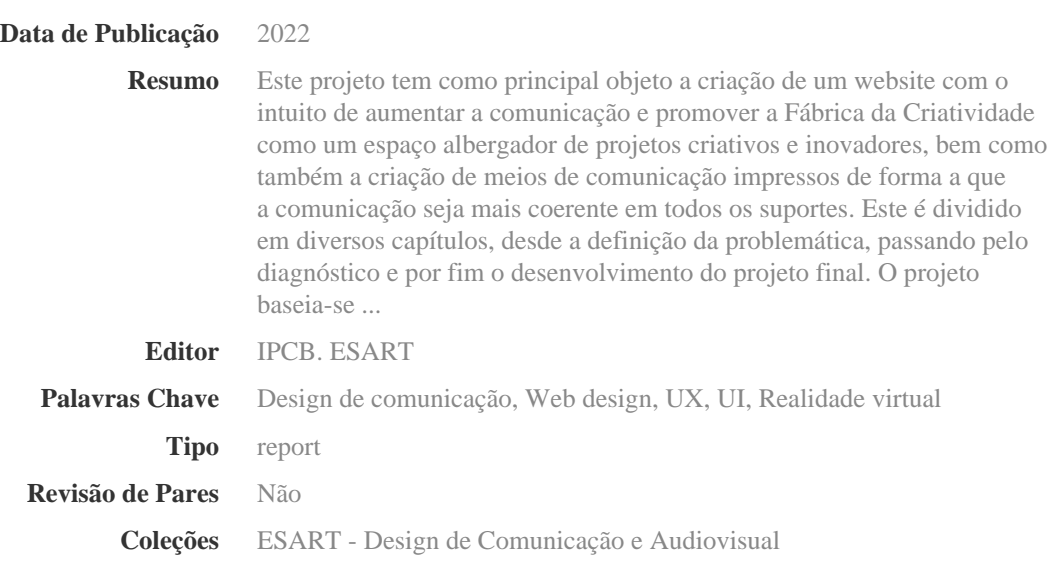

Esta página foi gerada automaticamente em 2024-05-11T18:39:43Z com informação proveniente do Repositório

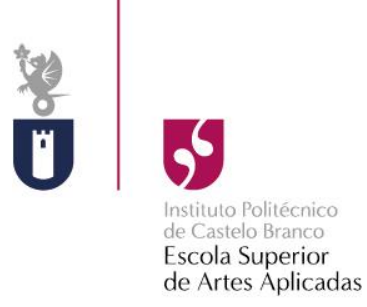

# **Design de Comunicação. Desenvolvimento de um Webdesign para a Fábrica da Criatividade.**

Ana Catarina Gabriel dos Santos Nº20190836

**Orientadores**

Professora Doutora Mafalda d'Almeida Professora Doutora Maria Madalena G. Ribeiro

Trabalho de Projeto apresentado à Escola Superior de Artes Aplicadas do Instituto Politécnico de Castelo Branco para cumprimento dos requisitos necessários à obtenção do grau de licenciada em Design de Comunicação e Audiovisual, realizada sob a orientação da Professora Doutora Mafalda Sofia Tavares Gomes de Almeida e Professora Doutora Maria Madalena Gonçalves Ribeiro, do Instituto Politécnico de Castelo Branco.

**Junho 2022**

# **Composição do júri**

Presidente do júri

Licenciado, Lionel Louro

Assistente convidado da Escola Superior de Artes Aplicadas do Instituto Politécnico de Castelo Branco

#### Vogais/Arguente

Mestre Rogério Ribeiro

Assistente convidado da Escola Superior de Artes Aplicadas do Instituto Politécnico de Castelo Branco

#### Vogais/Orientadoras

Doutora Madalena Ribeiro

Professora Adjunta da Escola Superior de Artes Aplicadas do Instituto Politécnico de Castelo Branco

#### Doutora Mafalda d'Almeida

Professora Adjunta convidada da Escola Superior de Artes Aplicadas do Instituto Politécnico de Castelo Branco

## **Agradecimentos**

Agradeço á minha família pelo apoio incondicional.

Agradeço às minhas orientadoras Profª. Mafalda d'Almeida e Profª. Madalena Ribeiro.

Agradeço ao meu namorado pelo apoio todos os dias.

Agradeço á Molly e á Sammy pelos momentos de alívio de stress, brincadeira e alegria nos momentos mais complicados.

#### **Resumo**

Este projeto tem como principal objeto a criação de um website com o intuito de aumentar a comunicação e promover a Fábrica da Criatividade como um espaço albergador de projetos criativos e inovadores, bem como também a criação de meios de comunicação impressos de forma a que a comunicação seja mais coerente em todos os suportes.

Este é dividido em diversos capítulos, desde a definição da problemática, passando pelo diagnóstico e por fim o desenvolvimento do projeto final.

O projeto baseia-se numa metodologia mista, intervencionista e não intervencionista. O método não intervencionista é mais concreto pois consiste na revisão da literatura, análise do objeto e casos de estudo. Já o método intervencionista baseia-se na parte prática do projeto e na apresentação dos resultados.

Como resultado do projeto temos a criação de um website responsivo, em que conta com três tipos de ecrãs, computador, tablet e telemóvel, e o desenvolvimento de meios impressos como o cartão de visita, papel carta, envelope e capa-arquivo para colocar documentos.

### **Palavras-chave**

Design de Comunicação, Web design, UX, UI, Realidade Virtual

#### **Abstract**

This project has as main objective the creation of a website in order to increase communication and promote the Fábrica da Criatividade as a space that houses creative and innovative projects, as well as the creation of printed media so that communication is more coherent on all media.

This is divided into several chapters, from the definition of the problem, through the diagnosis and finally the development of the final project.

The project is based on a mixed methodology, interventionist and noninterventionist methodology. The non-interventionist method is more concrete because it consists of literature review, object analysis and case studies. The interventionist method is based on the practical part of the project and on the presentation of the results.

As a result of the project we have the creation of a responsive website, which has three types of screens, computer, tablet and smartphone, and the development of printed media such as business card, stationery, envelope and arquive folder to place documents.

### **Keywords**

Communication Design, Web design, UX, UI, Virtual Reality

# Conteúdo

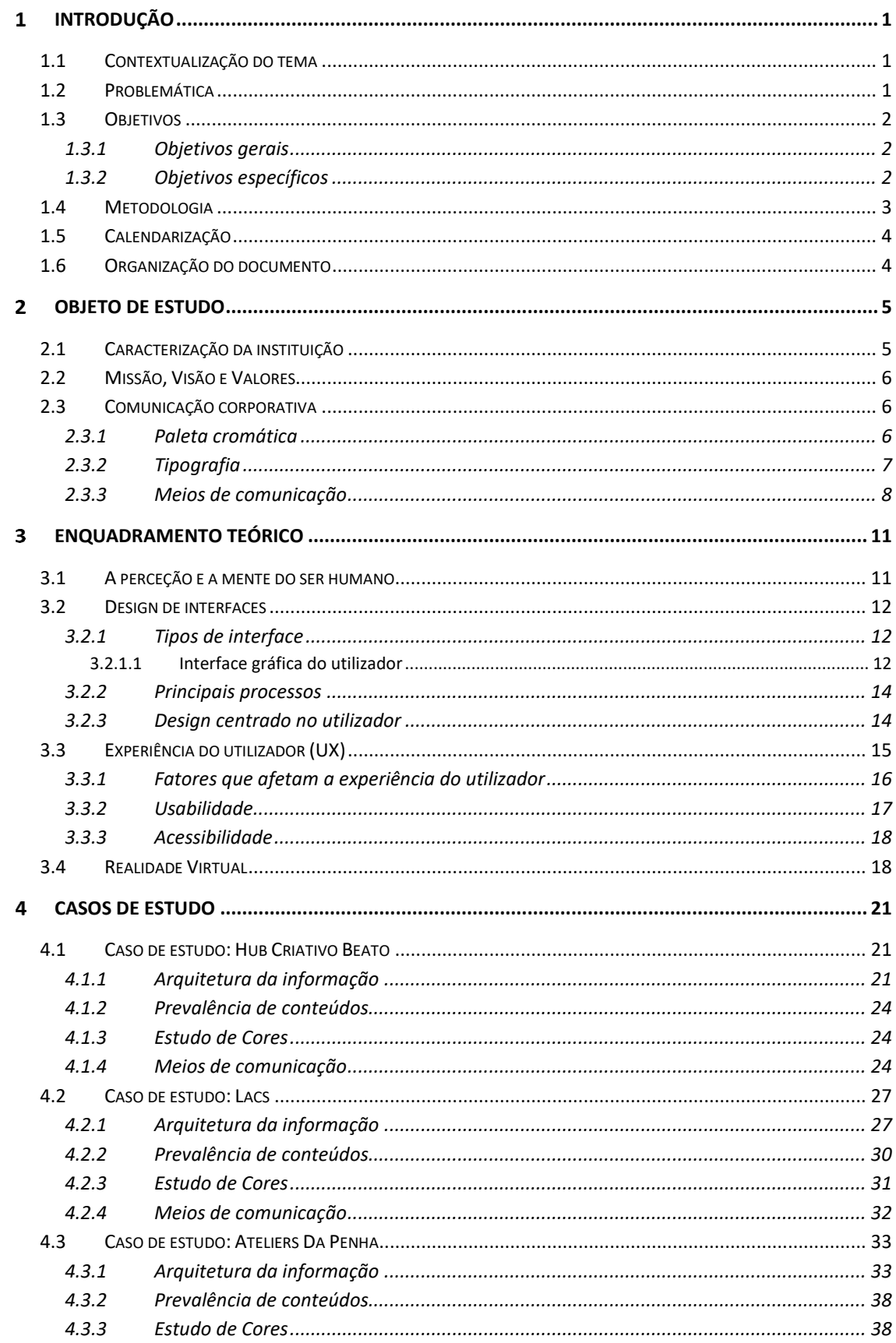

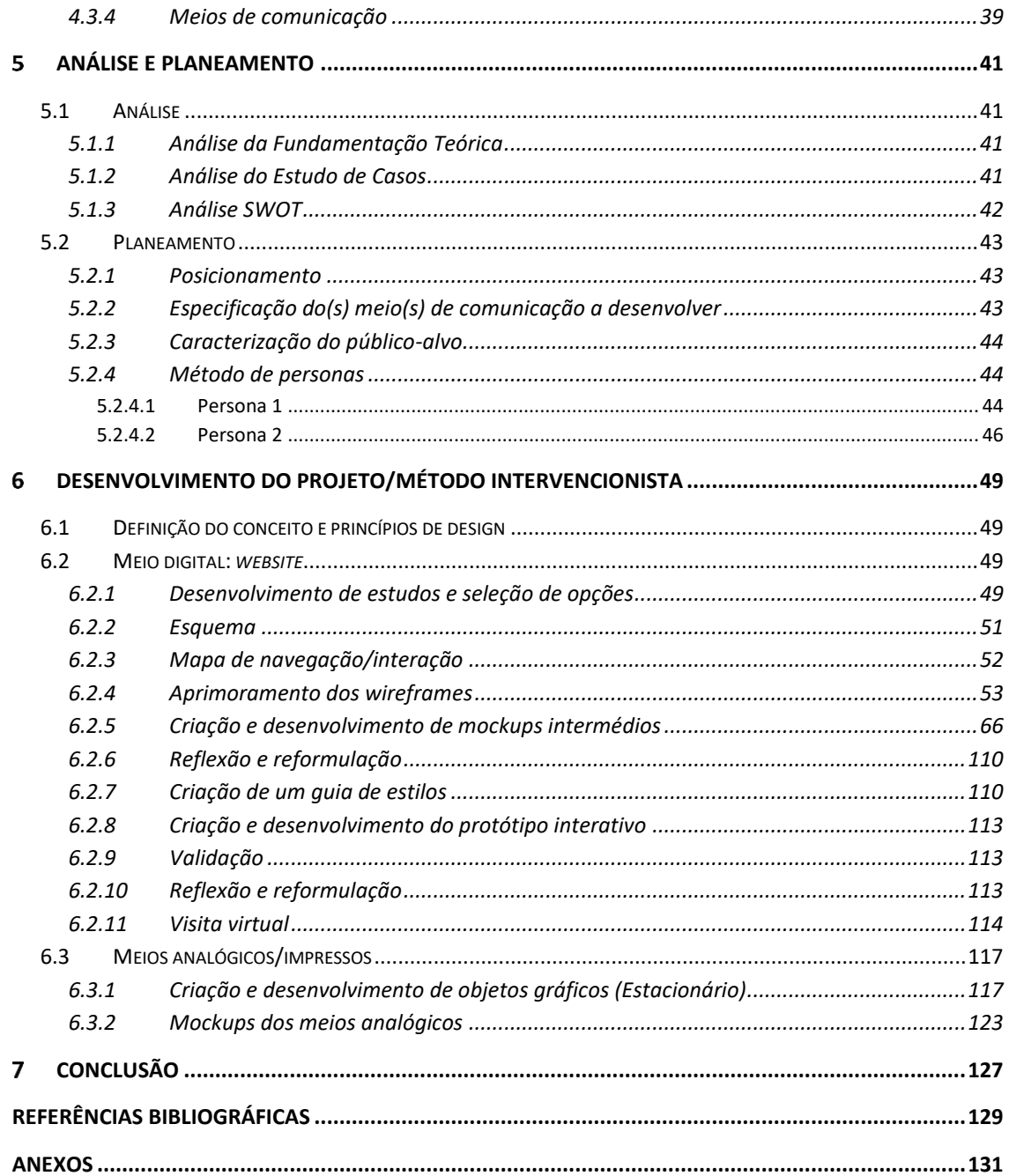

# **Índice de figuras**

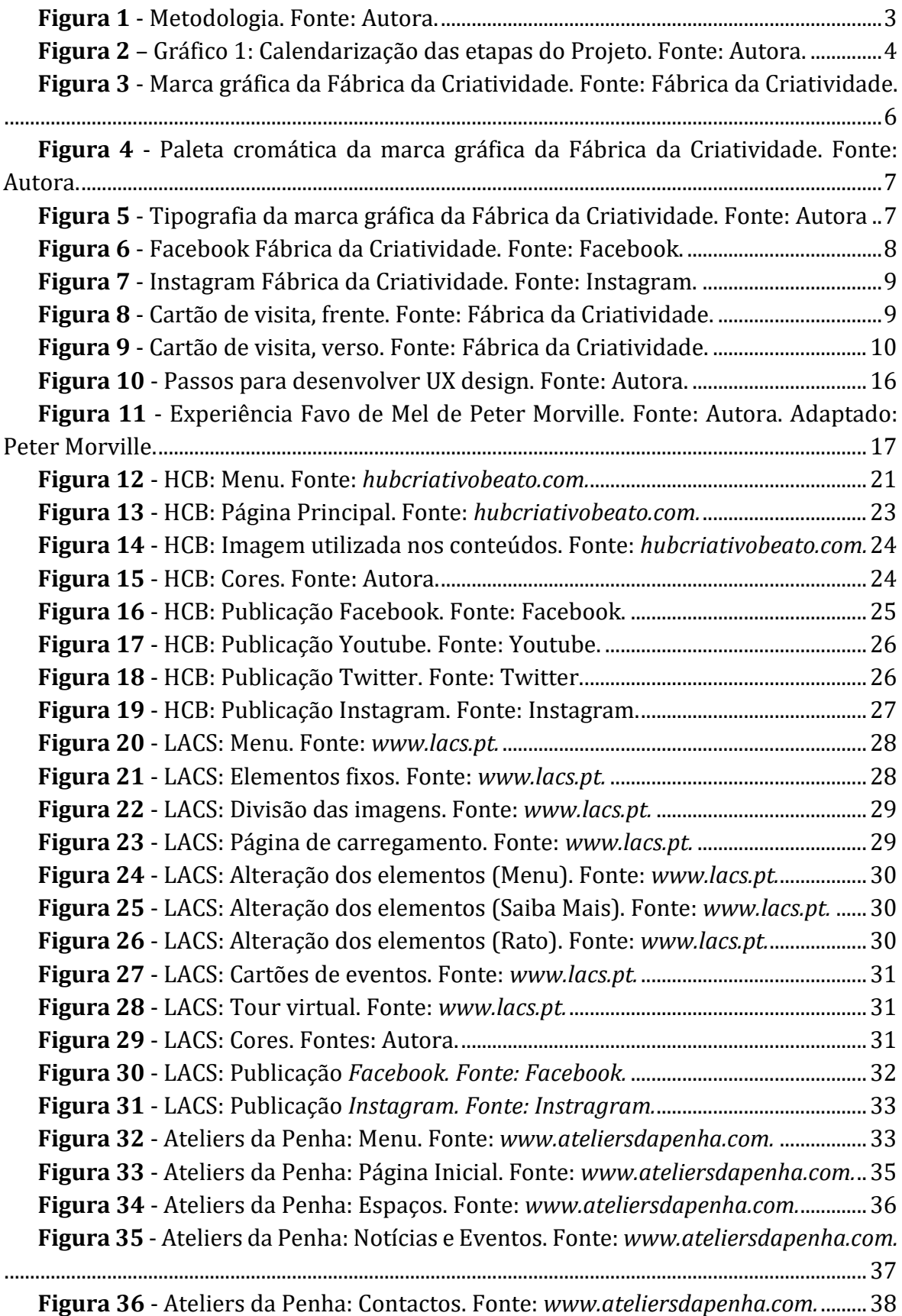

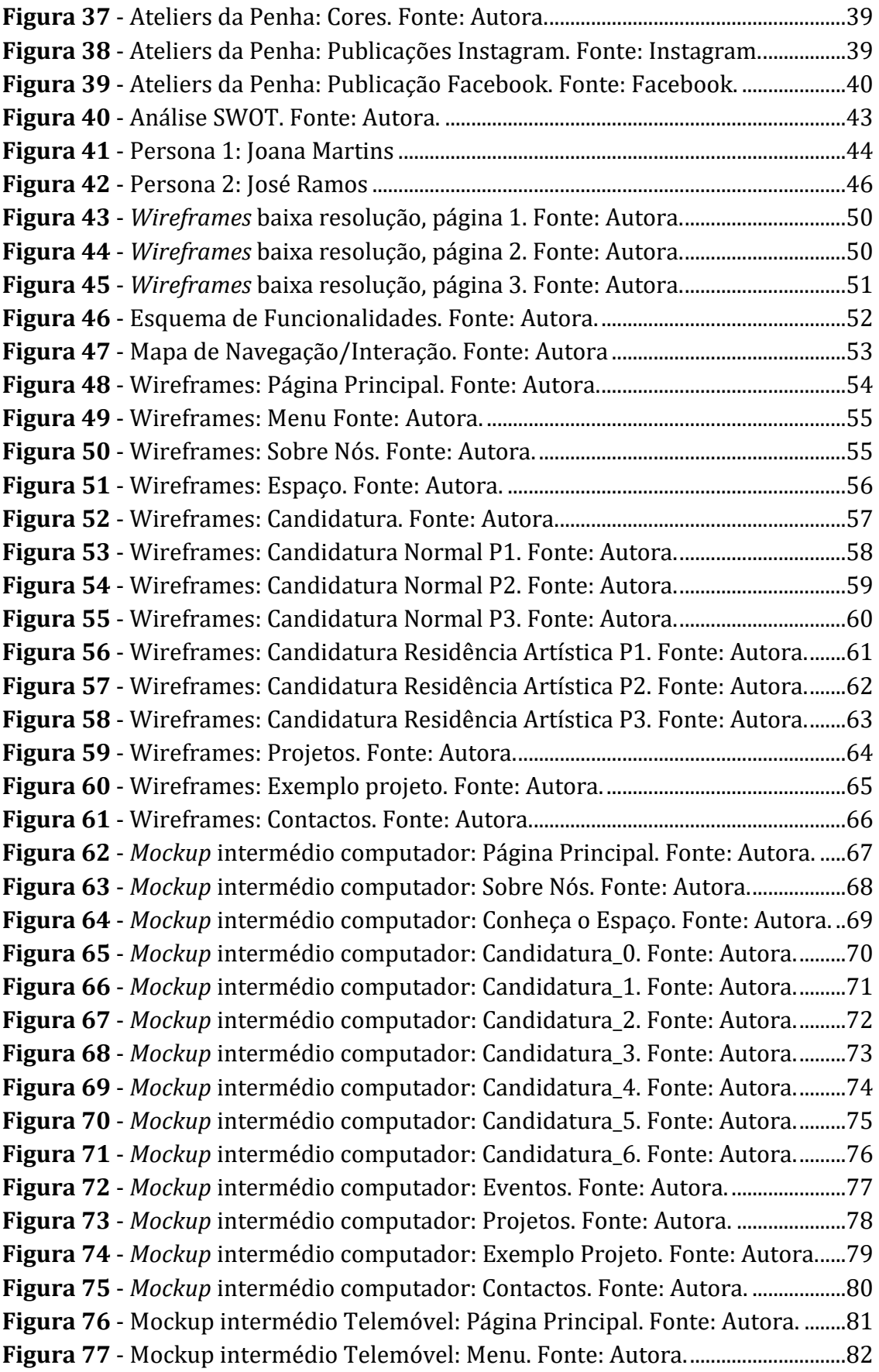

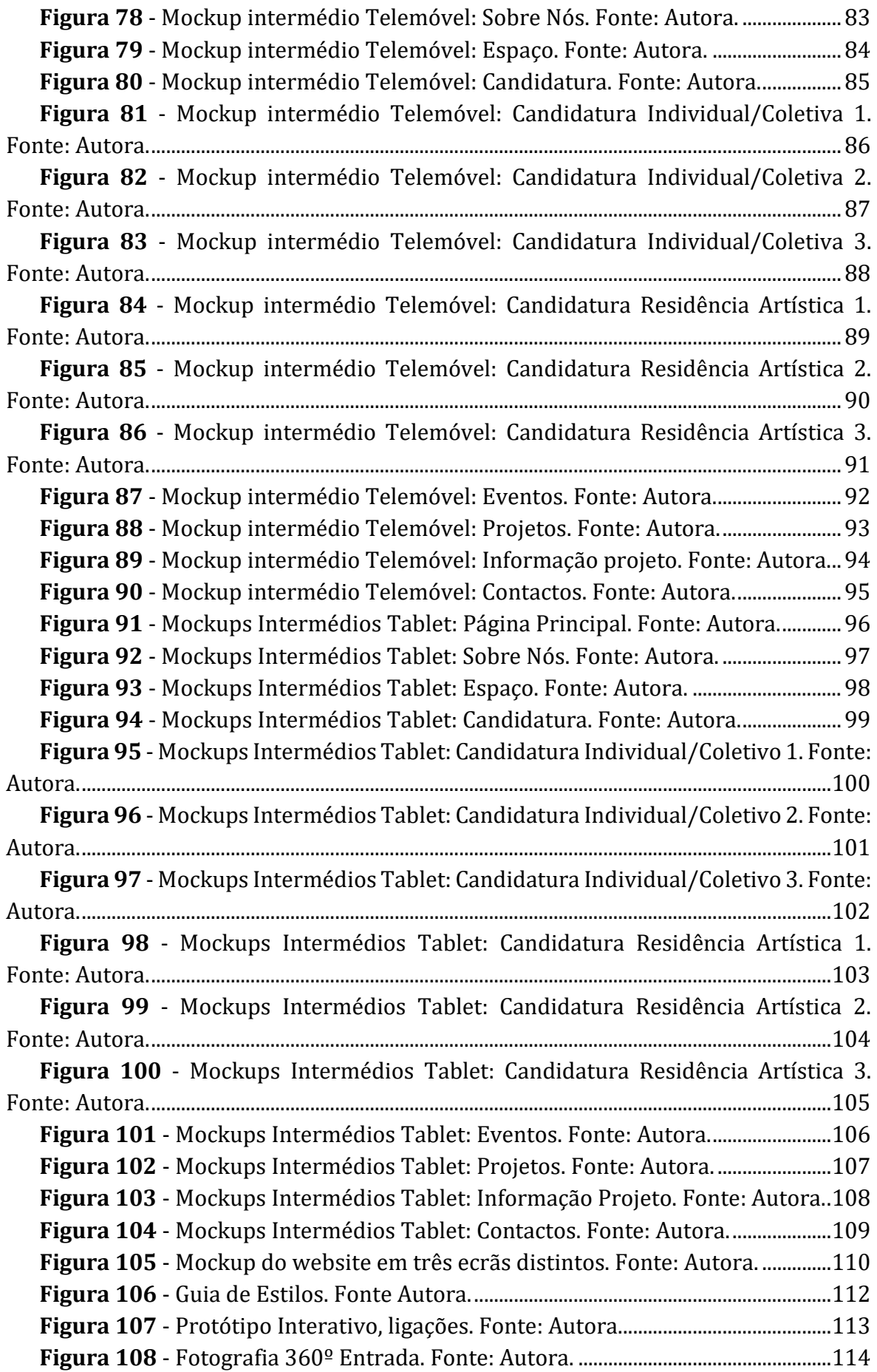

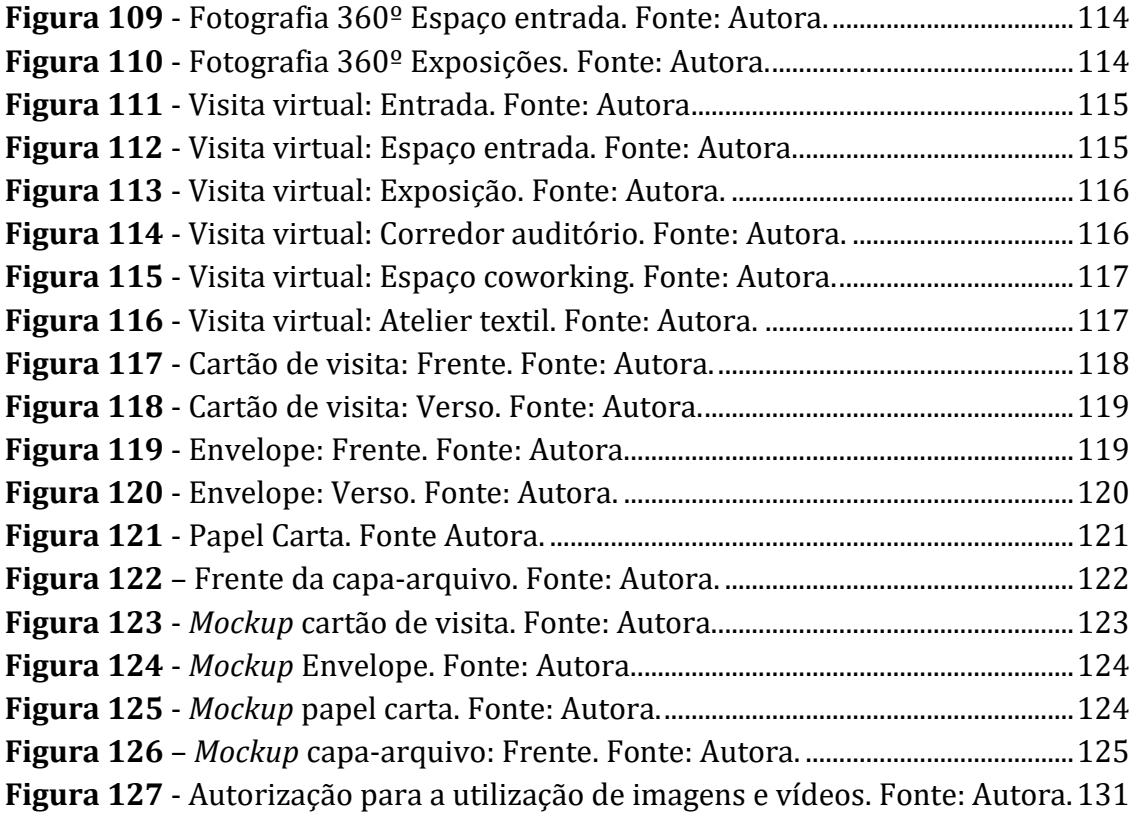

# **Lista de tabelas**

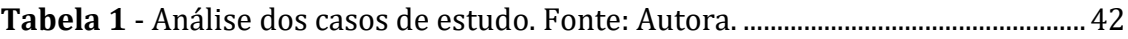

## **Lista de abreviaturas, siglas e acrónimos**

- UI Interface do utilizador
- UX Experiência do Utilizador
- GUI Interface Gráfica do Utilizador
- CLI Interface de Linha de Comandos
- NUI Interface Natural do Utilizador
- VUI Interface de Utilizador de Voz
- OUI Interface de utilizador orgânicas
- UCD Design Centrado no Utilizador
- ISO International Organization for Standardization
- VR Realidade Virtual
- HCB Hub Criativo de Beato

### **Capítulo I**

#### <span id="page-21-0"></span>**Introdução**  $\mathbf 1$

#### <span id="page-21-1"></span>**1.1 Contextualização do tema**

Muito se questiona a importância e a eficiência da promoção dos espaços culturais e pluridisciplinares em Portugal, inclusive na região de Castelo Branco. Não obstante da criação de equipamentos com infraestruturas que renovam a visão doutros tempos, como o caso da Fábrica da Criatividade, uma estrutura afeta à Camara Municipal, de produção cultural, e das várias tentativas promocionais, continua a ser difícil estabelecerem-se processos de promoção como seria de esperar para uma instituição com este tipo de perfil. Sente-se claramente que estes tipos de estabelecimentos, apesar do esforço, ainda carecem de meios de comunicação mais eficazes, por forma a chegarem a um conjunto mais amplo de pessoas, residentes em Castelo Branco ou não, infelizmente a divulgação que existe é por vezes pouco atrativa e não desperta a atenção do público.

Assim, neste projeto pretende-se abordar a área do *design* de comunicação com base em dois focos, o primeiro orientado ao âmbito digital com o desenvolvimento de um protótipo de um website e, o segundo, com a criação de alguns objetos de comunicação com a aplicação da própria marca, por forma a complementar e fortalecer a comunicação da própria Fábrica da Criatividade.

O projeto visa responder a três tipos de beneficiários: aos funcionários e aos já utilizadores do espaço da Fábrica da Criatividade; ao público em geral que é curioso e deseja saber mais informações sobre o espaço e as atividades e, por fim, as entidades que desejam candidatar-se para poder usufruir do espaço. Deste modo, o *website* e o reforço dos objetos de comunicação visam responder de forma rápida e eficiente à consolidação da imagem de marca da Fábrica da Criatividade ao mesmo tempo que responde às demandas externas e internas de divulgação e utilização dos espaços, atividades e eventos. A marca da "Fábrica da Criatividade" já está definida e conta com um símbolo, um logótipo e uma paleta de cores. No entanto, a marca gráfica precisa de reforço na sua aplicação prática nos objetos de comunicação, como por exemplo, no estacionário, que apresenta alguma incoerência e problemas de legibilidade.

#### <span id="page-21-2"></span>**1.2 Problemática**

A Fábrica da Criatividade é um espaço cultural, pertencente à Câmara Municipal de Castelo Branco, implementada numa antiga fábrica de confeção têxtil, no centro da cidade. Este espaço agregador cultural é um excelente atrativo para artistas, criativos, *designers*, profissionais liberais e amantes de todo o tipo de artes e design nas suas mais variadas ramificações. No entanto, este espaço cultural, flexível e multidisciplinar, possui pouca ou quase nenhuma promoção, por exemplo: não possui *website* autónomo, o que dificulta o acesso à informação sobre o espaço, equipamentos, infraestruturas e qual o tipo de condições para uma possível submissão de candidatura aos interessados, como também, a promoção e divulgação de trabalhos realizados no mesmo.

Embora já exista uma pequena presença de objetos de comunicação onde vemos a marca gráfica aplicada, como em alguns exemplos ligados ao estacionário, rapidamente percebemos a necessidade de incrementar algumas melhorias, no sentido de fortalecer a identidade da marca e resolver problemas de legibilidade.

### <span id="page-22-1"></span><span id="page-22-0"></span>**1.3 Objetivos**

#### **1.3.1 Objetivos gerais**

O objetivo principal deste projeto é desenvolver soluções de comunicação na área da *web design*, para a Fábrica da Criatividade da Câmara Municipal de Castelo Branco, de maneira que esta estrutura possa ter mais visibilidade, dentro e fora da região, proporcionando uma maior adesão dos residentes locais, de designers, de artistas e os demais interessados em desenvolver projetos empreendedores tal como a criação do próprio posto de trabalho. Desta forma, propõem-se desenvolver um protótipo para um *website* autónomo para a Fábrica da Criatividade, bem como corrigir algumas lacunas apresentadas em alguns suportes de comunicação. Pretende-se que para além de outras, o website possa:

- Promover o espaço da Fábrica da Criatividade e o que ali se desenvolve;
- <span id="page-22-2"></span>• Divulgar e promover projetos realizados dentro da Fábrica da Criatividade;

#### **1.3.2 Objetivos específicos**

De acordo com os objetivos gerais foram delimitados os seguintes objetivos específicos:

- Criação de um *website* para a Fábrica da Criatividade
- Desenvolver uma visita virtual para dará a conhecer o espaço;
- Facilitar o acesso à informação respeitante ao espaço, infraestruturas e condições de utilização;
- Facilitar o processo de candidatura ao espaço, através do preenchimento *online*;
- Corrigir alguns objetos de comunicação pré-existentes;

• Criar novos elementos comunicacionais, em conformidade com os préexistentes;

#### <span id="page-23-0"></span>**1.4 Metodologia**

Para o desenvolvimento deste projeto vai ser utilizada uma metodologia mista, que se divide em metodologia não intervencionista e metodologia intervencionista.

A metodologia não intervencionista baseia-se na análise de literatura científica e dos casos de estudo, isto é, na matéria teórica e na observação de projetos com a mesma temática, já a metodologia intervencionista baseia-se no trabalho prático do projeto

O seguinte esquema demonstra cada etapa do projeto, partindo do problema até ao objetivo final.

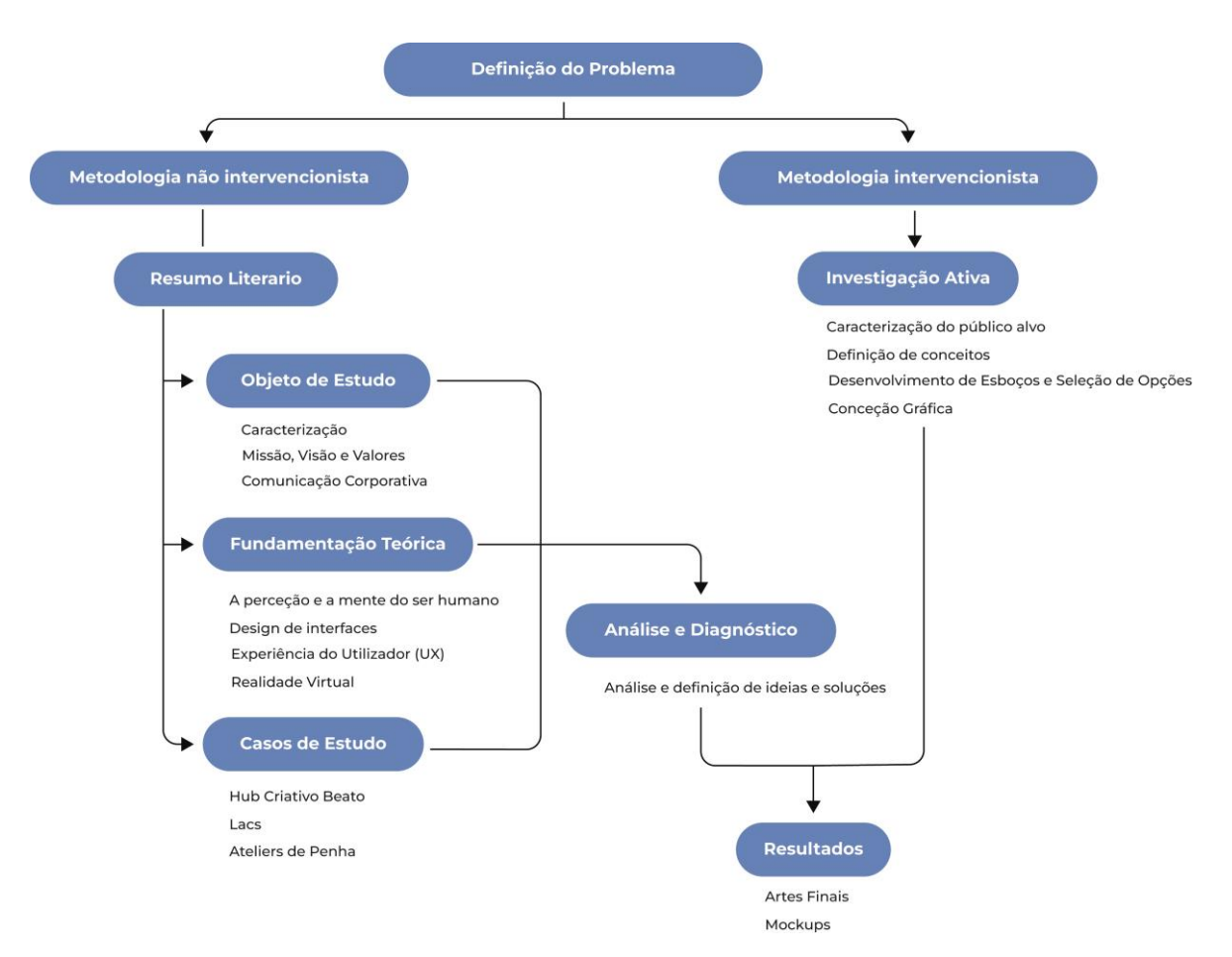

**Figura 1** - Metodologia. Fonte: Autora.

### <span id="page-24-0"></span>**1.5 Calendarização**

Em relação à calendarização do projeto, desenvolveu-se um gráfico de Gantt, onde se pode ver qual a previsão em termos de tempo, relativamente ao desenvolvimento das principais fases deste projeto.

Pode-se observar no gráfico, **[Figura 2](#page-24-2)**, que se segue as etapas e o tempo estimado para a sua realização.

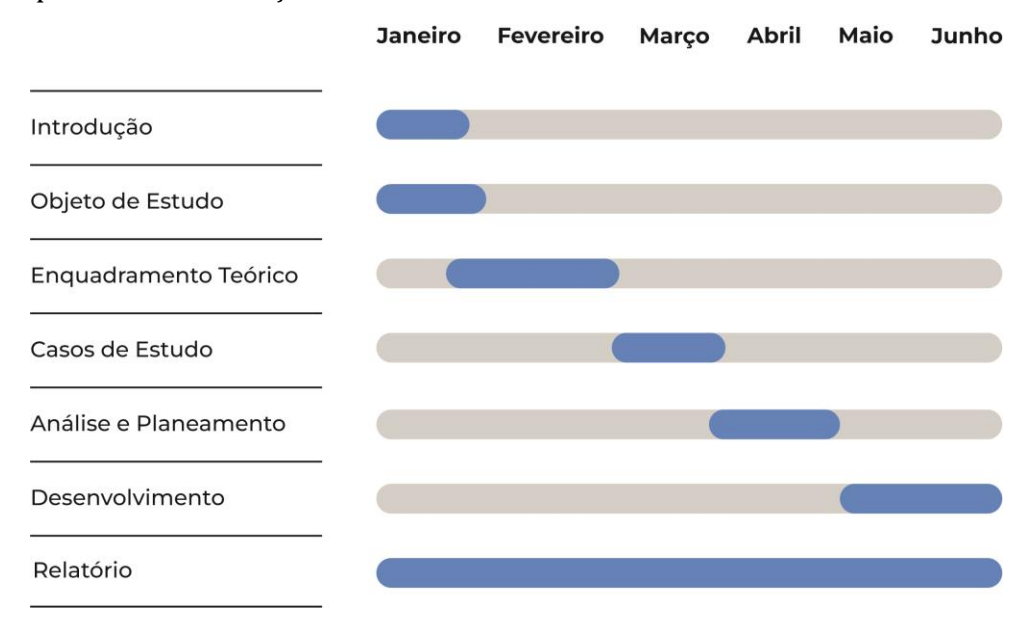

**Figura 2** – Gráfico 1: Calendarização das etapas do Projeto. Fonte: Autora.

### <span id="page-24-2"></span><span id="page-24-1"></span>**1.6 Organização do documento**

Este documento encontra-se dividido em 7 capítulos: o primeiro capítulo é referente à introdução, onde se expõe o projeto, a problemática, quais os objetivos a atingir, a metodologia adotada no desenvolvimento e a calendarização de execução do mesmo. No segundo capítulo apresenta-se o objeto de estudo, onde se fala sobre a instituição com que se trabalha, qual a missão, visão e valores e a sua comunicação.

O terceiro capítulo é referente à contextualização teórica onde se aborda o objeto de estudo, os pontos teóricos essenciais para o desenvolvimento do mesmo.

O quarto capítulo é alusivo aos casos de estudo, onde se analisa outros locais do mesmo género. O quinto capítulo é a análise de vários pontos abordados ao longo do projeto.

O sexto apresenta todo o desenvolvimento do projeto, na vertente mais prática, sendo que este capítulo está subdividido por várias secções em que se mostra o trabalho desenvolvido.

Por fim, o sétimo capítulo é onde se apresenta os resultados obtidos e as conclusões.

# **Capítulo II**

## <span id="page-25-0"></span>**Objeto de estudo**

O objeto de estudo no presente projeto é a Fábrica da Criatividade, uma estrutura que faz parte da Câmara Municipal de Castelo Branco.

### <span id="page-25-1"></span>**2.1 Caracterização da instituição**

A Fábrica da Criatividade surgiu em Castelo Branco a junho de 2015, como foi redigido anteriormente é um projeto criado pela Câmara Municipal de Castelo Branco. Era para ser inicialmente uma prisão, mas, contudo, foi aí formada uma fábrica de confeção têxtil, *Sicofato*, que entrou em insolvência, em 2004.

Ao longo deste tempo de funcionamento já rececionou artistas, criativos e *designers* de inúmeros pontos do país bem como de distintos países tais como, Espanha, França e Áustria, continua a ser um ambiente onde se promove a cultura, a criatividade e a criação que, de certa forma contribui para o desenvolvimento da economia da região.

Posto isto, é por isso um espaço único e com características inigualáveis, com o propósito de agregar condições com o intuito de os artistas desenvolverem o seu trabalho.

Encontram-se dentro da Fábrica da Criatividade exposições que ocorrem de residências artísticas e de projetos desenvolvidos no interior da mesma. Todos os projetos são elaborados de maneira autónoma, assim sendo o utilizador do espaço tem de comprovar que possui as competências necessárias para a utilização do espaço e dos equipamentos. Por esse motivo é necessário realizar uma candidatura em que posteriormente consoante a área de trabalho disponibilizam um espaço de trabalho, para essa candidatura são precisos três componentes fundamentais, a identificação de quem vai realizar o projeto, uma pequena descrição do projeto e por fim o currículo no qual mostram as competências.

A Fábrica da Criatividade conta com diversos espaços como, o auditório, oficinas e *ateliers*, salas de *coworking*, *Black Box*, gabinetes, biblioteca, sala de conferências, sala de exposições e sala de reuniões para as mais diversas áreas, artísticas e performativas, música, teatro, dança, vídeo, fotografia, cinema, design, artes gráficas e arquitetura.

A fábrica da criatividade situa-se na Alameda do Cansado, em Castelo Branco e dispõe de uma área total de 2500m2. O espaço é composto por 2 pisos. No piso 0 existe uma zona de coworking, área de exposições, auditório com capacidade para 150 lugares, sala de reuniões, área técnica, camarins, oficina de serigrafia, oficina de gravura, oficina de barros, gessos e poliestireno, oficina de madeiras, oficina de metais e oficina de têxteis. E, no piso 1, podemos encontrar 1 Biblioteca, sala de formação, sala de reuniões, sete gabinetes de trabalho, zona de coworking, cafetaria, oficina de audiovisuais, fotografia digital, laboratório de fotografia preto e branco, oficina de vídeo e oficina de som (Regulamento Interno da Fábrica da Criatividade, 2022).

### <span id="page-26-0"></span>**2.2 Missão, Visão e Valores**

A Fábrica da Criatividade como já foi referido é um espaço sem fins lucrativos, cuja gestão pertence á Camara Municipal de Castelo Branco. Este espaço é dedicado às indústrias criativas e inovadoras. A fábrica da criatividade não apresenta a sua missão, visão e valores de forma direta, mas sim através dos objetivos traçados e que pretendem ser alcançados (Regulamento Interno da Fábrica da Criatividade, 2022)

Assim podemos verificar a Fábrica da Criatividade pretende fomentar o aparecimento de novos projetos nas áreas criativas e inovadoras, pretende também captar talento e promover o empreendedorismo e o espírito de iniciativa de modo a ganhar impacto no município.

#### <span id="page-26-1"></span>**2.3 Comunicação corporativa**

A marca gráfica da Fábrica da Criatividade, como podemos ver na **[Figura 3](#page-26-3)**, é composta por um símbolo e um logotipo. O símbolo tem por base um cubo em perspetiva, dividido em 3 partes, aproveitando os eixos X, Y e Z ou seja, na vertical, na horizontal e em profundidade, que com a aplicação das diferentes cores, nos dão a ilusão de vermos pequenos triângulos, quadrados e retângulos. Em relação ao logotipo este é constituído pelo nome "Fábrica da Criatividade" e está colocado à direita do símbolo.

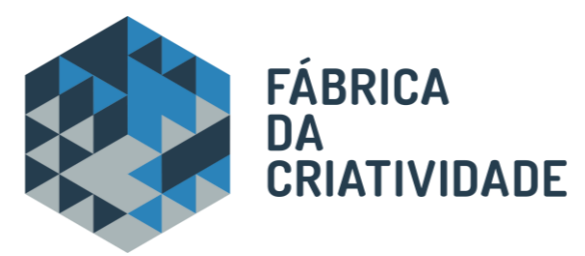

**Figura 3** - Marca gráfica da Fábrica da Criatividade. Fonte: Fábrica da Criatividade.

#### <span id="page-26-3"></span>**2.3.1 Paleta cromática**

<span id="page-26-2"></span>A paleta cromática utilizada na marca gráfica da Fábrica da Criatividade é constituída por três cores: um azul-escuro, um azul mais claro e um cinza-azulado, como se pode verificar na **[Figura 4](#page-27-1)**.

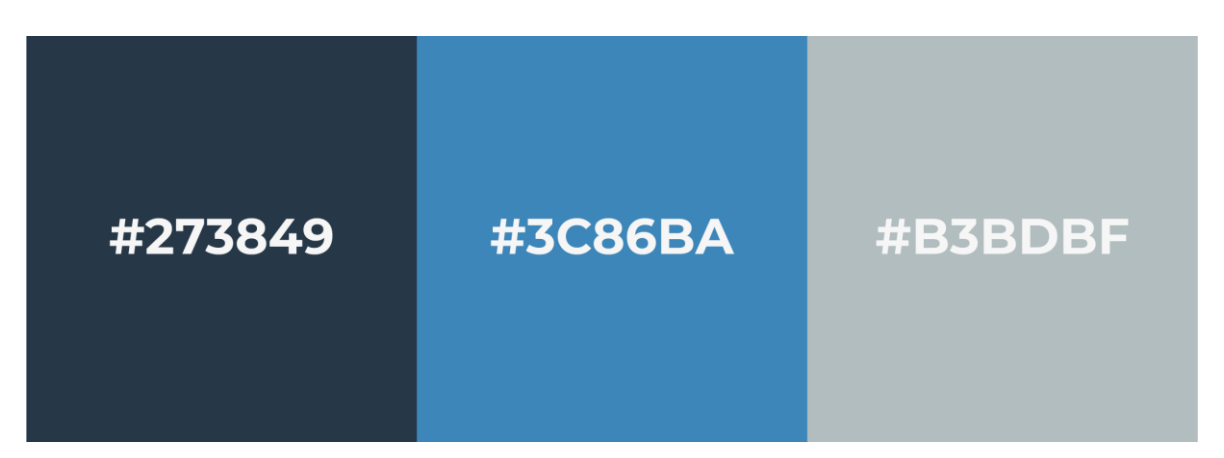

<span id="page-27-1"></span>**Figura 4** - Paleta cromática da marca gráfica da Fábrica da Criatividade. Fonte: Autora.

#### **2.3.2 Tipografia**

<span id="page-27-0"></span>A tipografia utilizada na marca gráfica é uma fonte sans serif arredondada com cinco estilos diferentes *Bold*, *Medium*, *Light*, *UltraLight* e *SuperUltraLight*, como podemos ver na **[Figura 5](#page-27-2)***.*

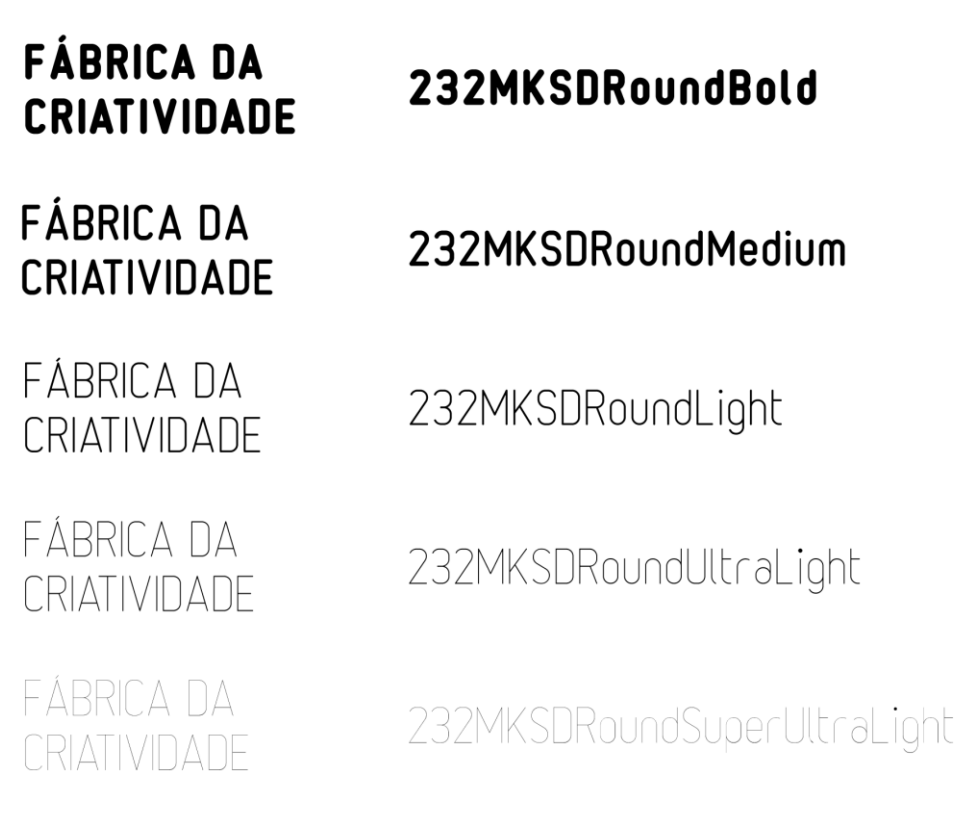

<span id="page-27-2"></span>**Figura 5** - Tipografia da marca gráfica da Fábrica da Criatividade. Fonte: Autora

#### **2.3.3 Meios de comunicação**

<span id="page-28-0"></span>Os meios de comunicação utilizados na autopromoção da Fábrica da Criatividade é a utilização das redes sociais, *Instagram* e *Facebook*. Como podemos ver na **[Figura 6](#page-28-1)** e **[Figura 7](#page-29-0)**. As redes sociais Instagram e Facebook têm as mesmas publicações: publicações onde mostram às pessoas os eventos que acontecem dentro da Fábrica da Criatividade e projetos lá realizados.

<span id="page-28-1"></span>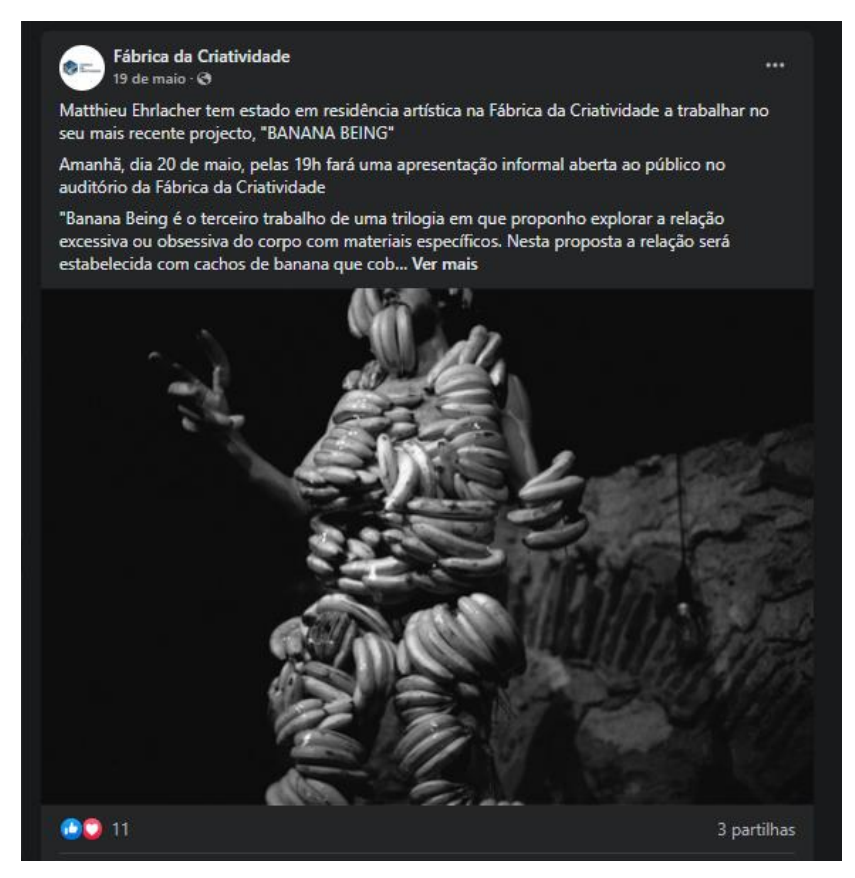

**Figura 6** - Facebook Fábrica da Criatividade. Fonte: Facebook.

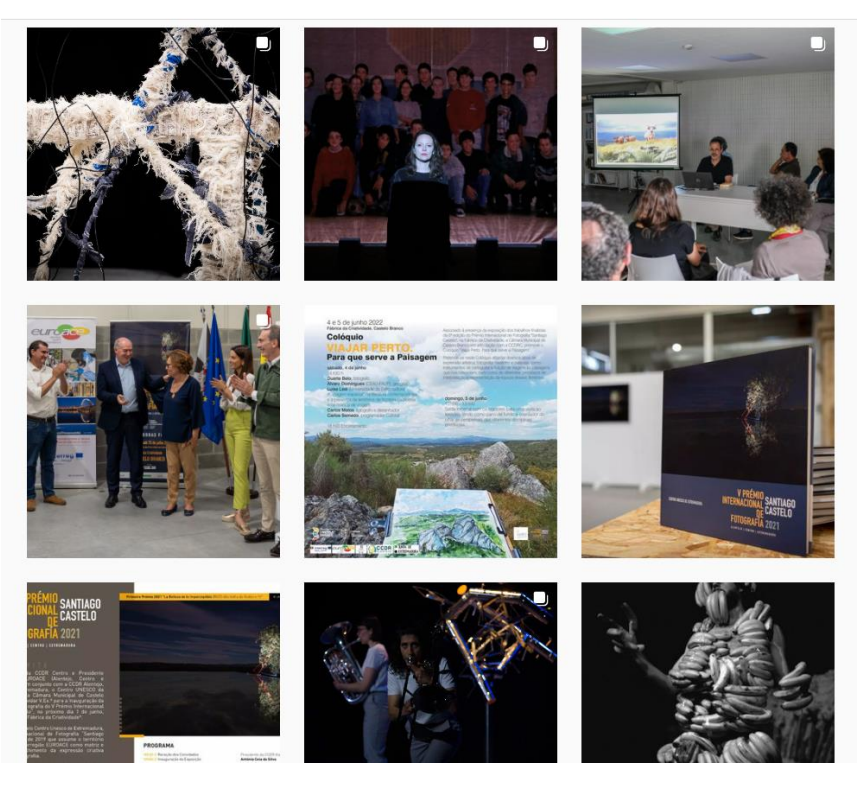

**Figura 7** - Instagram Fábrica da Criatividade. Fonte: Instagram.

<span id="page-29-0"></span>Dos objetos de comunicação impressos, a mesma, apresenta apenas um cartão de visita, como podemos se pode ver **[Figura 8](#page-29-1)**, vista de frente e na **[Figura 9](#page-30-0)** vista do verso do cartão. A frente do cartão de visita podemos ver que temos apenas formas que foram extraídas da marca gráfica. No verso temos o cartão dividido em duas áreas de leitura, onde temos na parte superior, ao centro , a morada e o contacto da Fábrica da Criatividade e na parte superior, ao centro, as marcas gráficas da Câmara Municipal de Castelo Branco e da Fábrica da Criatividade, ambos em linha e com uma única cor.

<span id="page-29-1"></span>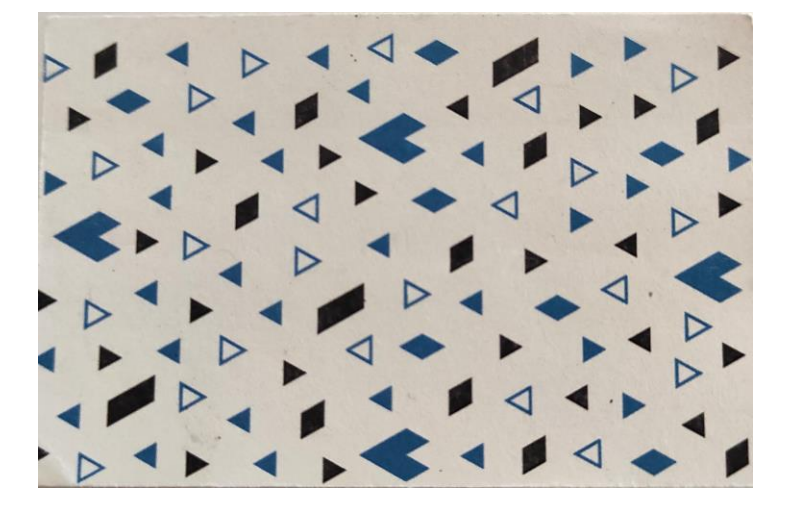

**Figura 8** - Cartão de visita, frente. Fonte: Fábrica da Criatividade.

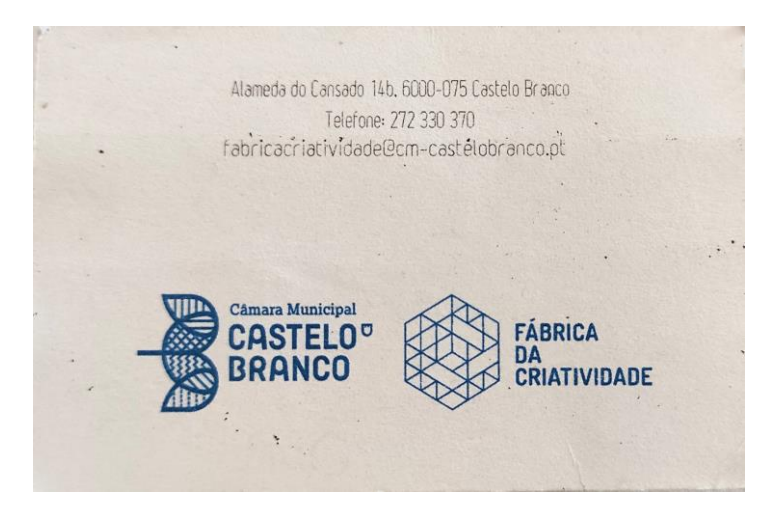

**Figura 9** - Cartão de visita, verso. Fonte: Fábrica da Criatividade.

<span id="page-30-0"></span>A Fábrica da Criatividade não possui um *website* próprio nem um estacionário.

Muito se pergunta se devemos optar por *website* ou por redes sociais, no entanto são meios de comunicação muito destintos. Enquanto as redes sociais têm um relacionamento mais forte e menos profissional com o público, o *website* tem um caracter mais institucional e mais profissional.

O website é um cartão de visita online, com a sua criação é possível personalizar de modo a chegar à identidade, publicar conteúdos e fortalecer a estratégia de marketing, ter um maior alcance a nível de motores de pesquisa e agregar a quantidade de páginas necessárias ao conteúdo. Já as redes sociais são uma maneira de interagir com o público de maneira mais próxima e descontraída, compreender o comportamento do potencial público-alvo, atrair o público para o website e impulsionar os conteúdos de modo a chegar a mais pessoas.

Posto isto, os *websites* e redes sociais não devem ser tratados como opostos, mas sim como complementares, são eles que vão direcionar as empresas por meios diferentes para um mesmo destino/objetivo. É possível e, talvez, necessário convergir ambos os meios de comunicação, de modo a tirar o melhor partido que ambos podem oferecer.

### **Capítulo III**

### <span id="page-31-0"></span>**Enquadramento teórico**

#### <span id="page-31-1"></span>**3.1 A perceção e a mente do ser humano**

De acordo com Manuel J. Fonseca, Pedro Campos, Daniel Gonçalves (2012), o primeiro passo para compreender os princípios e as práticas do *design* de interfaces é precisamente compreender o próprio ser humano.

A perceção é o processo de compreender, é através dos nossos sentidos que conseguimos estabelecer referências a conhecimentos, ideias ou sensações. Este processo é uma ferramenta essencial pois é o nosso primeiro processo de conhecimento, que permite não só captar a informação do meio envolvente através da energia que chega aos sistemas sensoriais, mas também unir diferentes sensações do mesmo objeto para determinar que é um único objeto.

Os sistemas de perceção são todos os sentidos que nos levam a conhecer algo, dentro desses sistemas estão a visão, a audição, o toque e o movimento.

De acordo com Manuel J. Fonseca, Pedro Campos, Daniel Gonçalves (2012) podemos considerar que a visão tem duas etapas de funcionamento: a receção física dos estímulos visuais e o processamento e interpretação desses estímulos. O decurso de reconstrução desses estímulos percecionados pela visão, distâncias, cores, movimentos e formas dos objetos, acontecem no cérebro.

A audição é um dos sentidos mais importantes e que fornece mais informação, pois é ela que nos indica informações do ambiente à nossa volta como distâncias, objetos e direções.

O toque é o sentido central pois é ele que faculta informação do meio envolvente, como é igualmente utilizado para a condição de pessoas invisuais para superar imensos obstáculos.

Por fim, em relação ao movimento, consta-se nele dois tempos que se comparam depois um estímulo, o tempo de reação e o tempo do movimento.

Segundo os mesmos autores todas as informações processadas são aplicadas e ao mesmo tempo armazenadas na nossa memória Manuel J. Fonseca, Pedro Campos, Daniel Gonçalves (2012).

De acordo com Reis (2018) os seres humanos manifestam padrões de pensamento baseado na experiência recebida de tarefas recorrentes. Ao nos depararmos com os mesmos estímulos, o conjunto de informação desses padrões atua imediatamente.

Posto isto, a perceção juntamente com a mente, criam e memorizam padrões de pensamento que ajudam, no dia a dia, a aplicar rapidamente ações e conhecimentos em situações semelhantes, sendo isto aplicável para o design de interfaces.

#### <span id="page-32-0"></span>**3.2 Design de interfaces**

O conceito interface é bastante abrangente, no sentido informático é a ligação entre dois sistemas distintos, comunicando entre vários níveis. A interface é um dos elementos mais essenciais de qualquer computador e dispositivo com que interagimos diariamente, porque é por meio desta que as pessoas conseguem comunicar com a máquina.

O objetivo de qualquer interface é facilitar a interação e a comunicação entre diferentes sistemas. No caso de uma interface gráfica corresponde a um meio de facilitar a comunicação entre computador e o utilizador por meio de imagens, desenhos, gráficos, entre outros.

#### <span id="page-32-1"></span>**3.2.1 Tipos de interface**

Como se pode ver no Examrace (2021) existem diferentes tipos de interface, entre elas estão a Interface de linha de comando (CLI), a Interface gráfica do utilizador (GUI), a Interface natural do utilizador (NUI), a Interface de utilizador orgânicas (OUI), a Kinect e a Interface de utilizador de Voz (VUI), no entanto, de todas estas, aquelas que mais se destacam, neste momento são as CLI, GUI e NUI.

As CLI, são as interfaces de linha de comando é a interface mais antiga de todas. É um programa que permite aos utilizadores digitarem comandos de texto de modo a instruírem o computador a fazer uma função específica. Esta interface tem alguns pontos negativos, além de ser menos apelativa e de obrigar os utilizadores a decorar linhas de código também é uma interface bastante fechada.

A NUI, é a interface natural de utilizador devido aos seus níveis de imersão é conhecida como a "interface invisível", é também bastante direta e intuitiva. É baseada na natureza ou em elementos naturais humanos, mas apenas a experiência do utilizador é que ocorre naturalmente na interação com a tecnologia.

As GUI, são as interfaces mais exploradas e utilizadas no mercado e no nosso dia a dia, pois foram concebidas para auxiliar na compreensão e na utilização dos sistemas. Por serem as que mais se utilizam e as que precisamos entender melhor para o desenvolvimento deste projeto, veremos a seguir o que são as GUI, em pormenor.

#### <span id="page-32-2"></span>**3.2.1.1Interface gráfica do utilizador**

A GUI, do inglês, *Graphical User Interface* é a interface gráfica do utilizador consiste num meio de comunicação visual entre os elementos de um sistema e o utilizador, de modo a transformar informações complexas de maneira a facilitar a sua compreensão. As GUI são encontradas em todos os dispositivos, sejam eles computadores pessoais, *smartphones*, entre outros. Esta Interface é baseada no paradigma WIMP, que significa, *Windows, Icons, Menus, Pointer*.

Este tipo de Interface possui diferentes vantagens tais como, reduzir o tempo de aprendizagem, o utilizador tem uma maior sensação de controlo sobre o que realiza, permite ao utilizador realizar comandos de forma direta, consequentemente tem uma resposta igualmente direta e imediata, facilita o uso do sistema e por fim os símbolos utilizados são facilmente reconhecidos e memorizados (Russo, 1995).

O principal objetivo da interface é de maneira simples e eficaz conectar o utilizador com os dispositivos, seja por texto ou imagens, de modo a estimular a sua interação e que a sua experiência do utilizador seja agradável.

Desta forma, Russo (1995) menciona como devemos ter em conta algumas características que devem fazer parte da interface, sendo elas a transparência, consistência, funcionalidade, flexibilidade, controlo pelo utilizador, fiabilidade e facilidade de aprendizagem.

A transparência é uma característica importante pois o utilizador deve concentrarse na ação e não na ferramenta que utilizou, por isso as ferramentas quando utilizadas devem "desaparecer", sendo que a informação importante ao utilizador deve estar visível. Outro aspeto importante é o utilizador não ter quaisquer dúvidas sobre a ação que vai realizar, desta forma a informação apresentada inicialmente deve ser pequena de modo que o utilizador se oriente, a informação mais detalhada deve estar disponível, mas não na primeira representação gráfica.

A consistência é de certa forma aplicar o conhecimento de funcionalidade no sistema de outras já conhecidas. A interface deve ser intuitiva, com funcionalidades já apreendidas pelo utilizador, se não for desta forma o utilizador pode ficar frustrado. Como Russo (1995) refere um sistema é consistente quando o modelo conceptual, a funcionalidade, a navegação e as ligações ao *hardware* são uniformes.

Se o utilizador realiza as tarefas que deseja é porque a interface é funcional, para atingir essa característica é necessário determinar as tarefas e agrupá-las, para tal é essencial conhecer os utilizadores a que se destina a aplicação.

A flexibilidade atinge-se quando o existem aplicações genéricas que permitem ao utilizador ter a capacidade de realizar as ações que deseja, tornando-se uma interface bastante flexível. Uma das abordagens descritas por Russo (1995) foi facultar o acesso à linguagem de programação de modo a ser usada para configurar uma aplicação genérica, para um ambiente específico, como o utilizador deseja. Isso é conseguido de duas maneiras diferentes, um menu de preferências e um menu de visualização, pois estas duas opções fazem com que o utilizador permita selecionar diversos objetos, tal como a sua representação e de certa forma que os permita alterar.

O controlo pelo utilizador é o utilizar determinar como uma certa tarefa vai ser executada, assim o utilizador tem a competência de estruturar seu trabalho da forma como ambiciona. É possível o utilizador executar a ação que pretende, desde que essa seja a ação acertada e que o sistema se encontre bem programado.

A fiabilidade é uma das características mais evidentes pois o utilizador precisa que a interface seja de confiança para executar as tarefas, mas, se não possuir essa certeza por mais que a interface seja apelativa, vai começar a perder a sua confiança e segurança. Para que isso não ocorra tudo deve ser verificado e avaliado de modo a que funcione na sua plenitude.

Por último a facilidade de aprendizagem, devemos ter sempre os mesmos códigos para comandos iguais, os menus são bons para esse tipo de comandos, desta forma o utilizador apenas precisa saber o que cada opção significa. É essencial dar tempo para o utilizador aprender a utilizar o sistema.

#### <span id="page-34-0"></span>**3.2.2 Principais processos**

De acordo com Manuel J. Fonseca, Pedro Campos, Daniel Gonçalves (2012) o *design* de interfaces integra vários recursos que contribuem para uma melhor interação, esses recursos são o *layout*, navegação, a transição de ecrãs, a arquitetura de informação e a usabilidade.

O *layout* é um fator de comunicação pois é lá que se organiza o texto e outros elementos a página, de modo a facilitar a compreensão dos conteúdos. Fazem parte com elementos integrantes do *layout*, os esquemas de distribuição de conteúdos, os princípios básicos do design, as cores e a tipografia.

A navegação é o sistema que faculta ao utilizador um meio de localização dentro de um *website*, esta é baseada em caminhos de modo que o utilizador chegue à informação pretendida. Como refere Manuel J. Fonseca, Pedro Campos, Daniel Gonçalves (2012) existem alguns elementos de navegação, tais como menus, separadores e botões.

A arquitetura de informação é um processo que organiza todos os elementos e informações de um *website* de modo a melhorar a experiência do utilizador. É também pegar em grade informação, organizá-la, categorizá-la e disponibilizá-la de forma clara e simplificada para o utilizador.

A usabilidade é um conjunto de processos criados para simplificar a utilização de um *website*, de modo que seja esteticamente agradável e divertido. A usabilidade preferência o utilizador com o objetivo de facilitar a realização de tarefas.

#### <span id="page-34-1"></span>**3.2.3 Design centrado no utilizador**

O design centrado no utilizador - UCD (*User Centered Design*), é um processo repetido no qual os designers ao longo do processo de design se centram nos utilizadores e nas suas necessidades. Nesse processo eles procuram perceber os utilizadores e as suas necessidades a partir de métodos e ferramentas como, pesquisas, entrevistas, brainstorming, satisfazer as necessidades e desejos do utilizador passa a ser uma prioridade.

O User Centered Design é baseado em alguns princípios fundamentais, sendo eles, os utilizadores estão envolvidos no processo de design desde o início, a importância do esclarecimento de requisitos, apresentação do feedback do utilizador e o processo de design iterativo (Badich, 2019).

A norma ISO 13407 – *Human-Centered design process* consiste num padrão de desenvolvimento de um software orientado para o utilizador. O padrão descreve o processo de uma forma curta e clara, tendo por base 4 atividades principais, a compreensão do contexto de uso, especificar requisitos, produzir soluções e por fim avaliá-las.

#### <span id="page-35-0"></span>**3.3 Experiência do utilizador (UX)**

"Experiência do utilizador engloba todos os aspetos da interação do utilizador final com a empresa, seus serviços e seus produtos"

Jakob Nielsen e Don Norman (2011)

A experiência do utilizador consiste em colocar o utilizador no centro do pensamento, dando solução aos seus problemas. É um processo que permite fornecer experiências úteis e interessantes aos utilizadores, é também a maneira de melhorar a qualidade da interação. A UX tornou-se bastante importante, pois com a evolução das tecnologias, necessitou-se de um processo que se centrasse nas necessidades do utilizador, dando-lhes uma experiência agradável e positiva de modo a fidelizar os utilizadores ao *website*.

De acordo com Deacon (2020) os princípios da experiência do utilizador podem ser elucidados como um processo que conduz à prática para a simplicidade, acessibilidade, *design* agradável à medida que selecionamos e criamos elementos organizacionais de um produto.

Para atingir os utilizadores e os seus objetivos os *designers* devem seguir alguns princípios tais como, atender às necessidades do utilizador, conhecer o seu estágio atual no processo de design, hierarquia bem definida, consistência, acessibilidade e usabilidade e por fim a metáfora simples.

Para desenvolver *design* da experiência do utilizador é necessário conhecer os próprios utilizadores mesmo durante todo o processo de design de modo a tornar o
produto mais acessível, agradável e com fácil interação, pois se não for adequado para o utilizador, ele deixará de usufruir rapidamente do produto.

Para que isso não aconteça é fundamental realizar alguns passos como podemos analisar na **[Figura 10](#page-36-0)**, é importante começar por entender quais as necessidades, para isso podemos criar uma persona onde explicitamos quais os objetivos, desejos e outros detalhes importantes. Podemos realizar uma pesquisa para que novos detalhes possam auxiliar e a adequar o *design* de UX para as realidades do utilizador. Desta forma podemos começar por criar um esboço, depois de ter um conjunto de ideias finais é só colocá-las num *design*, para que o design esteja bem feito, os utilizadores devem sentir familiarizados com o website. Após o *design* estar concluído, é essencial aplicar esse design num *website* de modo que os utilizadores o possam utilizar. Por fim, ao longo do tempo deve ser analisado o *website* e todas as estatísticas, de modo a avaliar o sucesso do *design*.

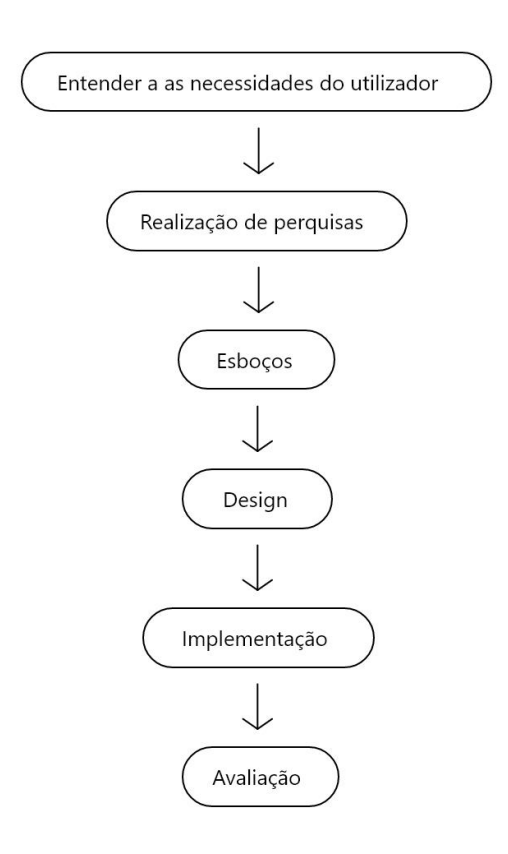

**Figura 10** - Passos para desenvolver UX design. Fonte: Autora.

#### <span id="page-36-0"></span>**3.3.1 Fatores que afetam a experiência do utilizador**

*Peter Morville* e os seus colegas na empresa *Semantic Studios* criaram um diagrama dos fatores que influenciam a experiência do utilizador, ao qual nomearam de favo de mel.

Segundo Morville (2004) existem sete fatores que afetam a experiência de um utilizador, sendo eles, útil, usável, encontrável, credível, desejável, acessível e valioso.

- **Útil:** É essencial que o produto possua uma utilidade clara e útil. Como designer devemos aplicar o nosso conhecimento e definir soluções inovadoras.
- **Usável:** O produto deve ser fácil de usar.
- **Encontrável:** Devemos projetar produtos simples de modo a ser fácil encontrar a informação desejada.
- **Credível:** É necessário o utilizador confiar na informação.
- **Desejável:** O produto deve chamar á atenção do utilizador, de modo a chamar mais pessoas.
- **Acessível:** Já considerado por lei em Portugal, a acessibilidade é um dos fatores mais importantes, o produto deve ser acessível todo o tipo de utilizadores.
- **Valioso:** O produto deve agregar valor tanto ao cliente como ao utilizador.

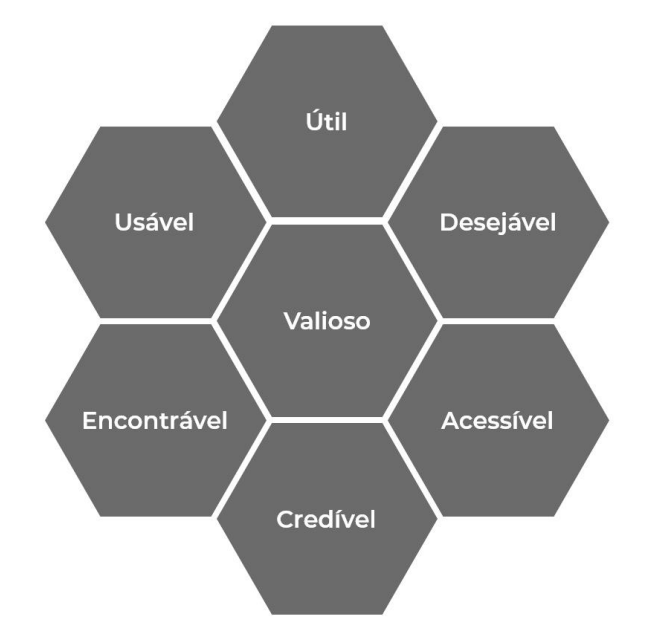

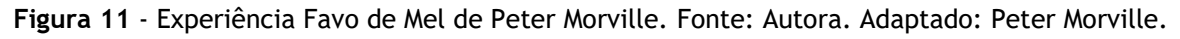

## **3.3.2 Usabilidade**

A usabilidade define o nível de facilidade com que os utilizadores manipulam um produto, sendo que o objetivo é perceber se o utilizador encontra as funções desejadas e se percebe como tudo funciona. É preciso compreender o desejo dos utilizadores, realizar alguns ajustes durante o processo de *design*, de modo que o produto tenha uma melhor usabilidade.

Segundo Patel (2022) a usabilidade tem alguns benefícios são eles, facilidade em aprender, facilidade em memorização, ensino progressivo, baixa taxa de erros, melhor navegação, simplicidade e qualidade do conteúdo.

A norma ISO 9241-11 – *Ergonomics of human-system interaction* consiste em identificar ou avaliar a usabilidade através do comportamento e satisfação do utilizador. De acordo com Lima (2017), esta norma centra-se em 3 pilares fundamentais, a eficácia, a eficiência e a satisfação. A eficácia é quando se chega ao objetivo e a qualidade do resultado. A eficiência é a quantidade de desvios que se realizaram e a quantidade de erros até chegar a um objetivo. Por fim a satisfação centra-se na reação do utilizador até chegar ao objetivo e no bem-estar enquanto utiliza a interface.

De acordo com Jakob Nielsen (1990) a usabilidade pode ser definida com cinco componentes qualitativas, a facilidade em aprender, a facilidade em memorizar, eficiência, segurança e a satisfação.

## **3.3.3 Acessibilidade**

"O poder da Web está na sua universalidade. O acesso de todos, independentemente da deficiência, é um aspeto essencial."

Tim Berners-Lee (Inventor da World Wide Web)

A web é uma ferramenta cada vez mais utilizada no dia a dia das pessoas, desde modo é necessário garantir que todas as pessoas têm acesso ao mesmo, pessoas com necessidades especiais, tais como invisuais, pessoas com baixa visão, surdos, entre outros, tenham a mesma possibilidade que as outras pessoas. Posto isto, Portugal já conta com uma lei que garante a acessibilidade para todos, está no Decreto de Lei nº83/2018 – Acessibilidade dos sítios web e as aplicações móveis.

## **3.4 Realidade Virtual**

O conceito de Realidade Virtual (VR) é bastante amplo e faz referência a uma experiência interativa e imersiva, é a simulação de um mundo real, ou até imaginário, gerado por computador. O utilizador coloca à frente dos olhos um ecrã, e com o rastreio do movimento dos olhos, o utilizador apenas verá conteúdo em todas as direções, seja uma visita guiada, um vídeo 360ºou um mundo 3D de um jogo.

Segundo Gessica Rodrigues (2013) a realidade virtual teve origem quando Edward Link inventou o primeiro simulador de voo comercial, em paralelo foram sendo concebidos mais alguns dispositivos de realidade virtual sendo eles, sensorama, headsight, iPhone Virtual Reality Viewer, Oculus Rift, entre outros. No entanto, apenas há poucos anos é que se começou a dar mais realce à realidade virtual, sendo hoje uma das tecnologias mais prósperas.

# **Capítulo IV**

# **Casos de Estudo**

# **4.1 Caso de estudo: Hub Criativo Beato**

*[https://hubcriativobeato.com/]*

Onde se situavam três hectares de antigas fábricas de manutenção militar, foi aí construída um centro de promoção ao empreendedorismo, criatividade e cultura. O Hub Criativo do Beato é um espaço inovador, com uma nova dinâmica urbana, é um espaço diário utilizado por empreendedores, *freelancers, startups, scaleups* e grandes empresas.

## **4.1.1 Arquitetura da informação**

O Hub Criativo do Beato tem um *website* com um menu hambúrguer no canto superior esquerdo, do qual emergem oito opções sendo elas: Sobre Nós, Espaço, *Join*, Comunidade, Beato, *Newsroom,* Eventos e Contacto. Como podemos perceber na **[Figura 12](#page-41-0)**, três das opções ainda não estão disponíveis.

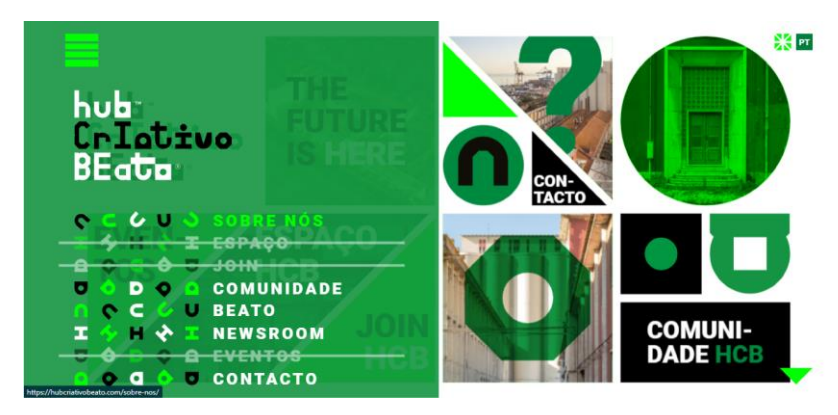

**Figura 12** - HCB: Menu. Fonte: *hubcriativobeato.com.*

<span id="page-41-0"></span>Na página principal como podemos analisar na **[Figura 13](#page-43-0)**, também existem um conjunto de imagens que fazem de menu, no canto superior direito podemos mudar de idioma.

Ao descer na página a partir das setas temos uma grande quantidade de conteúdo como: Um texto descritivo do local, um mapa interativo. Ao clicarmos em algo mostranos como era antes e o que passou a ser ou irá ser. Temos ainda acesso a notícias e artigos.

Como podemos observar ao longo da **[Figura 13](#page-43-0)**, existem uns retângulos, de cor vermelha, adicionados pela autora, que demonstra que ao passar ou ao clicar nesses locais aparece mais informação.

As restantes páginas associadas ao menu seguem a mesma estética que a página inicial, com um conjunto de imagens associadas ao HCB, a aparecerem logo no início da página e de seguida o conteúdo com texto e imagens.

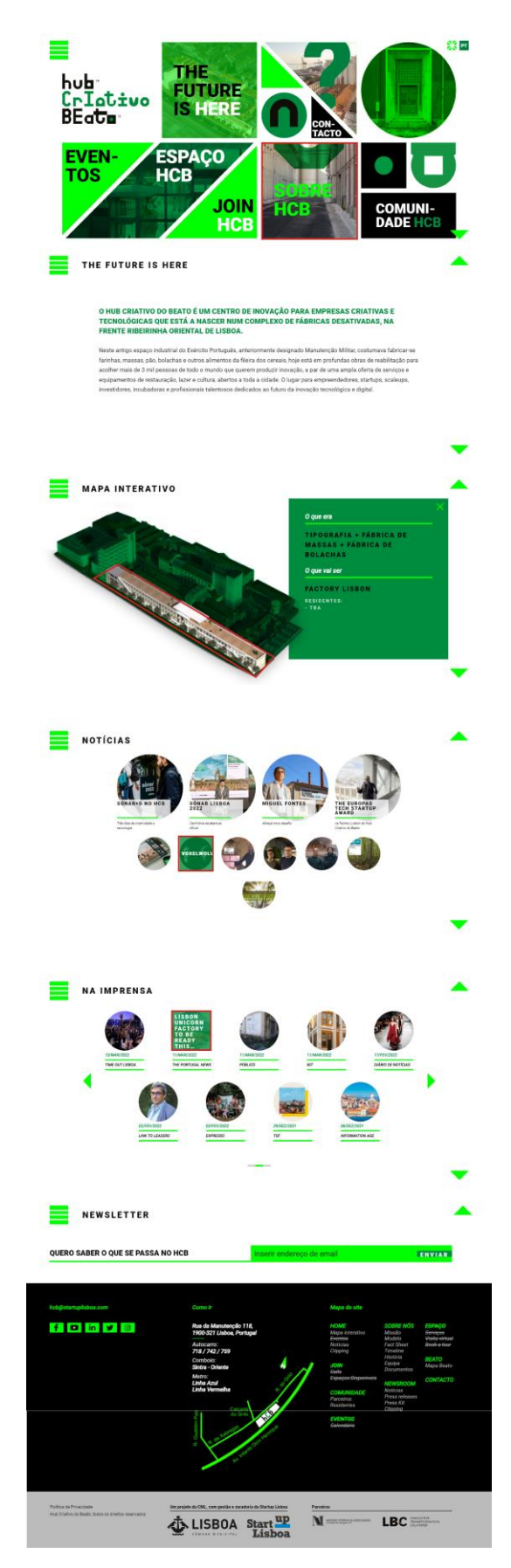

<span id="page-43-0"></span>**Figura 13** - HCB: Página Principal. Fonte: *hubcriativobeato.com.*

## **4.1.2 Prevalência de conteúdos**

A prevalência de conteúdos é onde descrevemos quais os conteúdos com mais e com menos relevância no *website*.

Como podemos analisar pelas **[Figura 12](#page-41-0)** e **[Figura 13](#page-43-0)** os conteúdos com mais importâncias são as imagens, pois colocam as imagens de modo a que o utilizador fique mais interessado e, desta forma consuma mais conteúdo sem se aperceber.

Ao analisar percebemos que o *website* ao longo dos conteúdos repete, aquilo que apresentamos na **[Figura 14](#page-44-0)**, no início das páginas.

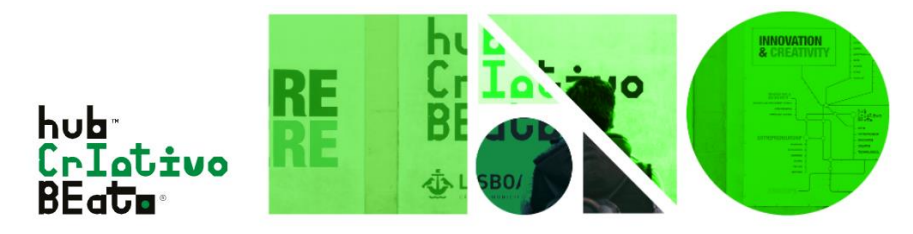

**Figura 14** - HCB: Imagem utilizada nos conteúdos. Fonte: *hubcriativobeato.com.*

<span id="page-44-0"></span>Em algumas páginas aparecem alguns elementos diferenciados como um mapa, uma *timeline* e uma secção de imagens diferentes com informação.

## **4.1.3 Estudo de Cores**

A Hub Criativo do Beato utiliza no seu *website* cores dentro dos tons verdes com três tipos de tonalidades, como se pode ver na **[Figura 15](#page-44-1)**, usa também a cor preta e o branco. Sendo que o preto e o verde são também usados na própria marca gráfica. Segundo verificação a cor verde representa liberdade, nova vida e equilíbrio.

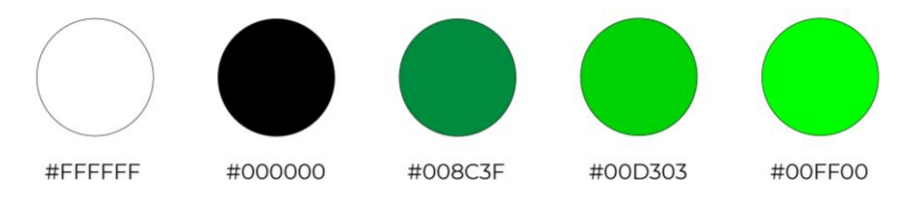

**Figura 15** - HCB: Cores. Fonte: Autora.

## <span id="page-44-1"></span>**4.1.4 Meios de comunicação**

Como meios de comunicação, além do *website*, utilizam também as redes sociais: *Facebook*, *Instagram*, *Youtube* e T*witter*, sendo que em todas essas redes são postados os mesmos conteúdos, mas com mudanças no uso das imagens. O conteúdo que é publicado tem a ver com eventos que ocorrem dentro do espaço, como podemos ver na **[Figura 16](#page-45-0)**, **[Figura 17](#page-46-0)**, **[Figura 18](#page-46-1)** e **[Figura 19](#page-47-0)**.

<span id="page-45-0"></span>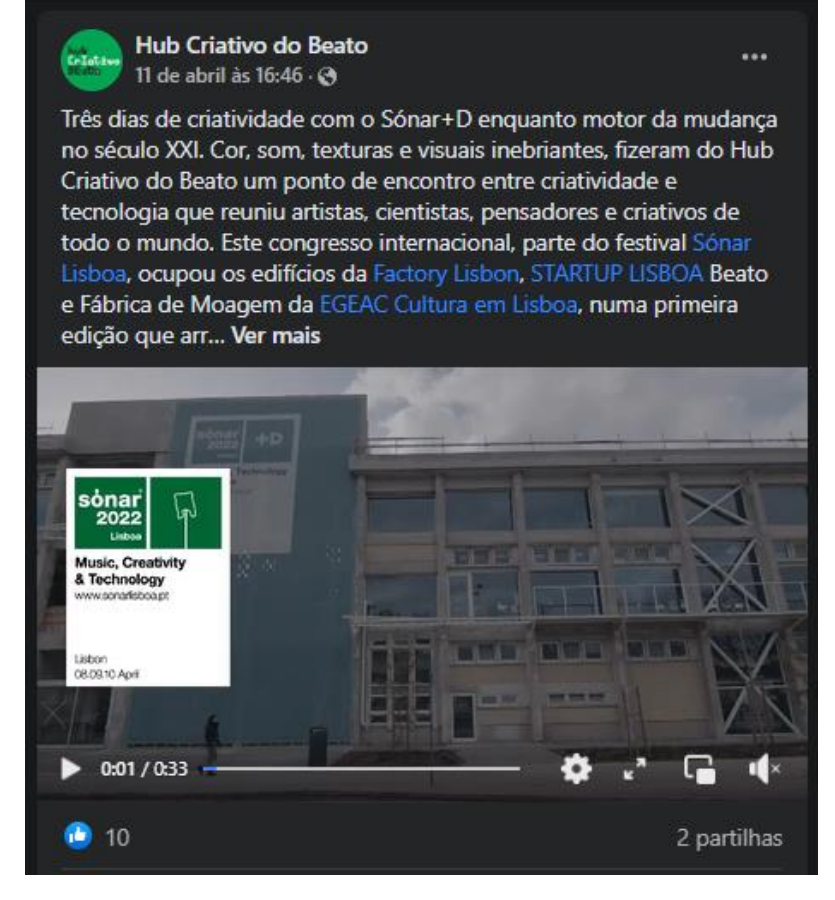

**Figura 16** - HCB: Publicação Facebook. Fonte: Facebook.

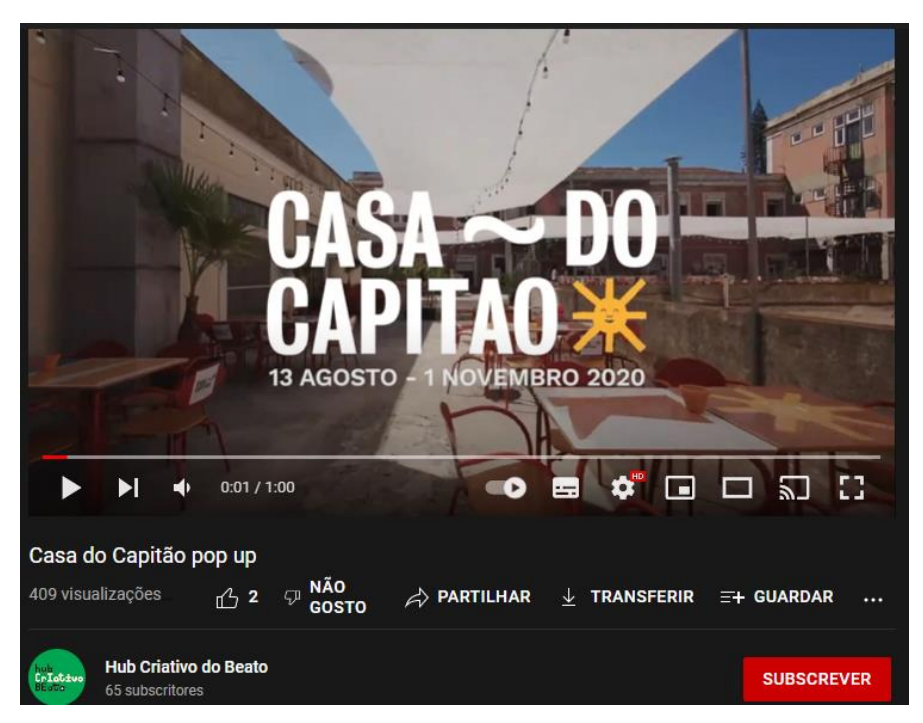

**Figura 17** - HCB: Publicação Youtube. Fonte: Youtube.

<span id="page-46-0"></span>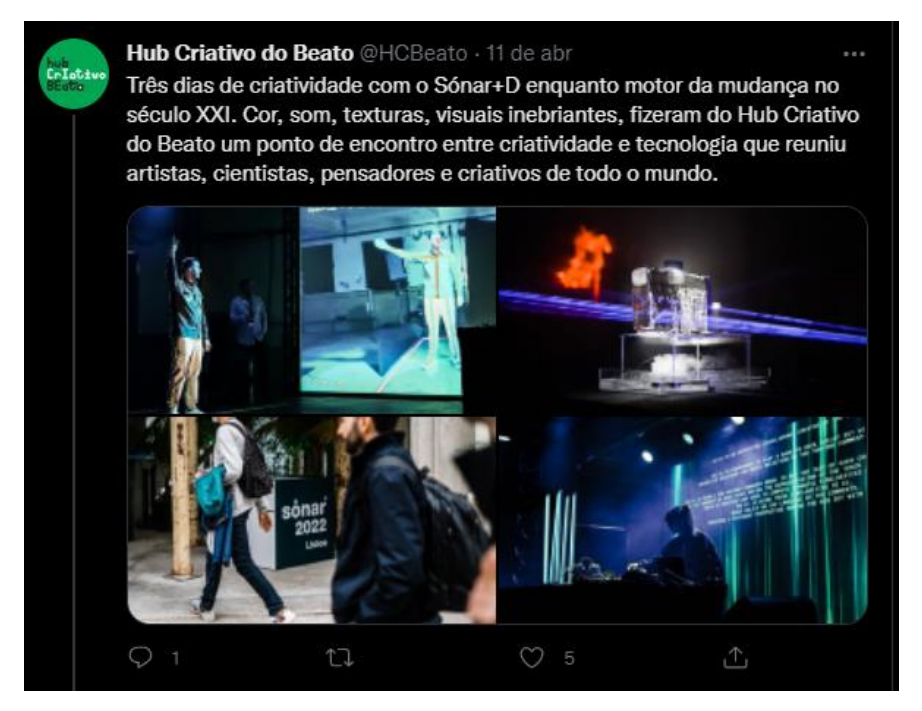

<span id="page-46-1"></span>**Figura 18** - HCB: Publicação Twitter. Fonte: Twitter.

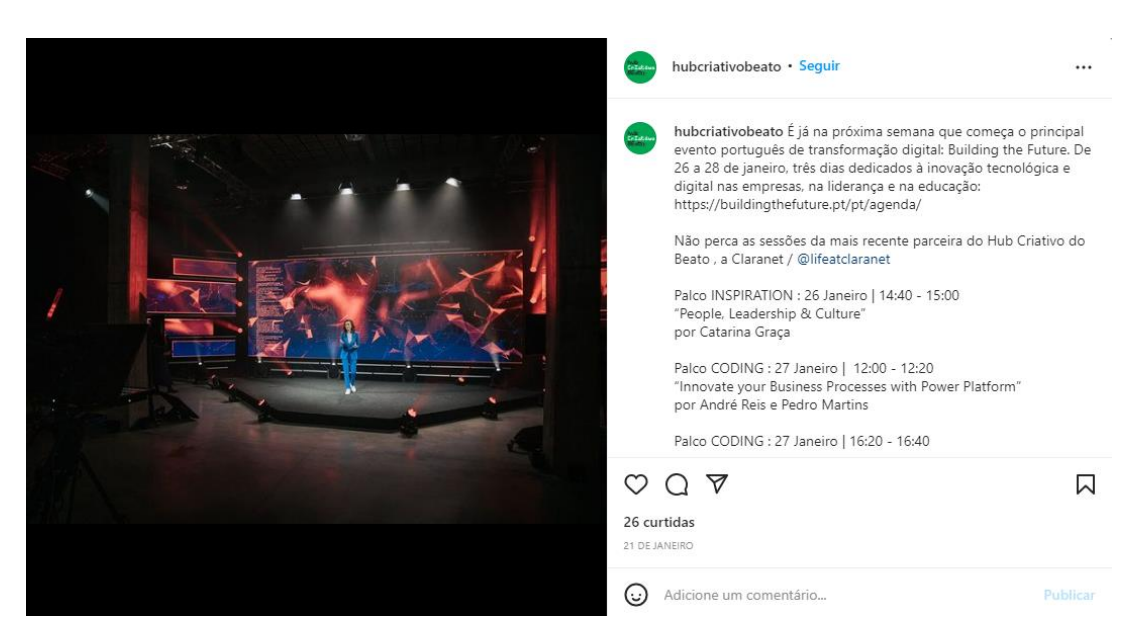

**Figura 19** - HCB: Publicação Instagram. Fonte: Instagram.

## <span id="page-47-0"></span>**4.2 Caso de estudo: Lacs**

#### *[https://www.lacs.pt/]*

O LACS é um espaçode coworking aberto dedicado a criativos e pessoas inovadoras. Este espaço foi criado com o intuito de ajudar empresas e criativos a se lançarem no mercado e poderem progredir.

Existem três edifícios do LACS com espaços de trabalho, Conde d'Óbidos, Cascais e Anjos. No entanto, para se poder usufruir dos espaços é necessário pagar uma mensalidade de acordo com o plano desejado.

#### **4.2.1 Arquitetura da informação**

O LACS tem um website com um menu hambúrguer no canto superior direito que comporta oito opções sendo elas; Localizações, *Communitivity*, Planos, Espaço de Eventos, Os Nossos Parceiros, LACS *Experience*, *Blog* e *Newsroom*. Como se pode ver na **[Figura 20](#page-48-0)**, apresentam também ainda dentro do menu, no lado direito inferior, as opções de escolha do idioma e de acesso às redes sociais.

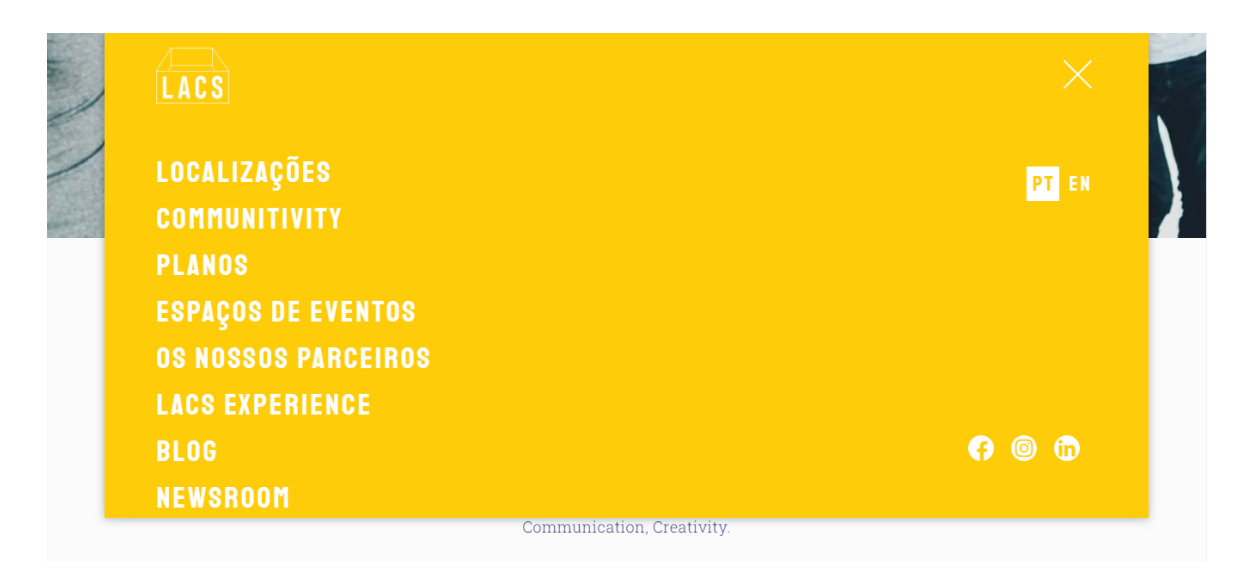

**Figura 20** - LACS: Menu. Fonte: *www.lacs.pt.*

<span id="page-48-0"></span>Na página principal como podemos analisar na **[Figura 21](#page-48-1)**, temos dois elementos fixos no ecrã, a barra na zona superior do *website* onde consta o logotipo e o menu, e na zona inferior temos um retângulo, destacando com uma cor diferente, para conseguirmos entrar em contanto caso haja alguma dúvida ou interesse.

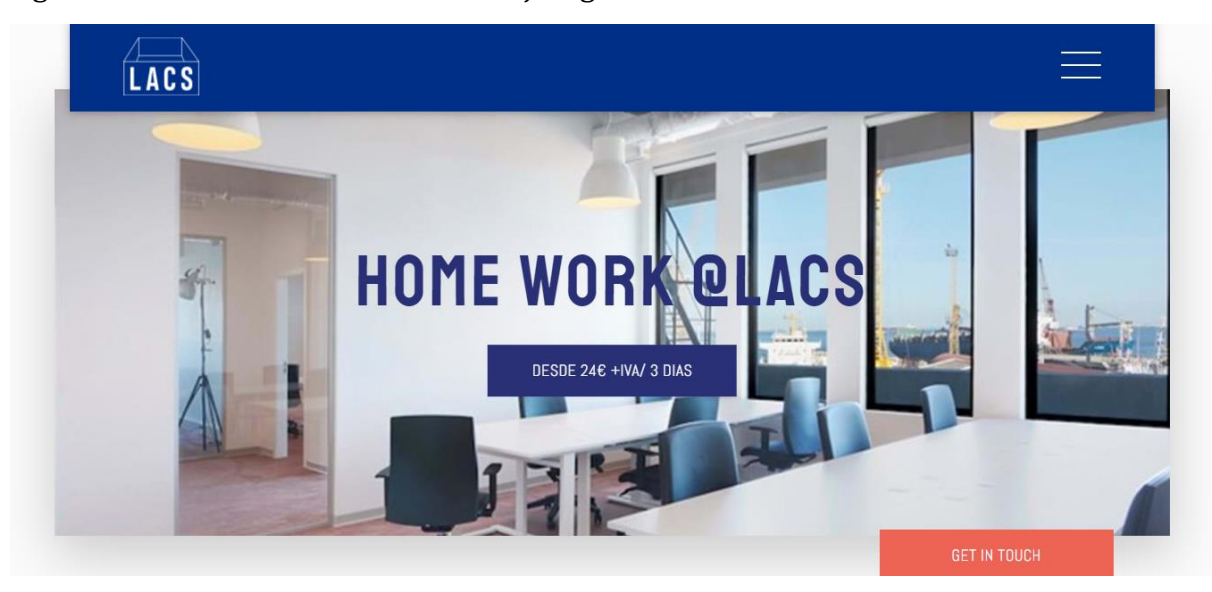

**Figura 21** - LACS: Elementos fixos. Fonte: *www.lacs.pt.*

<span id="page-48-1"></span>Ao longo das páginas não temos muita informação, e quando ela aparece, na maior parte das vezes é numa pequena secção de texto na largura útil definida no *website*.

Em relação às imagens e vídeos tal como o texto ou aparece em secções na largura útil ou por outro lado divide-se a área útil de largura em dois, como podemos observar na **[Figura 22](#page-49-0)**, de modo a ter duas imagens.

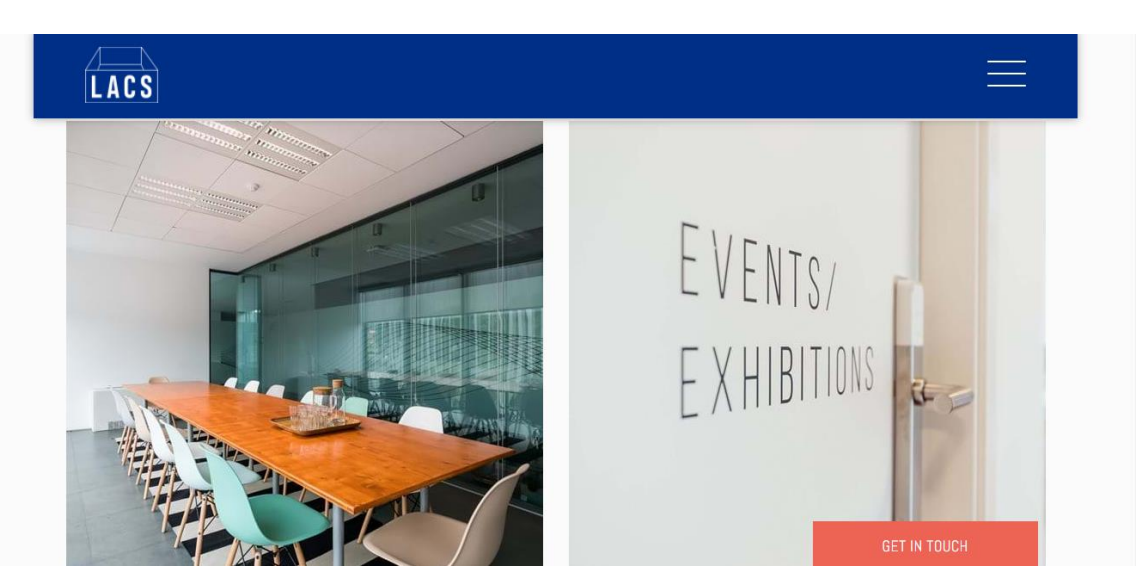

**Figura 22** - LACS: Divisão das imagens. Fonte: *www.lacs.pt.*

<span id="page-49-0"></span>Como podemos ver na **[Figura 23](#page-49-1)**, quando escolhemos uma opção do menu, aparece por alguns segundos uma tela de carregamento, cada uma das opções vai mudando a cor do carregamento de acordo com as cores definidas no *website*.

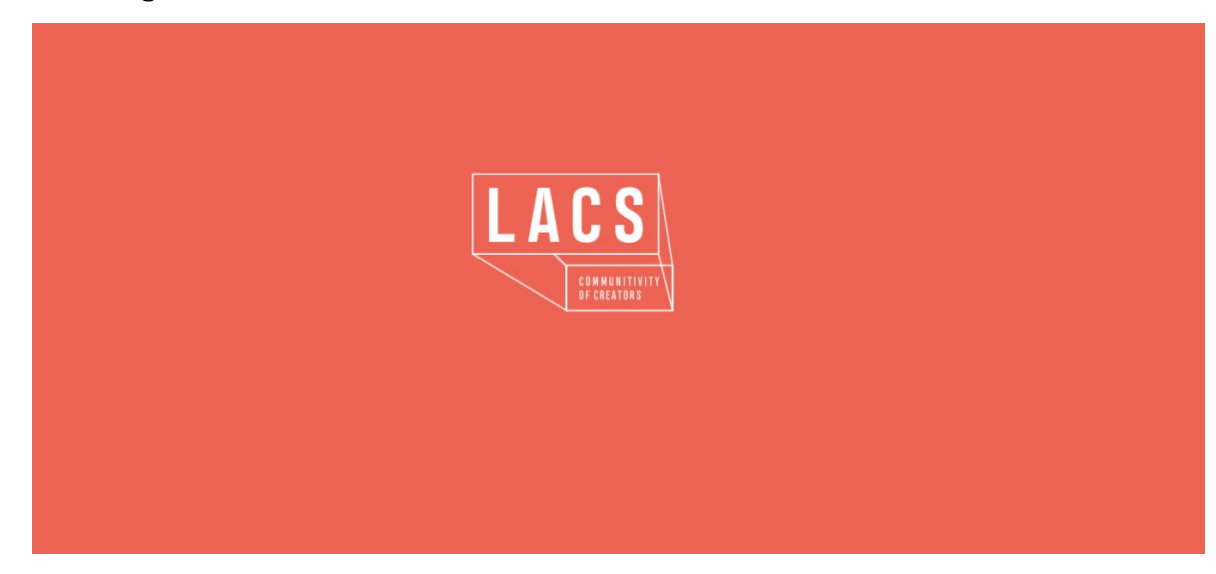

**Figura 23** - LACS: Página de carregamento. Fonte: *www.lacs.pt.*

<span id="page-49-1"></span>Existem alguns elementos dentro do *website* que se alteram após passar o cursor do rato por cima, como podemos ver na **[Figura 24](#page-50-0)** e **[Figura 25](#page-50-1)**. Dentro da opção "*Comunitivity*", podemos analisar uma alteração ao sobrepor o cursor, essa alteração pode ser vista na **[Figura 26](#page-50-2)**.

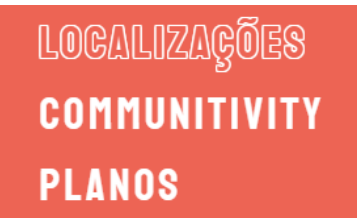

<span id="page-50-0"></span>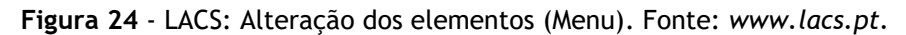

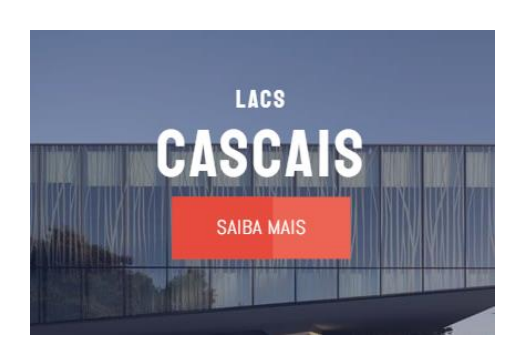

**Figura 25** - LACS: Alteração dos elementos (Saiba Mais). Fonte: *www.lacs.pt.*

<span id="page-50-1"></span>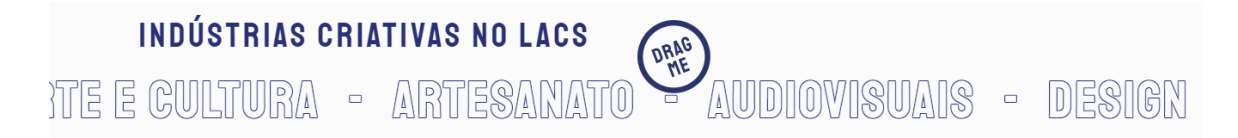

**Figura 26** - LACS: Alteração dos elementos (Rato). Fonte: *www.lacs.pt.*

#### <span id="page-50-2"></span>**4.2.2 Prevalência de conteúdos**

Tal como no caso de estudo anterior, também o *website* do LACS, os conteúdos com mais predominância são as imagens, como já foi dito anteriormente utilizam-se as imagens para chamar mais a atenção do utilizador.

Existem algumas páginas com elementos diferenciados como cartões de eventos, com informação do dia, hora e local, **[Figura 27](#page-51-0)**, *tours* virtuais, **[Figura 28](#page-51-1)**, e arrastar para o lado com o rato para visualizar a informação, **[Figura 26](#page-50-2)**.

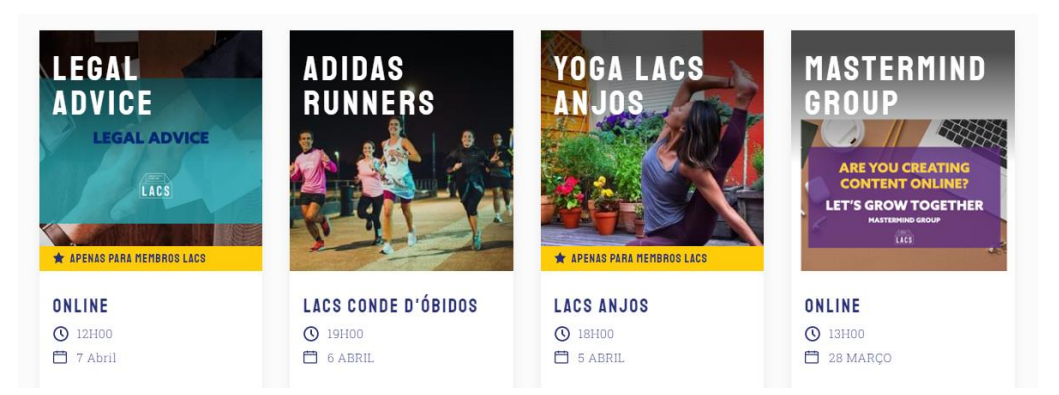

**Figura 27** - LACS: Cartões de eventos. Fonte: *www.lacs.pt.*

<span id="page-51-0"></span>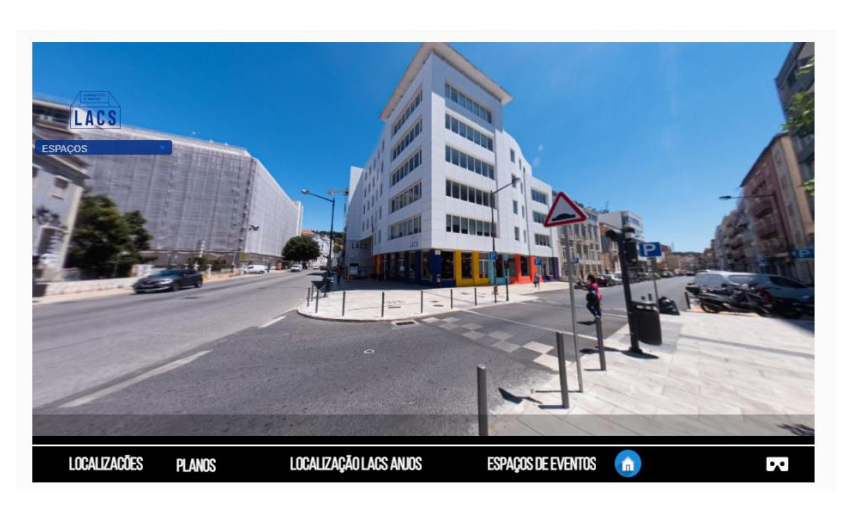

**Figura 28** - LACS: Tour virtual. Fonte: *www.lacs.pt.*

## <span id="page-51-1"></span>**4.2.3 Estudo de Cores**

O LACS utiliza conforme o tema diferentes cores, algumas delas complementares e opostas. Temos cores como o azul-escuro, o roxo, laranja, o amarela, o verde e o branco. Esta palete de cores pode simbolizar a criatividade, arriscando utilizar esses diferentes tons para criar harmonia no *website*.

Embora apareçam estes tons, a cor predominante é o azul-escuro, sendo que algumas opções do menu, o texto e o rodapé estão na cor azul escuro. Esta cor dá uma sensação de harmonia e tranquilidade, de modo a que o utilizador não se canse tanto a ler o texto.

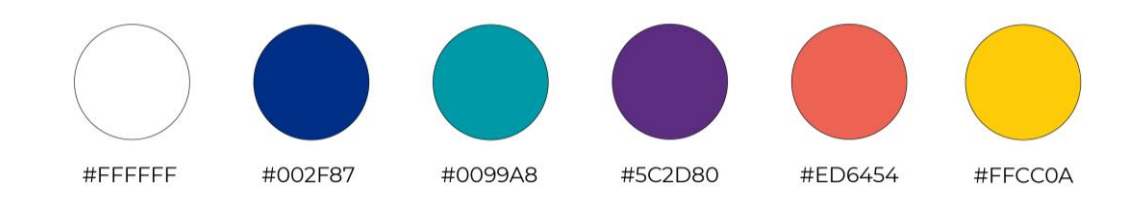

**Figura 29** - LACS: Cores. Fontes: Autora.

## **4.2.4 Meios de comunicação**

Como meios de comunicação, para além do *website*, utilizam as redes sociais, do *Facebook* e do *Instagram*, sendo que ambas as redes têm o mesmo conteúdo, mudando as imagens que são publicadas. O conteúdo que é publicado dedica-se à promoção do espaço de forma a conseguir a atração de mais público, como podemos ver na **[Figura](#page-52-0)  [30](#page-52-0)** e **[Figura 31](#page-53-0)**.

<span id="page-52-0"></span>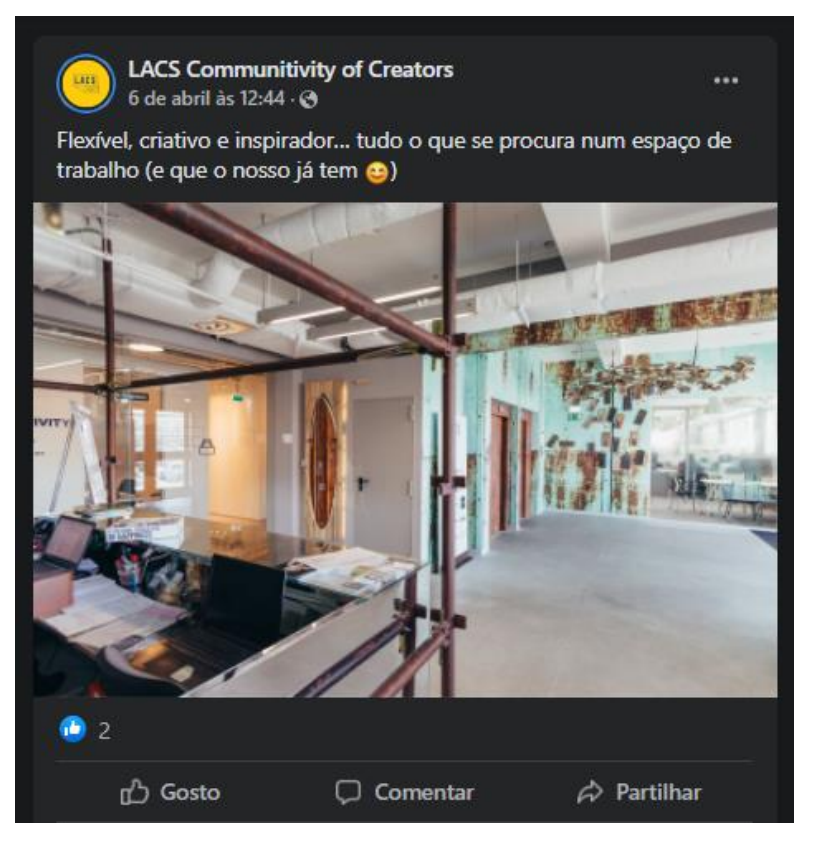

**Figura 30** - LACS: Publicação *Facebook. Fonte: Facebook.*

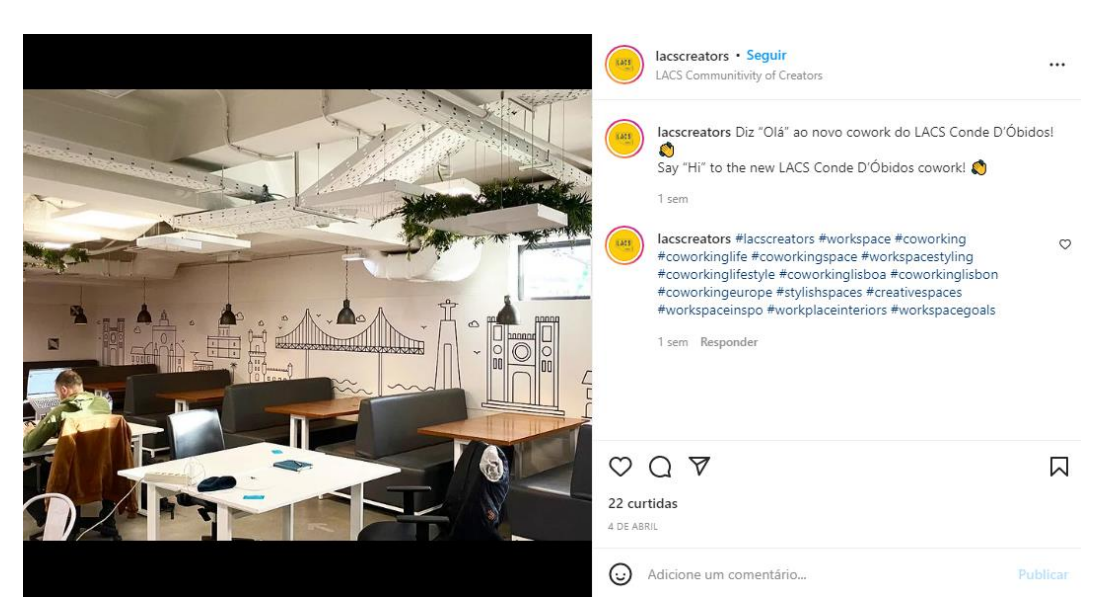

**Figura 31** - LACS: Publicação *Instagram. Fonte: Instragram.*

## <span id="page-53-0"></span>**4.3 Caso de estudo: Ateliers Da Penha**

*[https://www.ateliersdapenha.com/]*

Os Ateliers da Penha são um lugar com uma visão e um ambiente partilhado. É um espaço com poucos residentes para que exista uma verdadeira interação e cooperação entre as pessoas. Nos ateliers há espaços para experimentar, prototipar, produzir, formar, pesquisar e muito mais, isto para diferentes públicos tais como arquitetos, designers, carpinteiros, escultores, artistas e artesãos

## **4.3.1 Arquitetura da informação**

O Ateliers da Penha tem um *website* com um menu no cabeçalho, com cinco opções sendo elas: Sobre, Espaços, Noticias e Eventos, Residentes e Contactos. Como podemos ver na **[Figura](#page-53-1) 32**.

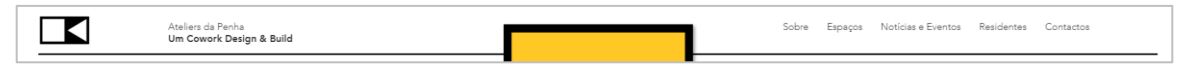

**Figura 32** - Ateliers da Penha: Menu. Fonte: *www.ateliersdapenha.com.*

<span id="page-53-1"></span>Na página principal como podemos analisar na **[Figura 33](#page-55-0)**, também existe um conjunto de quatro imagens que se referem aos planos que se podem escolher, pois porque à semelhança do espaço anterior, para se poder trabalhar neste espaço também é necessário pagar.

Ao descer na página web podemos ver um pequeno excerto com uma descrição do local após isso temos uma secção de residentes, que são pessoas que estão nos ateliers a realizar projetos. Ainda na última parte, aparece uma área para que as pessoas residentes no espaço, poderem dar o feedback do que lá realizam ou já realizaram e sobre os projetos.

<span id="page-55-0"></span>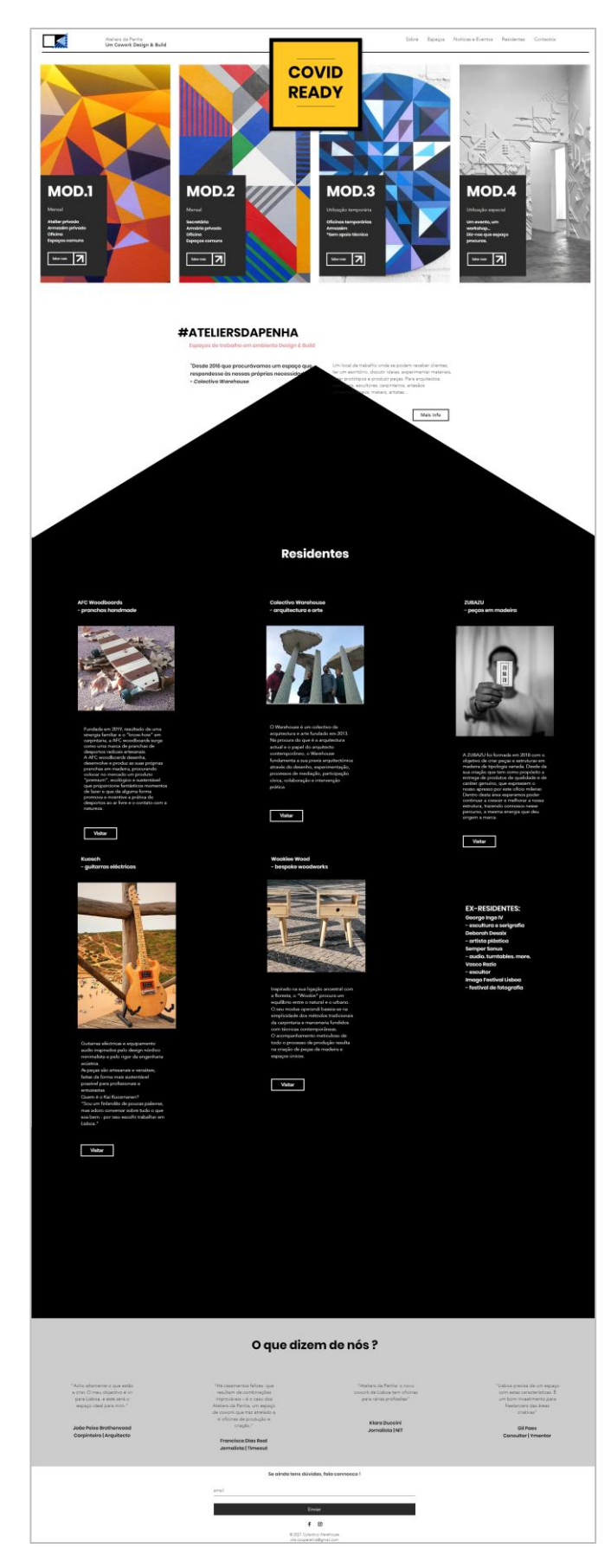

**Figura 33** - Ateliers da Penha: Página Inicial. Fonte: *www.ateliersdapenha.com.*

As páginas Espaço e Residentes, são mostradas na página principal, logo ao clicar no menu ele apenas baixa até ao local onde é situada a informação.

No entanto as outras páginas do website, são bastante diferentes umas das outras, como podedmos ver na **[Figura 34](#page-56-0)**, **[Figura 35](#page-57-0)** e **[Figura 36](#page-58-0)**.

<span id="page-56-0"></span>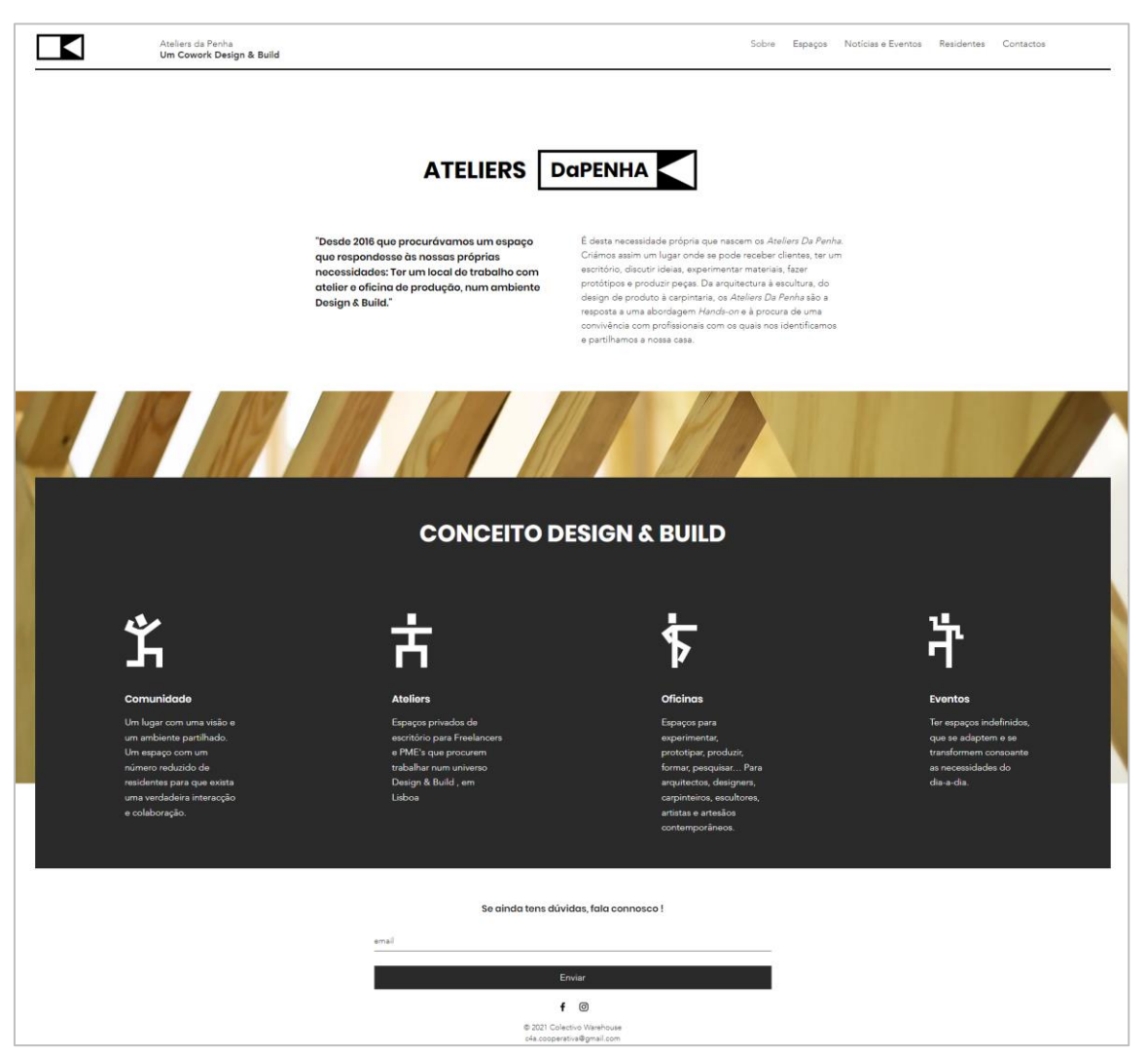

**Figura 34** - Ateliers da Penha: Espaços. Fonte: *www.ateliersdapenha.com.*

<span id="page-57-0"></span>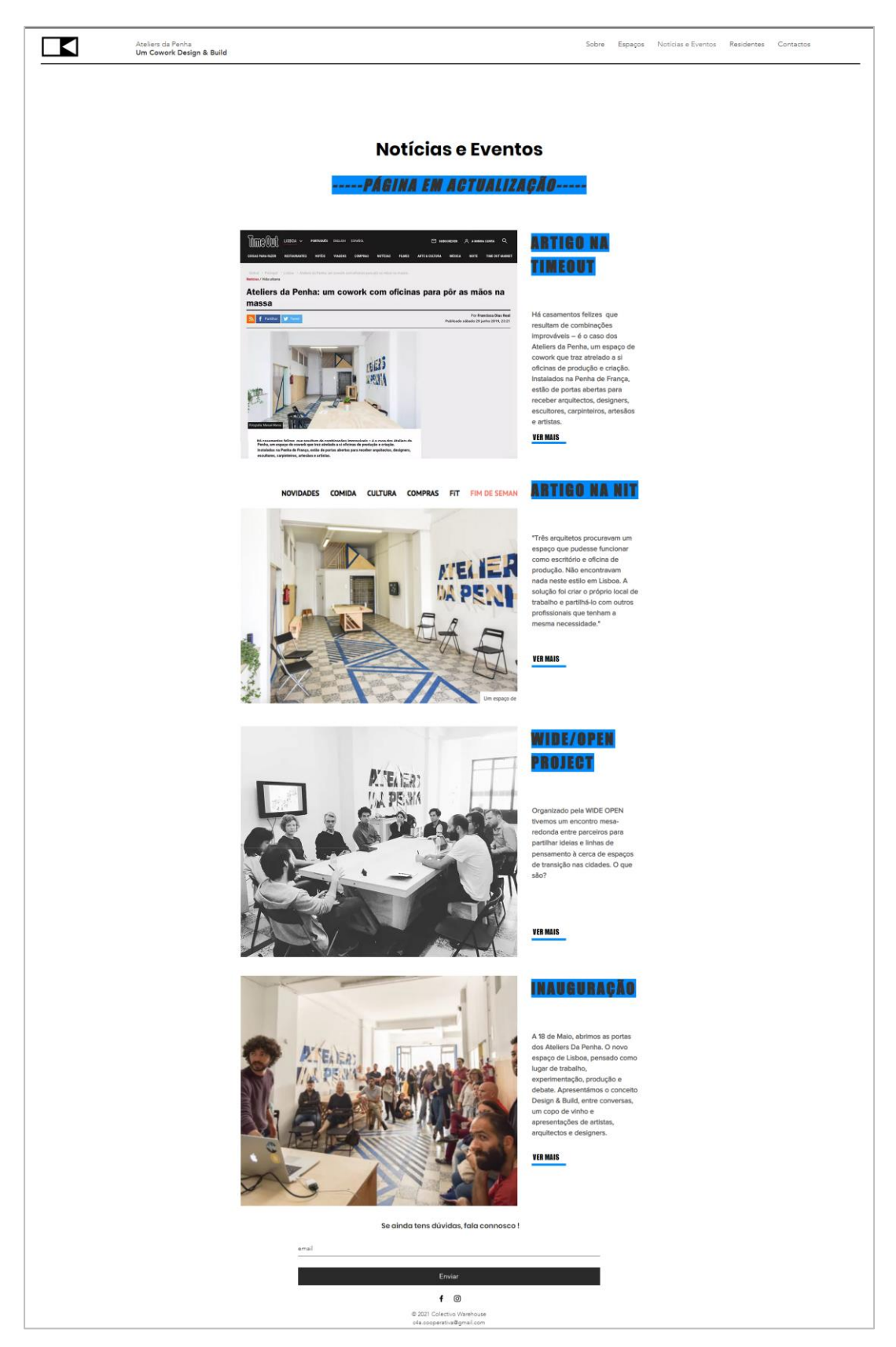

**Figura 35** - Ateliers da Penha: Notícias e Eventos. Fonte: *www.ateliersdapenha.com.*

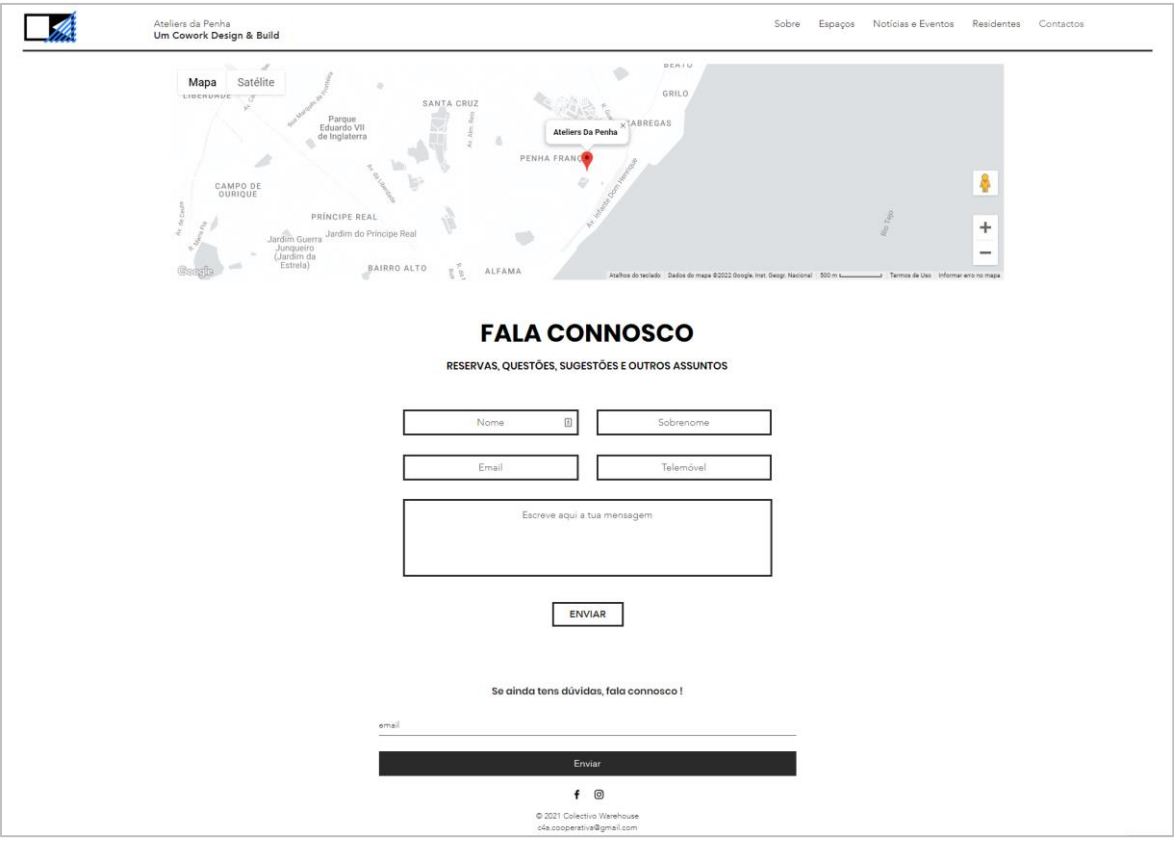

**Figura 36** - Ateliers da Penha: Contactos. Fonte: *www.ateliersdapenha.com.*

## <span id="page-58-0"></span>**4.3.2 Prevalência de conteúdos**

Como podemos analisar pelas **[Figura 33](#page-55-0)** e **[Figura 34](#page-56-0)** os conteúdos com mais importâncias são as imagens e os blocos a preto, isso acontece porque as imagens são muito mais atrativas para o público e as secções a preto chamam a atenção no meio do website com fundo a branco.

Ao analisar percebemos que o *website* ao longo dos conteúdos apenas repete o cabeçalho e o rodapé, mas mais nenhum dos elementos se repete.

## **4.3.3 Estudo de Cores**

Os Ateliers da Penha utiliza como cores de base, ao longo do *website*, o branco e o preto, no entanto, a marca gráfica utilizada no cabeçalho tem sempre uns elementos de cor azul a aparecer tal como na página das Notícias e Eventos e em alguns destaques.

A cor azul favorece o exercício intelectual e tranquiliza, é uma das cores ideais para ambientes formais ou escritórios devido ao seu efeito calmante. A cor azul também estimula a criatividade.

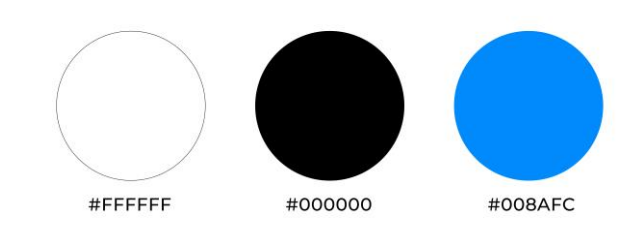

**Figura 37** - Ateliers da Penha: Cores. Fonte: Autora.

#### **4.3.4 Meios de comunicação**

Como meios de comunicação, além do *website*, têm o *Facebook* e o *Instagram*, onde publicam os mesmos conteúdos. O conteúdo que é publicado tem a ver com eventos que ocorrem dentro do espaço, tal como *workshops, e* promoção do espaço como podemos ver nas **[Figura 38](#page-59-0)** e **[Figura 39](#page-60-0)**.

<span id="page-59-0"></span>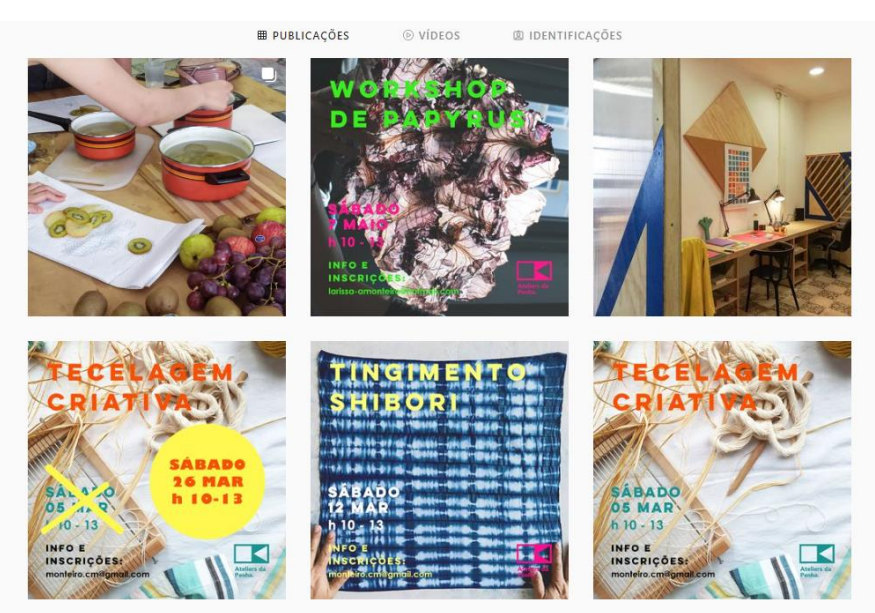

**Figura 38** - Ateliers da Penha: Publicações Instagram. Fonte: Instagram.

<span id="page-60-0"></span>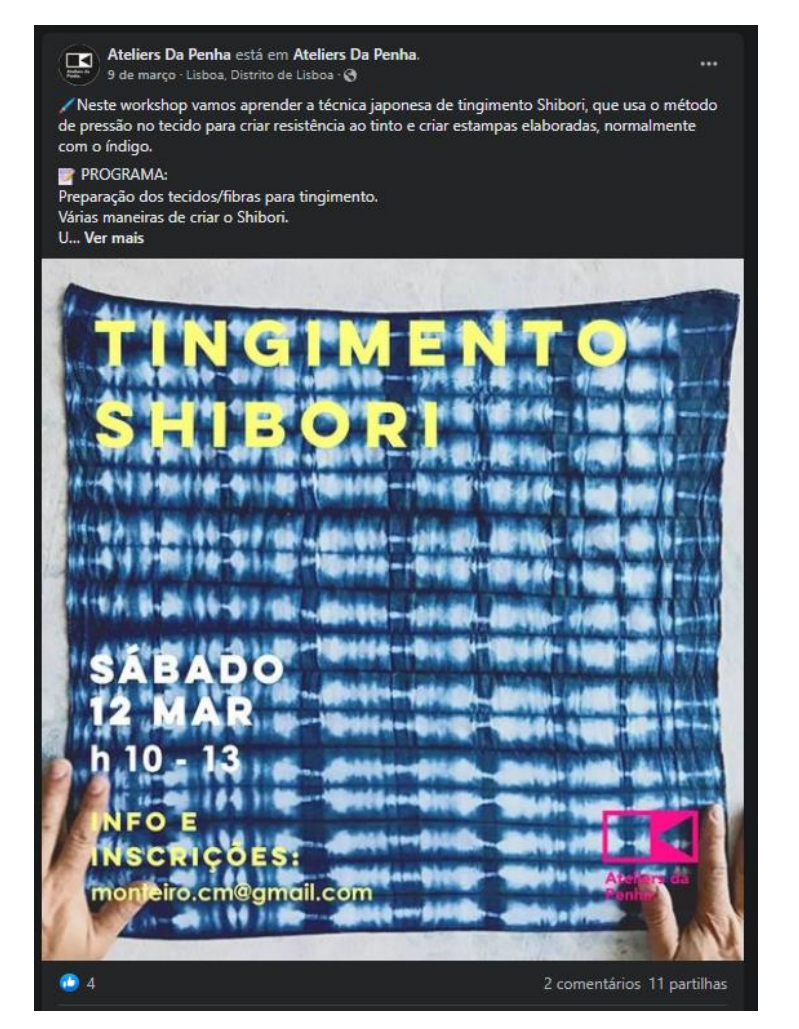

**Figura 39** - Ateliers da Penha: Publicação Facebook. Fonte: Facebook.

# **Capítulo V**

# **Análise e Planeamento**

## **5.1 Análise**

## **5.1.1 Análise da Fundamentação Teórica**

Após ter realizado o estudo da fundamentação teórica sobre objetos de estudo que são cruciais para a realização deste projeto, pode-se concluir que o estudo da perceção e da mente do ser humano, o design de interfaces, a experiência do utilizador e a realidade virtual são elementos essenciais para a realização dos meios de comunicação, do *website* e do estacionário.

A perceção e a mente do ser humano serviram para perceber como é que o cérebro do ser humano funciona a partir de estímulos, como cores, formas, movimento, como o ser humano reage a partir desses mesmo estímulos que capta através da visão, audição e do toque. É pela memória e pela experiência que os seres humanos criam padrões de pensamento de modo a aplicar rapidamente ações e conhecimentos em situações idênticas.

O design de interfaces é a área onde se explora como conceber, planear e executar interfaces de forma a criarem boas experiências. Este também tem o intuito e facilitar a utilização no dia a dia dessas mesmas interfaces.

A experiência do utilizador é um tema bastante importante pois coloca o utilizador no centro do pensamento de modo a criar soluções mais assertivas. Além da resolução dos problemas, é um processo que permite melhorar as experiências dos utilizadores.

Por fim a realidade virtual que é a experiência interativa e imersiva de modo a que o utilizador além de ter uma boa experiência possa de forma diferente interagir com o ambiente.

## **5.1.2 Análise do Estudo de Casos**

É possível analisar os casos de estudo a partir dos conteúdos descritos, para tal criou-se a **[Tabela 1](#page-62-0)**, onde podemos, de forma rápida e fácil, comparar cada caso.

Em relação à arquitetura de informação, podemos ver que os três começam com informações mais importantes como mostrar os espaços existentes aos seus públicos alvos. Tanto o Hub Criativo Beato e o Lacs, tem um menu hambúrguer, já os Ateliers da Penha tem um menu no cabeçalho.

A prevalência de conteúdos, nos três casos, são as imagens, em detrimento do texto que aparece esporadicamente ou só quando acedido.

As cores utilizadas nos espaços são bastante diferentes, o Hub Criativo beato utiliza tons de verde, o Lacs tem uma grande paleta de cores, dentro dos azuis, roxo, laranja e amarelo e, os Ateliers da Penha têm cores mais neutras, usando como base, o branco, o preto e o azul.

Por fim os meios de comunicação utilizados são maioritariamente o website, juntamente com as redes sociais *Facebook* e *Instagram*, no entanto o Hub Criativo Beato conta com mais redes socias, como o *Youtube* e o *Twitter*. Em todos os casos os conteúdos das redes sociais são maioritariamente eventos e promoção do espaço.

|                           | <b>Hub Criativo Beato</b>                                                                              | Lacs                                                                                                    | Ateliers da Penha                                                                             |
|---------------------------|----------------------------------------------------------------------------------------------------|----------------------------------------------------------------------------------------------------|-----------------------------------------------------------------------------------------------|
| Arquitetura de Informação | Informações importantes<br>primeiro, juntamente com<br>imagens<br>Menu hamburguer                      | Informações sobre o espaço,<br>os planos de pagamento<br>por fim o resto das informações<br>Menu hamburguer | Informações sobre o espaço,<br>e de pessoas que lá trabalham<br>Menu no cabeçalho             |
| Prevalência de Conteúdos  | Pequena quantidade de texto<br>Muitas imgens<br>Utilização de grafismos<br>Diferentes: Mapa e Timeline | Pequena quantidade de texto<br>Muitas imgens<br>Diferentes: Visita Virtual                                  | As imagens são mais<br>chamativas, no entanto tem<br>a mesma quantidade de<br>texto e imagens |
| Estudo de Cores           | #DOBC3                                                                                                 | <b>UFFFFFFF</b><br>#002F87<br>10099A<br><b>SC2DBC</b><br><b>EFDASS</b><br><b><i>HEECCOA</i></b>             |                                                                                               |
| Meios de Comunicação      | Website<br>Facebook, Instagram, Youtube<br>e Twitter<br>Eventos e promoção no espaço                   | Website<br>Facebook, Instagram<br>Eventos e promoção no espaço                                              | Website<br>Facebook, Instagram<br>Eventos e promoção no espaço                                |

**Tabela 1** - Análise dos casos de estudo. Fonte: Autora.

## <span id="page-62-0"></span>**5.1.3 Análise SWOT**

A análise SWOT é um sistema de análise que permite verificar qual o posicionamento estratégico de uma empresa. Esta é composta por uma análise interna e uma análise externa.

Na análise interna, estuda-se as forças e as fraquezas que são os pontos positivos e negativos da empresa. Já a análise externa, estuda-se as oportunidades e as ameaças que são os pontos que englobam os concorrentes, é aquilo sobre o qual não temos controlo.

De acordo com o referido anterior, na **[Figura 40](#page-63-0)** conseguimos perceber quais as forças, fraquezas, oportunidades e ameaças da Fábrica da Criatividade, de forma a perceber o que pode ser melhorado enquanto posicionamento. As Fraquezas apresentadas na análise de SWOT são os problemas a resolver neste projeto, já as ameaças não é uma problemática que possa ser resolvida de forma fácil.

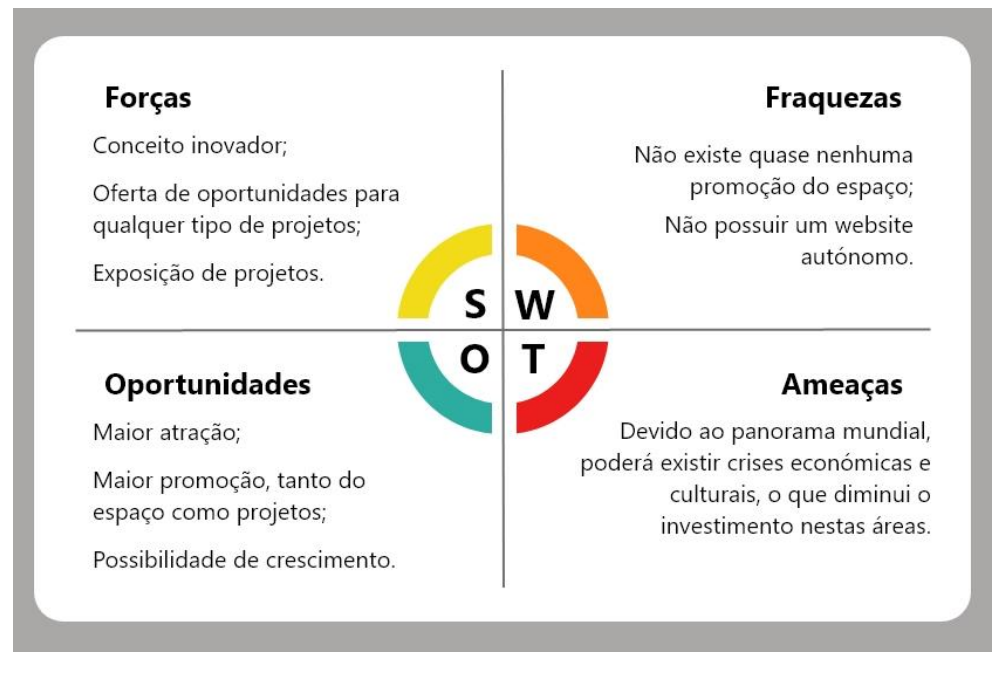

**Figura 40** - Análise SWOT. Fonte: Autora.

## <span id="page-63-0"></span>**5.2 Planeamento**

## **5.2.1 Posicionamento**

Para definir o seu posicionamento a Fábrica da Criatividade delimitou alguns objetivos referidos no seu regulamento, sendo eles:

- Fomentar o aparecimento de novos projetos nas áreas das indústrias criativas e inovadoras, de modo a que estes se tornem geradores de desenvolvimento nas vertentes cultural, artística, económica e tecnológica;
- Captação de talento;
- Promoção do empreendedorismo e espírito de iniciativa com impacto significativo na área do município, mas também na coesão e competitividade regional, despertando o interesse pela cultura e cidadania;

## **5.2.2 Especificação do(s) meio(s) de comunicação a desenvolver**

Os meios de comunicação a desenvolver são tanto digitais como impressos. O meio de comunicação digital a criar é um website responsivo (contemplando aqui três tipos de ecrã, um computador, um tablet e um telemóvel). Os meios impressos são: o cartão de visita, papel carta, envelope, e uma capa-arquivo para colocar documentos.

#### **5.2.3 Caracterização do público-alvo**

É necessário perceber que a existência de um público-alvo é essencial, pois é a partir desse público que se criam os meios de comunicação de forma a haver um posicionamento perante esse público.

A Fábrica da Criatividade tem como público-alvo três tipos de público, ao funcionários que lá trabalham diariamente, um mais genérico, que pode envolver todo o tipo de pessoas, este é mais curioso e quer conhecer a Fábrica da Criatividade e os projetos que nela são desenvolvidos e por outro lado o público que se quer candidatar para poder ter um espaço de forma a concretizar os seus projetos, este geralmente é caracterizado por pessoas ligadas às artes e *design* nas suas mais diversas ramificações.

Embora exista este público-alvo, os meios de comunicação devem ser abrangentes de modo a englobar todo o tipo de público, considerando a existência de um espaço onde podem, se desejarem, realizar todo o tipo de projetos.

#### **5.2.4 Método de personas**

As personas são clientes não reais baseados em referências verdadeiras. Para tal temos de criar um perfil, onde encontramos informações básicas como, nome, idade, profissão, estado civil e nacionalidade. Para conhecer melhor escrevemos uma biografia e objetivos pessoais dessa persona, descrevemos alguns hobbies e tecnologias que utiliza no dia a dia. De seguida passamos para a personalidade da persona. Por fim, existem a utilização de cenários, em que damos á persona alguns problemas e temos de encontrar maneira de os ajudar com os nossos "produtos".

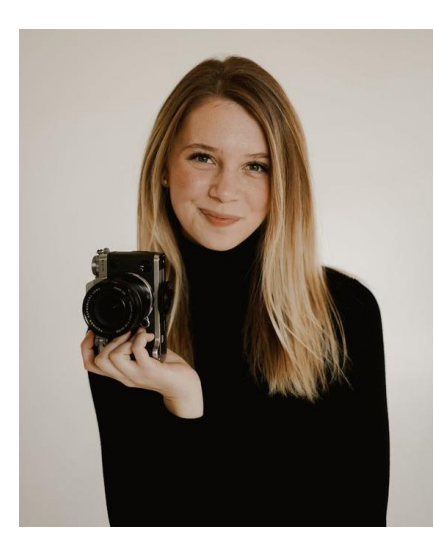

**5.2.4.1 Persona 1 Perfil:** Nome: Joana Martins Idade: 25 anos Profissão: Fotografa freelancer Estado civil: Solteira Nacionalidade: Portuguesa, natural de Lisboa

**Figura 41** - Persona 1: Joana Martins

#### **Biografia:**

A Joana Martins mudou-se recentemente para Castelo Branco onde vive com o namorado e o seu gato Tommy de 2 anos, é formada em fotografia, no entanto neste momento trabalha como freelancer a produzir fotografias de produto, as empresas entram em contato com ela e enviam-lhe os produtos para ela fotografar. Durante a semana trabalha, no fim de semana pratica ténis no sábado de manhã, passeia com o namorado e estuda marketing. Ela adora sair um pouco com as amigas e ir ao cinema.

## **Objetivos:**

- Conseguir mais clientes;
- Ser mais conhecida;
- Crescer profissionalmente;
- Ser mais organizada.

## *Hobbies***:**

- Leitura;
- Passear;
- Cozinhar;
- Jogar ténis.

## **Tecnologias:**

Utilizar *softwares* como o *Photoshop* e *Lightroom* para o seu trabalho e utiliza as seguintes redes sociais durante o dia, *Instagram*, *Behance* e *Fiverr*.

## **Personalidade:**

- Extrovertida;
- Sensorial;
- Sentimental;
- Prática;
- Responsável.

## **Problemas:**

- Obter um espaço de trabalho;
- Ter uma plataforma extra para a divulgação do seu trabalho;
- Ter acesso a algum material que não possui de modo a melhorar as fotografias.

#### **Como ajudar:**

Dar a conhecer a Fábrica da Criatividade os seus espaços, facilitando a candidatura e promoção do seu projeto por um meio profissional.

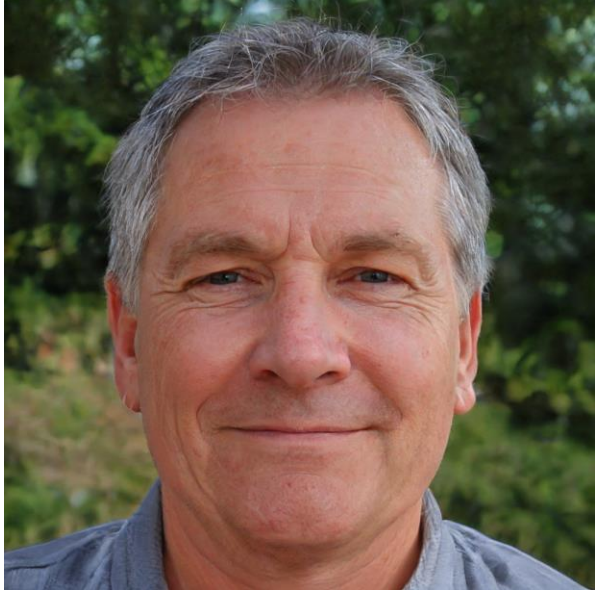

**5.2.4.2 Persona 2 Perfil:** Nome: José Ramos Idade: 59 anos Profissão: Professor de história da arte Estado civil: Casado Nacionalidade: portuguesa, natural de Castelo Branco

**Figura 42** - Persona 2: José Ramos

#### **Biografia:**

O José Ramos vive com a sua mulher, á 32 anos, e com o seu filho de 24 anos. Trabalha como professor da história da arte numa escola secundária. Durante a semana trabalha, no fim de semana procura exposições para ir ver com a sua mulher, lê artigos e joga xadrez. Vai muitas vezes visitar a sua filha que foi viver para fora do país. Este também é bastante curioso por arte contemporânea e por projeto artístico e culturais realizados na região.

## **Objetivos:**

- Ter um maior conhecimento;
- Saber o que se passa de atividades artísticas;
- Ter o resto de uma vida longa e feliz.

## *Hobbies***:**

- Leitura;
- Ver exposições;
- Viajar;

• Joga Xadrez.

#### **Tecnologias:**

Apenas utiliza o *Facebook* como rede social, no entanto abre todos os dias o *website* do Diário de Notícias, para ver o que se passa no mundo.

#### **Personalidade:**

- Introvertido;
- Intuitivo;
- Racional;
- Curioso;
- Observador.

## **Problemas:**

- Não ter acesso a projetos produzidos na região;
- Não saber de um local onde se realizam projetos criativos.

## **Como ajudar:**

Dar a conhecer projetos realizados na região a partir da Fábrica da Criatividade e saber de exposições desses mesmos projetos.

# **Capítulo VI**

# **Desenvolvimento do projeto/método intervencionista**

## **6.1 Definição do conceito e princípios de design**

É essencial garantir a coesão da marca gráfica e obter uma linguagem uniforme através dos vários meios de comunicação. Para tal é necessário estabelecer vários tópicos como a expressão, estilos, cores, relações visuais e tom.

Para a conceção dos meios de comunicação necessários, ao *website* e ao estacionário, será utilizada informação compreensível e simples, textos com grande acessibilidade a todas as pessoas, vai utilizar-se fotografias do espaço, exposições e dos artistas/autores das exposições, de modo a transmitir simplicidade e clareza na comunicação.

Vai utilizar-se um tom empático, informativo e promocional, de forma a passar as informações e mensagem de forma suave, informal e rápida, no entanto, pretende-se ser assertivo na mensagem que se deseja passar, criando assim proximidade com o público e proporcionando-lhe informação de rápido acesso.

Para criar relação com a marca gráfica, vai utilizar-se apenas as cores da mesma para fazer essa ligação.

O tipo de letra a utilizar é mantido como na marca gráfica, *Sans Serif*, mas não é o mesmo que existe na marca gráfica, por forma a manter a sua integridade.

Em relação à cor, optou-se por utilizar as mesmas que já existe, o azul e o cinza de modo a criar uma relação mais direta com a marca gráfica.

Por fim em termos de tamanhos de ecrãs, o tamanho utilizado como base para computador foi 1920x1080px, o tamanho utilizado para telemóvel foi um *iPhone* 13 que é 428x926px e o tamanho utilizado para tablet foi o de um *iPad* que é 768x1024px, sendo o comprimento de cada um alterado consoante o *scroll.*

## **6.2 Meio digital:** *website*

## **6.2.1 Desenvolvimento de estudos e seleção de opções**

Para o desenvolvimento de estudos foi realizado *wireframes* de baixa resolução com várias opções em diversas páginas, tanto nos títulos das páginas como posicionamentos de informação.

Como podemos verificar na **[Figura 43](#page-70-0)**, **[Figura 44](#page-70-1)** e **[Figura 45](#page-71-0)** o *website* pretende ser simples, de fácil utilização e bastante claro de modo a que o público saiba facilmente onde se encontra a informação.

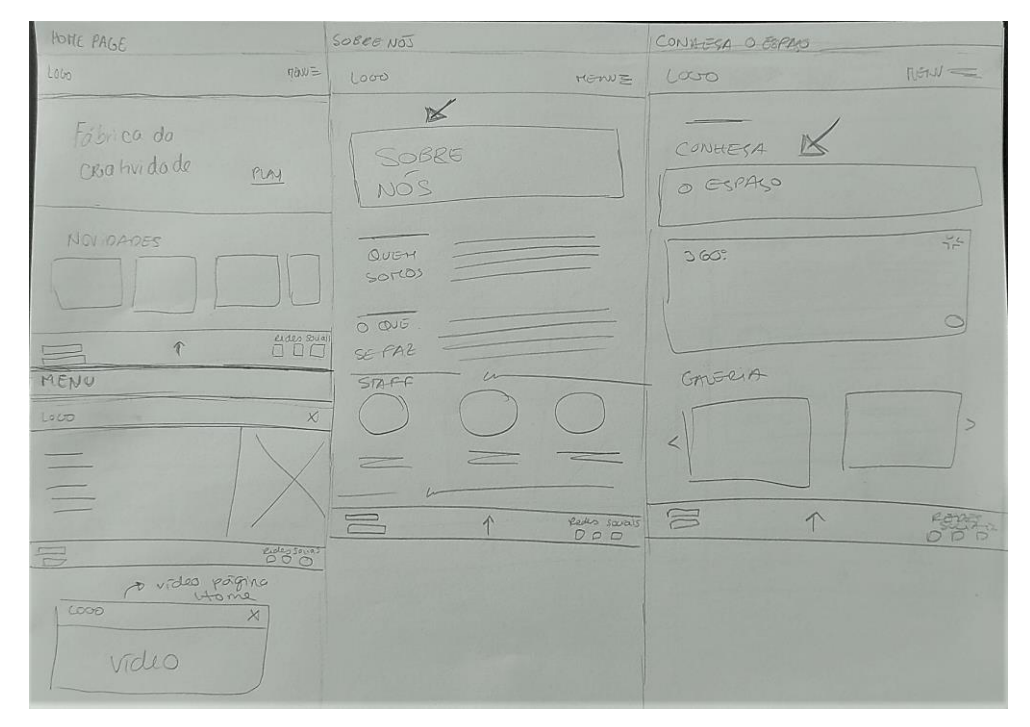

**Figura 43** - *Wireframes* baixa resolução, página 1. Fonte: Autora.

<span id="page-70-0"></span>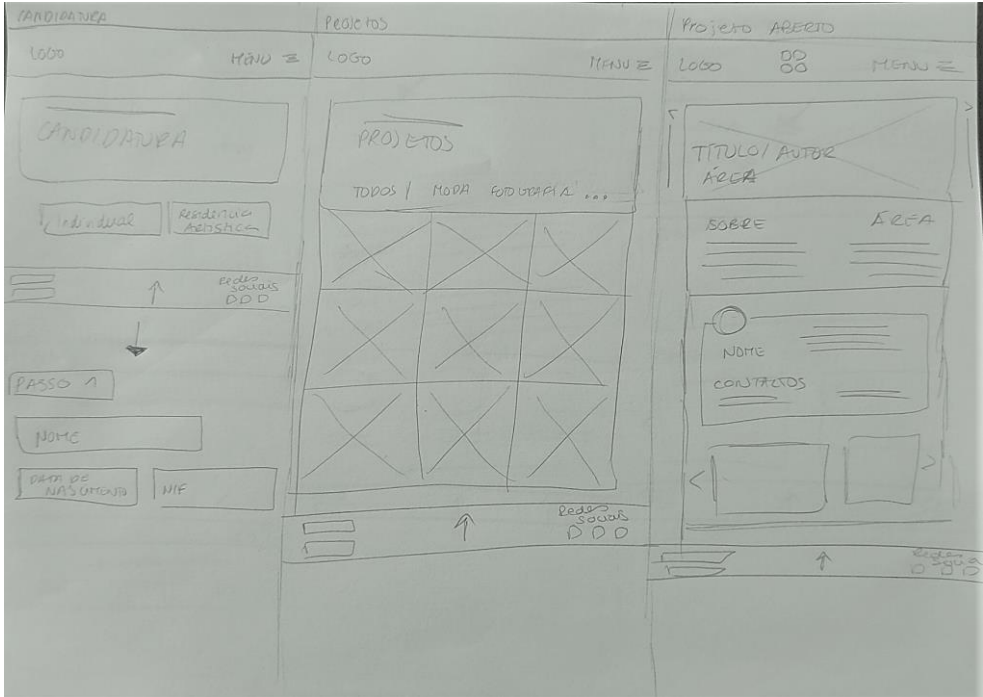

<span id="page-70-1"></span>**Figura 44** - *Wireframes* baixa resolução, página 2. Fonte: Autora.

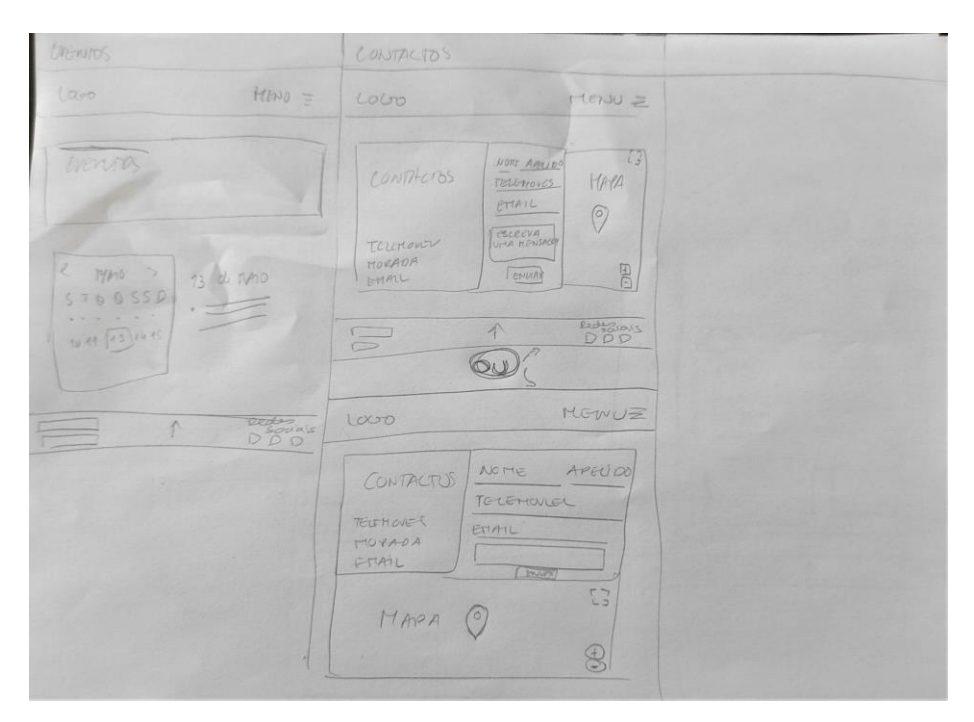

**Figura 45** - *Wireframes* baixa resolução, página 3. Fonte: Autora.

<span id="page-71-0"></span>Inicialmente optou-se por fazer testes das opções em que se tinham dúvidas tal como nos títulos, na página da candidatura (Formulário) e na página dos contactos em meio digital de maneira a poder-se decidir qual a melhor opção para a realização dos *wireframes* de média resolução/ *mockups* intermédios.

#### **6.2.2 Esquema**

De acordo com o que foi visto anteriormente conseguiu-se concluir as seguintes páginas e funcionalidades principais: na "Página Principal" temos as novidades e um vídeo, na página "Conheça o Espaço" temos a Visita 360º e uma galeria do espaço, na página "Candidatura temos dois formulários, um para individual/coletivo e outro para residência artística, na página "Eventos" temos o calendário, na página "Projetos"
temos pesquisar por filtros os projetos, por fim na página "Contactos" temos enviar mensagem e um mapa, como podemos ver no esquema da **[Figura 46](#page-72-0)**.

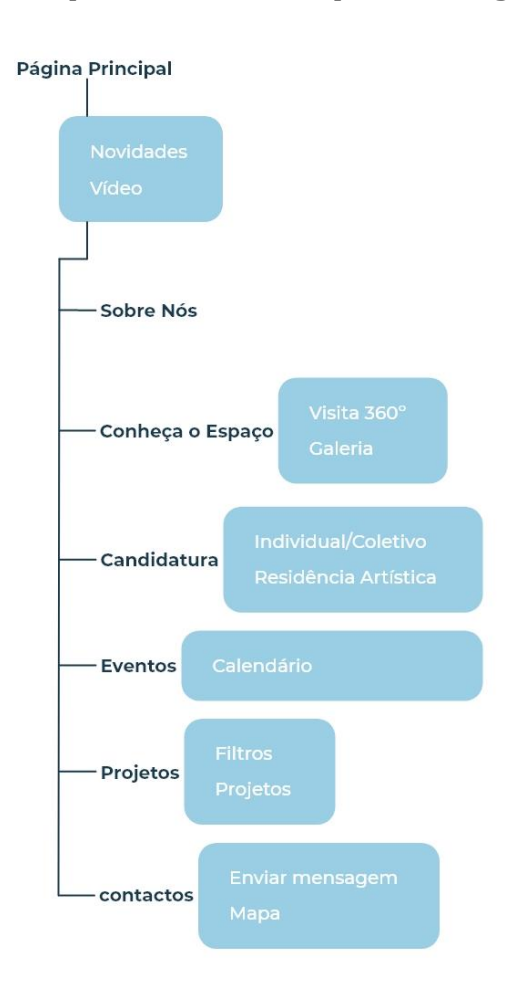

**Figura 46** - Esquema de Funcionalidades. Fonte: Autora.

# <span id="page-72-0"></span>**6.2.3 Mapa de navegação/interação**

Após a criação do esquema de funcionalidades existe a necessidade de perceber qual é a navegação e Interação do *website*, para tal criou-se um fluxograma de forma a percebermos qual é o caminho que se percorre para chegar a determinada tarefa, como podemos analisar na **[Figura 47](#page-73-0)**.

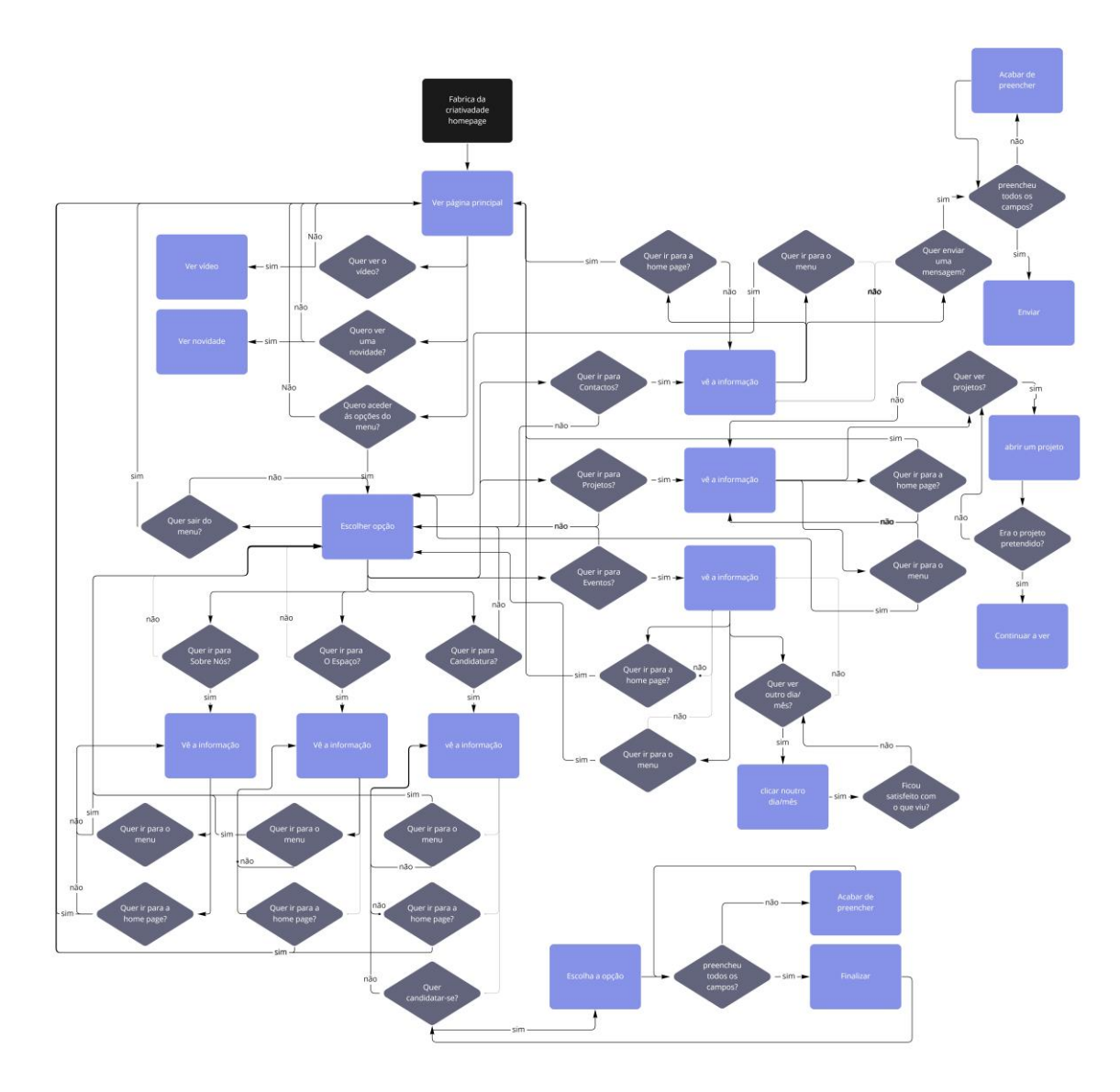

**Figura 47** - Mapa de Navegação/Interação. Fonte: Autora

## <span id="page-73-0"></span>**6.2.4 Aprimoramento dos wireframes**

Após terminar os estudos em papel, decidiu-se que era melhor testar em meio digital, mais próximo dos mockups intermédios.

Para tal criou-se uma melhoria dos wireframes, como podemos analisar nas **[Figura](#page-74-0)  [48](#page-74-0)**, **[Figura 49](#page-75-0)**, **[Figura 50](#page-75-1)**, **[Figura 51](#page-76-0)**, **[Figura 52](#page-77-0)**, **[Figura 53](#page-78-0)**, **[Figura 54](#page-79-0)**, **[Figura 55](#page-80-0)**, **[Figura 56](#page-81-0)**, **[Figura 57](#page-82-0)**, **[Figura 58](#page-83-0)**, **[Figura 59](#page-84-0)**, **[Figura 60](#page-85-0)** e **[Figura 61](#page-86-0)** , podemos ver um esboço inicial.

|                          |                          |                          | $\Box$               |
|--------------------------|--------------------------|--------------------------|----------------------|
|                          |                          |                          |                      |
|                          |                          |                          |                      |
|                          |                          |                          |                      |
|                          |                          |                          |                      |
|                          |                          |                          |                      |
|                          |                          |                          |                      |
|                          |                          |                          | <b>Contract</b>      |
|                          |                          |                          |                      |
|                          |                          |                          |                      |
|                          |                          |                          |                      |
|                          |                          |                          |                      |
|                          |                          |                          |                      |
|                          |                          |                          |                      |
|                          |                          |                          |                      |
| the company              | $\sqrt{2}$               | <b>Contract Contract</b> | <u>for the state</u> |
| <b>Contract Contract</b> | <b>Contract Contract</b> | <b>Contract Contract</b> | <b>The Common</b>    |
|                          |                          |                          |                      |
|                          |                          |                          |                      |
|                          |                          |                          | <u>Li Li</u>         |

<span id="page-74-0"></span>**Figura 48** - Wireframes: Página Principal. Fonte: Autora.

|                          | H         |  |
|--------------------------|-----------|--|
|                          |           |  |
|                          |           |  |
|                          |           |  |
|                          |           |  |
| <b>Contract Contract</b> |           |  |
|                          |           |  |
|                          |           |  |
|                          |           |  |
|                          | <b>TT</b> |  |

**Figura 49** - Wireframes: Menu Fonte: Autora.

<span id="page-75-0"></span>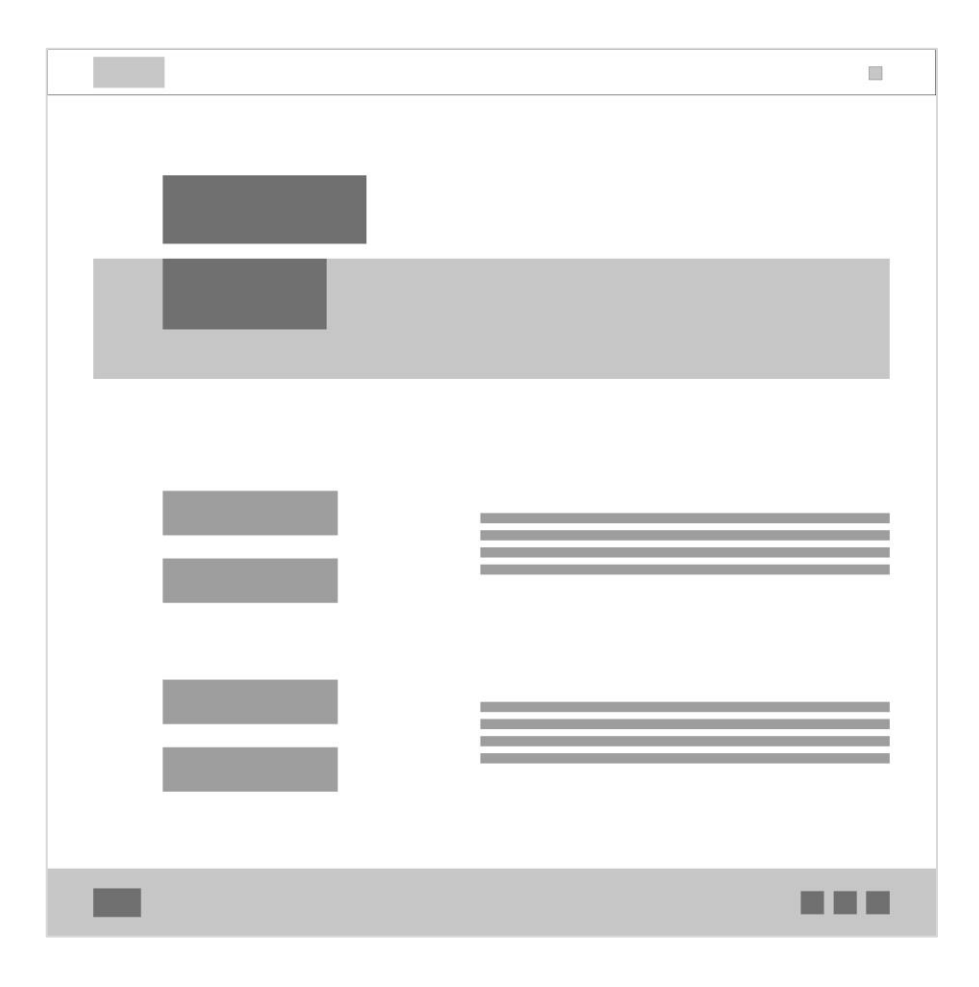

<span id="page-75-1"></span>**Figura 50** - Wireframes: Sobre Nós. Fonte: Autora.

<span id="page-76-0"></span>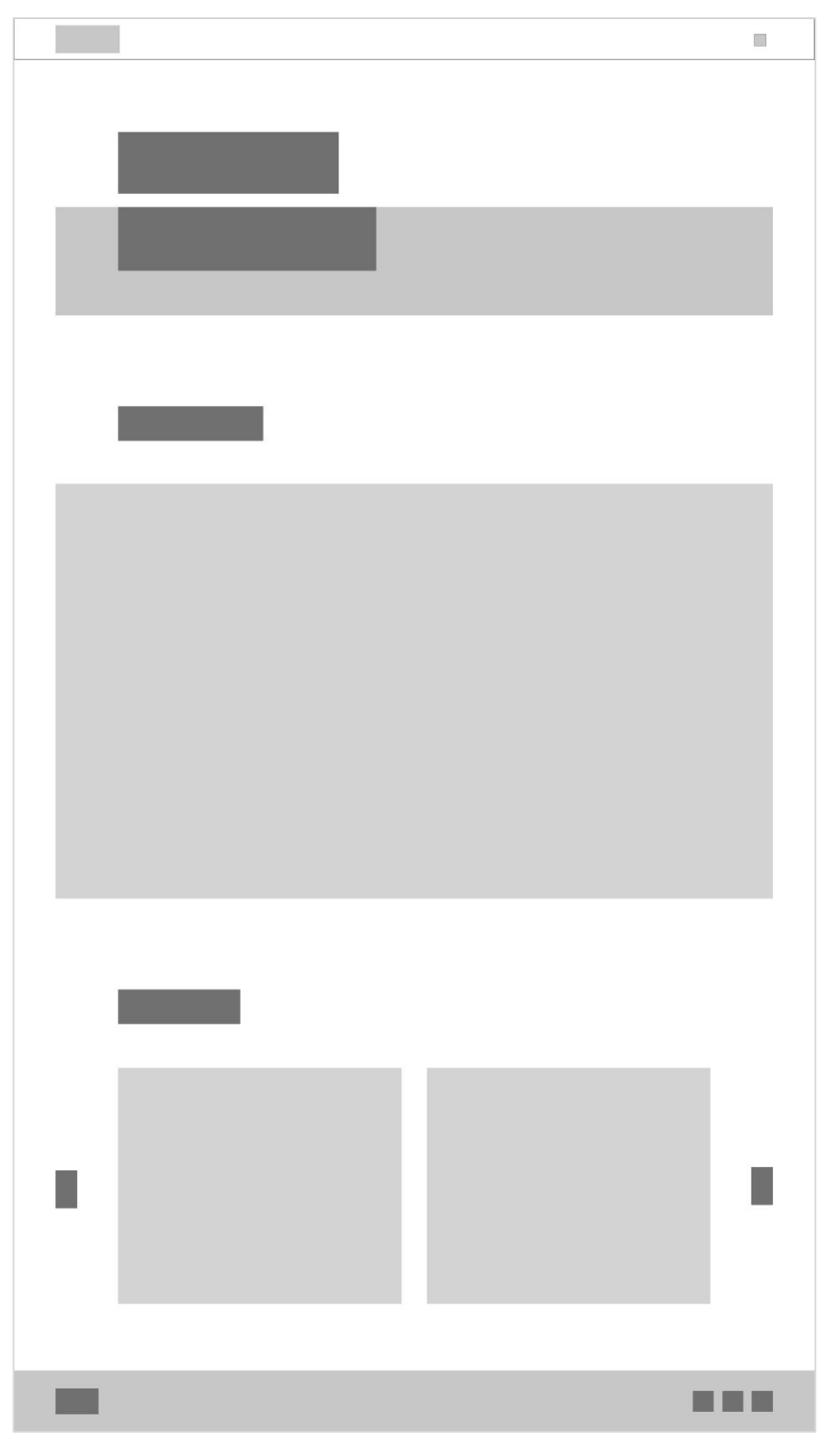

**Figura 51** - Wireframes: Espaço. Fonte: Autora.

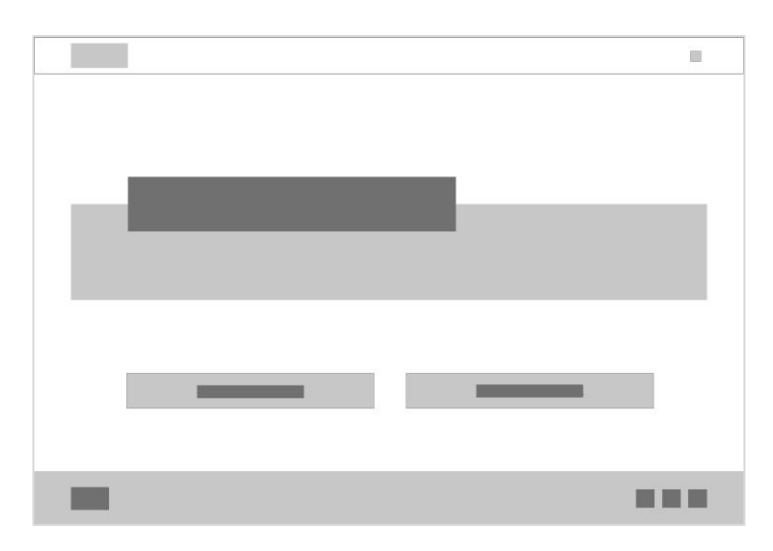

<span id="page-77-0"></span>**Figura 52** - Wireframes: Candidatura. Fonte: Autora.

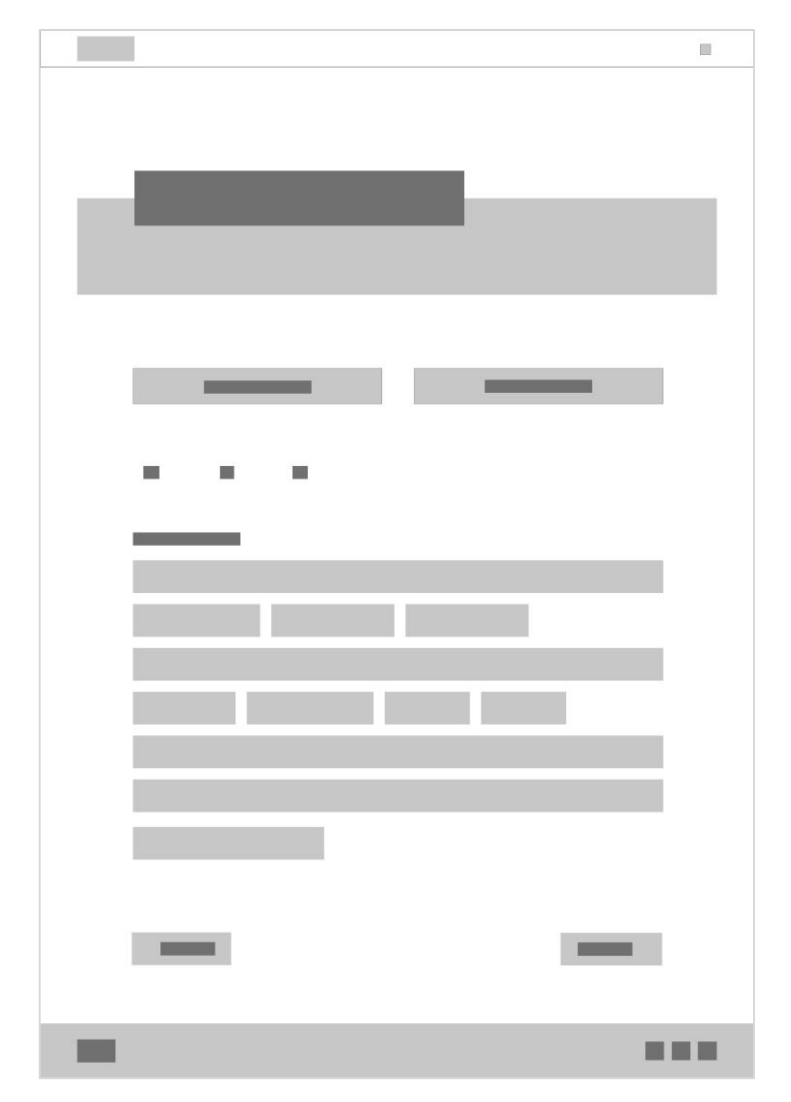

<span id="page-78-0"></span>**Figura 53** - Wireframes: Candidatura Normal P1. Fonte: Autora.

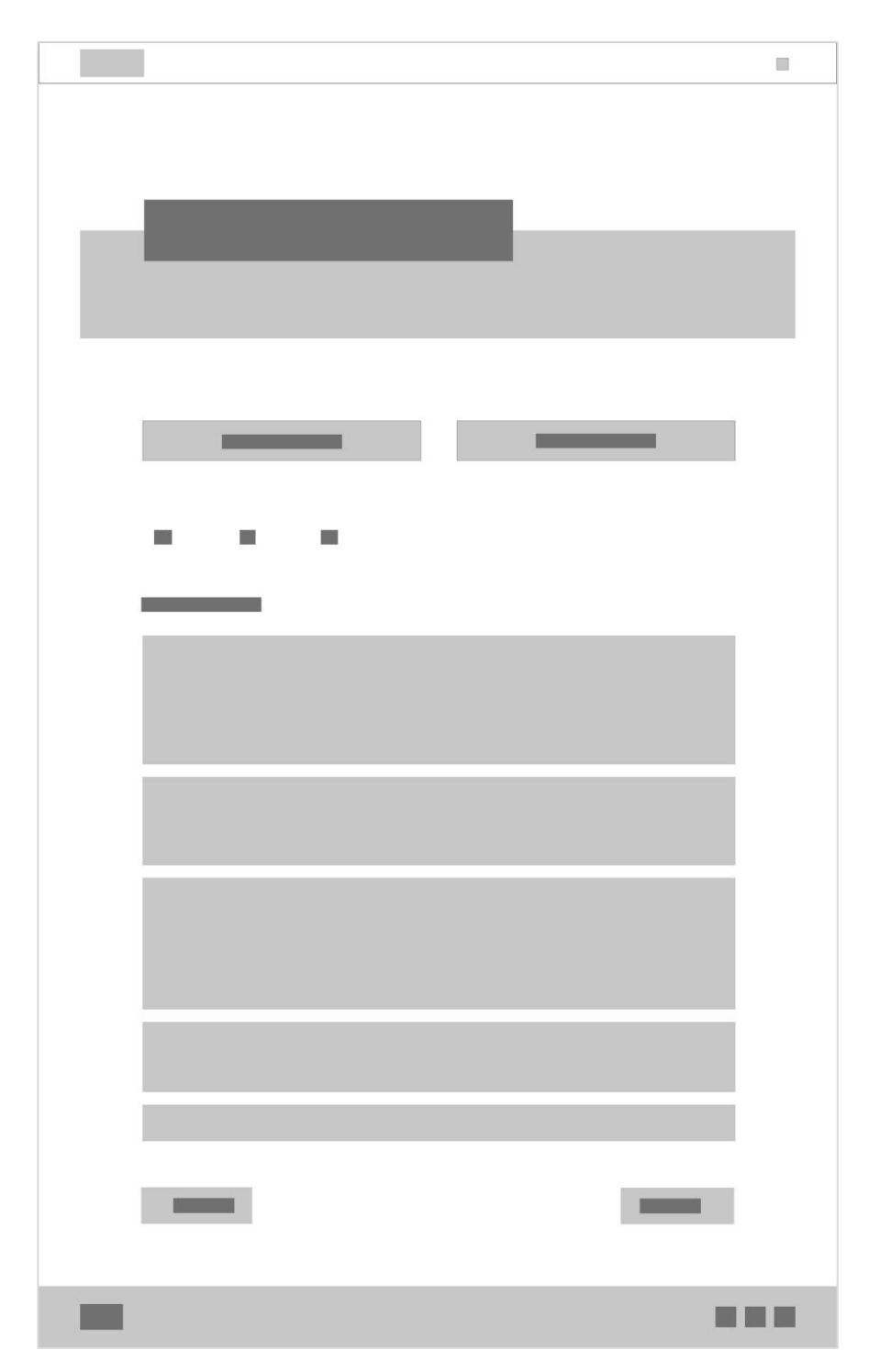

<span id="page-79-0"></span>**Figura 54** - Wireframes: Candidatura Normal P2. Fonte: Autora.

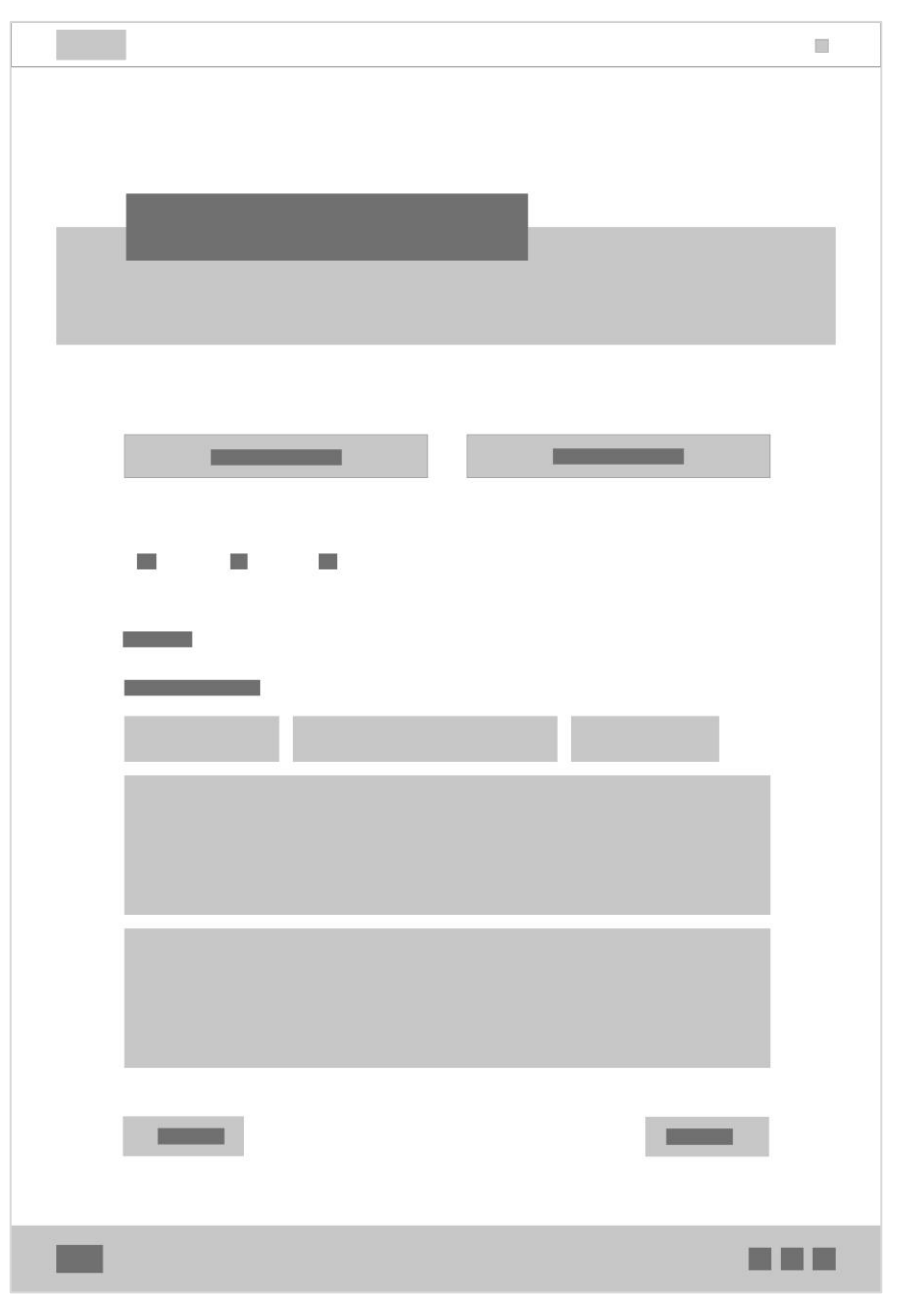

<span id="page-80-0"></span>**Figura 55** - Wireframes: Candidatura Normal P3. Fonte: Autora.

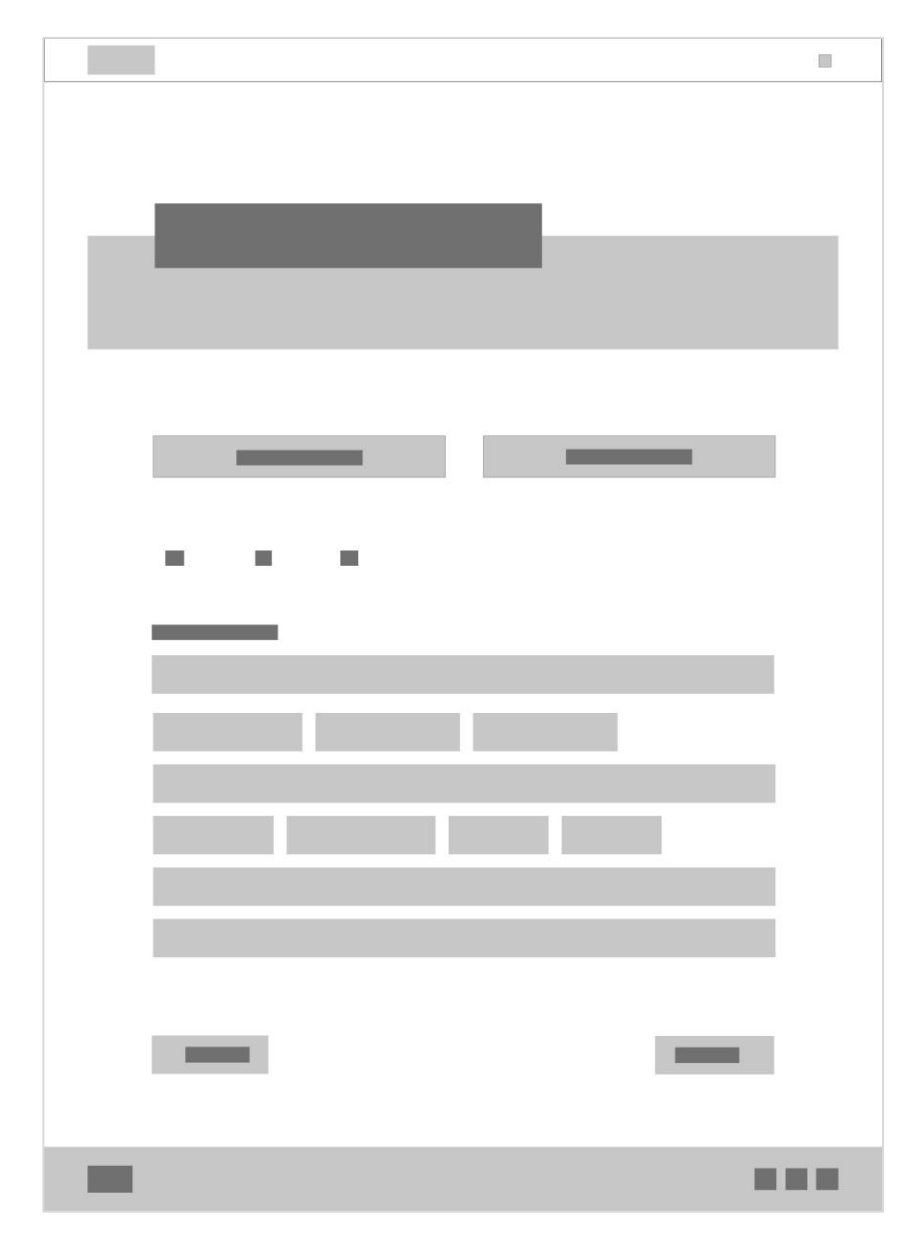

<span id="page-81-0"></span>**Figura 56** - Wireframes: Candidatura Residência Artística P1. Fonte: Autora.

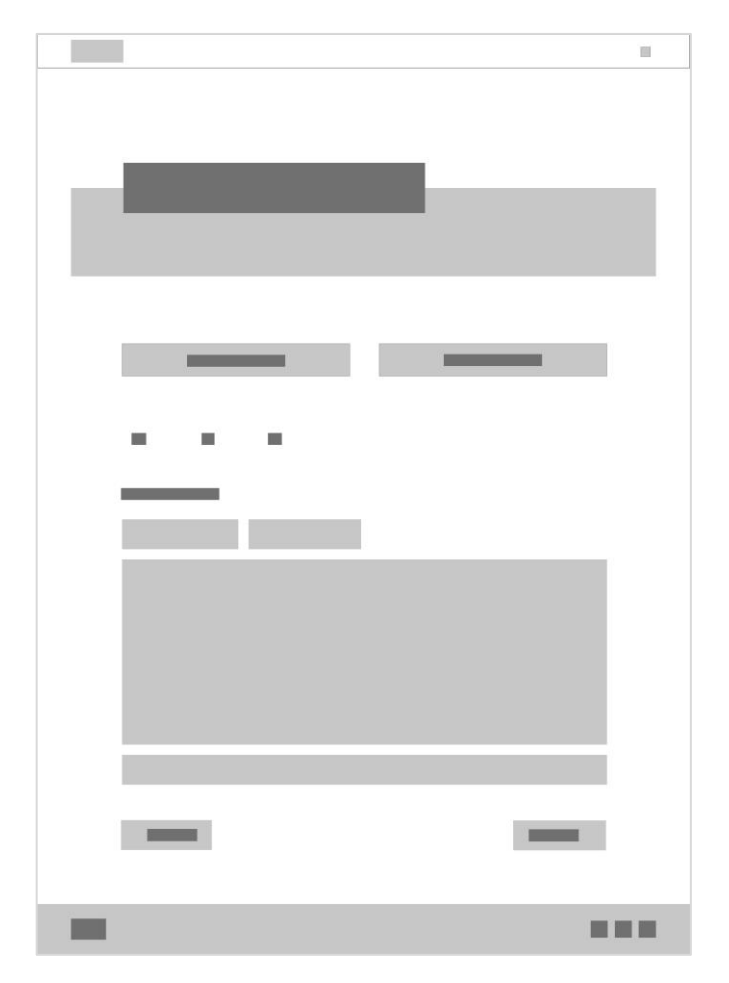

<span id="page-82-0"></span>**Figura 57** - Wireframes: Candidatura Residência Artística P2. Fonte: Autora.

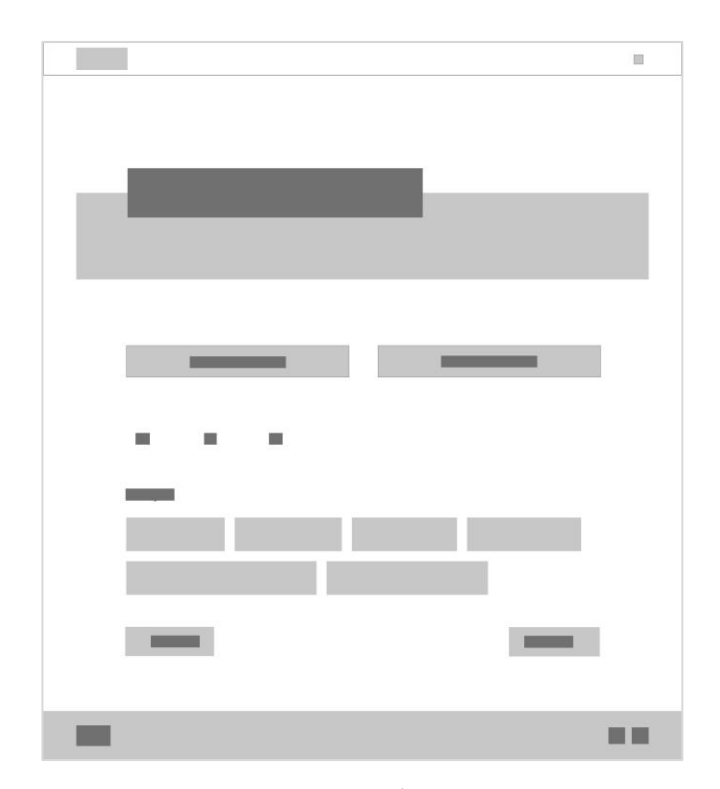

<span id="page-83-0"></span>**Figura 58** - Wireframes: Candidatura Residência Artística P3. Fonte: Autora.

|                                                                                                    | $\Box$                   |
|----------------------------------------------------------------------------------------------------|--------------------------|
|                                                                                                    |                          |
|                                                                                                    |                          |
| $- - -$<br>y.                                                                                          | $\mathbf{r}$             |
|                                                                                                    |                          |
|                                                                                                    |                          |
| $\mathbb{I}$ and $\mathbb{I}$                                                                          | <b>Contract Contract</b> |
| $\mathbb{R}^n$ , and $\mathbb{R}^n$<br>$\mathbb{I}$ and $\mathbb{I}$                                   | <b>Contract Contract</b> |
|                                                                                                    |                          |
| l a control<br>l a com                                                                                 | the company              |
| $\mathbb{R}$ and $\mathbb{R}$<br>la provincia del                                                      | <b>Contract Contract</b> |
|                                                                                                    |                          |
| $\mathbb{R}$ , and $\mathbb{R}$<br>$\mathbb{R}^n$ , and $\mathbb{R}^n$<br>$\hat{I}$<br><b>Contract</b> | <b>Contract</b>          |
|                                                                                                    |                          |
|                                                                                                    | <b>TER</b>               |

<span id="page-84-0"></span>**Figura 59** - Wireframes: Projetos. Fonte: Autora.

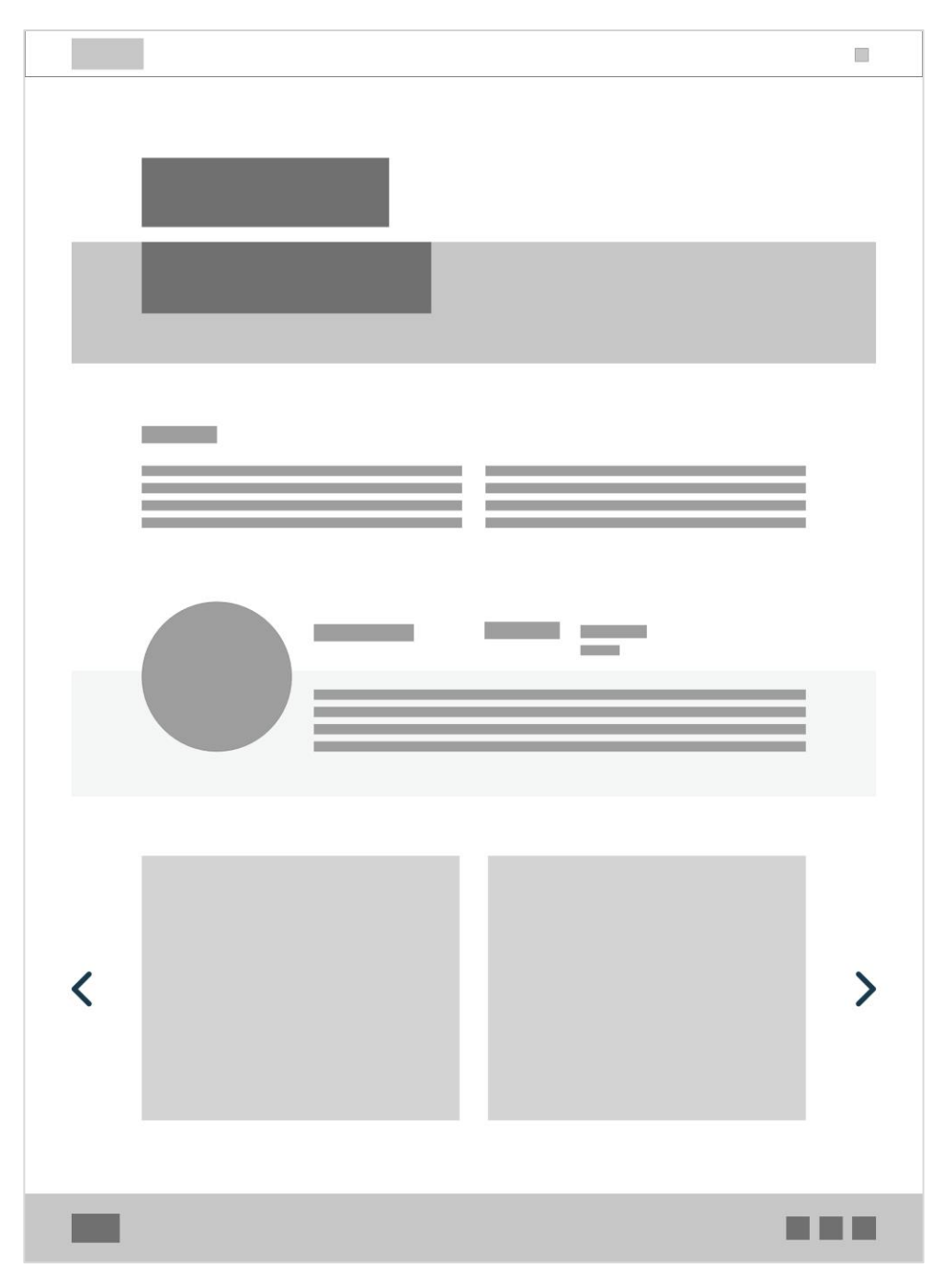

<span id="page-85-0"></span>**Figura 60** - Wireframes: Exemplo projeto. Fonte: Autora.

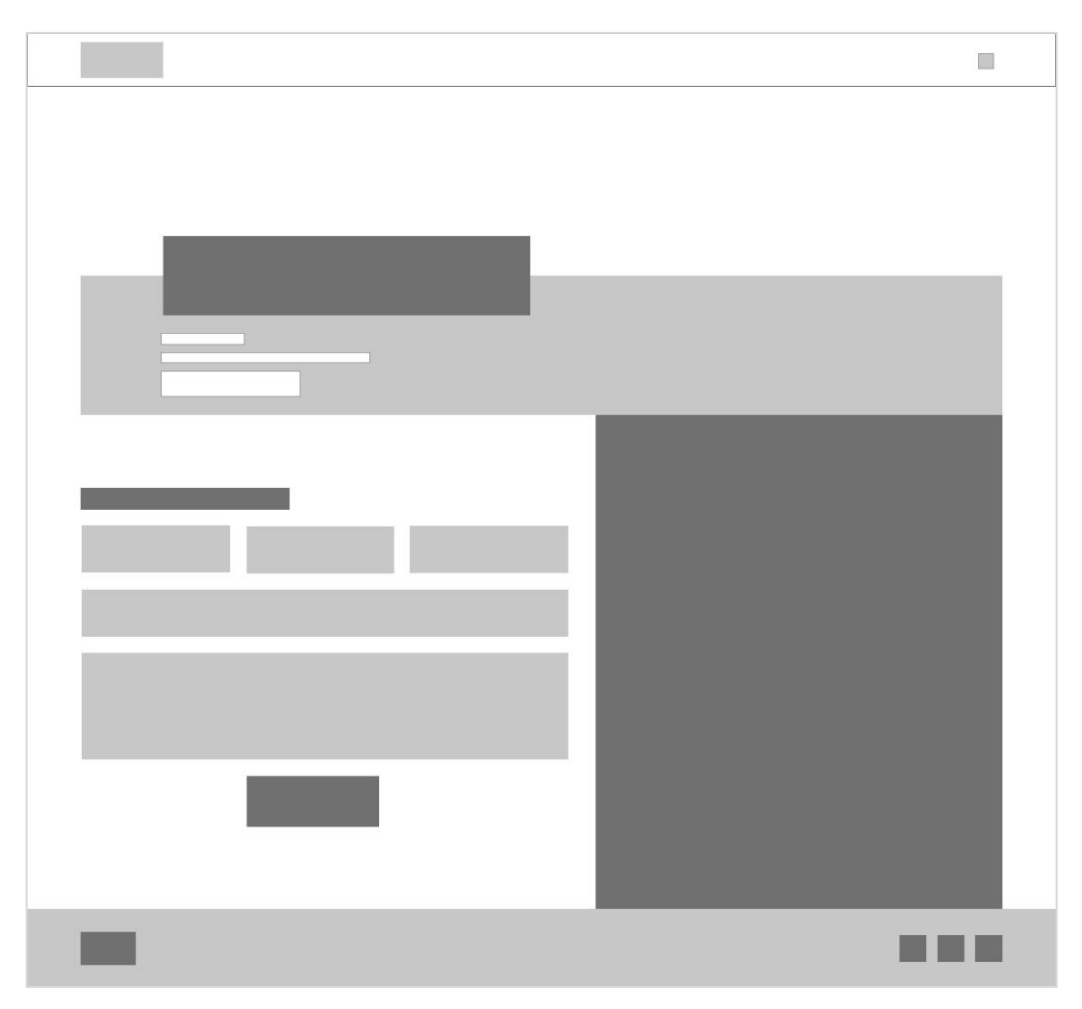

**Figura 61** - Wireframes: Contactos. Fonte: Autora.

# <span id="page-86-0"></span>**6.2.5 Criação e desenvolvimento de m***ockups* **intermédios**

Para o desenvolvimento dos *mockups* intermédios, como já se tinha referido acima, pretendia-se que o *website* tivesse uma fácil utilização e com informação direta, de maneira a esta chegar prontamente ao público. Para além disso que fosse um *website* com linhas simples e minimalistas.

A nível de cabeçalho e rodapé mantendo-se para todas as páginas de igual forma. O cabeçalho é composto no lado esquerdo pela marca gráfica da Camara Municipal de Castelo Branco seguida da Fábrica da Criatividade e no lado direito o menu, já o rodapé é composto no lado esquerdo por dois *links* para 2 páginas bastante importantes, "Sobre Nós" e "Contactos", no lado direito situam-se três ícones de redes sociais, Facebook, Instagram e Youtube, no centro situa-se um botão para voltar ao topo da página.

O início de cada página é marcado por um título de grandes dimensões de maneira a chamar á atenção do utilizador sobreposto a uma pequena secção azul, com exceção

da página principal que mantem uma longa secção azul desde o início da página até ao conteúdo "Novidades".

Como podemos ver na **[Figura 62](#page-87-0)** a página principal contém um vídeo que é visualizado após selecionar o "*play*" que se situa na secção azul, seguido por uma listagem horizontal de novidades que iram ser apresentadas por imagens que ao sobrepor o rato irá aparecer a informação uma tela de cor com transparência.

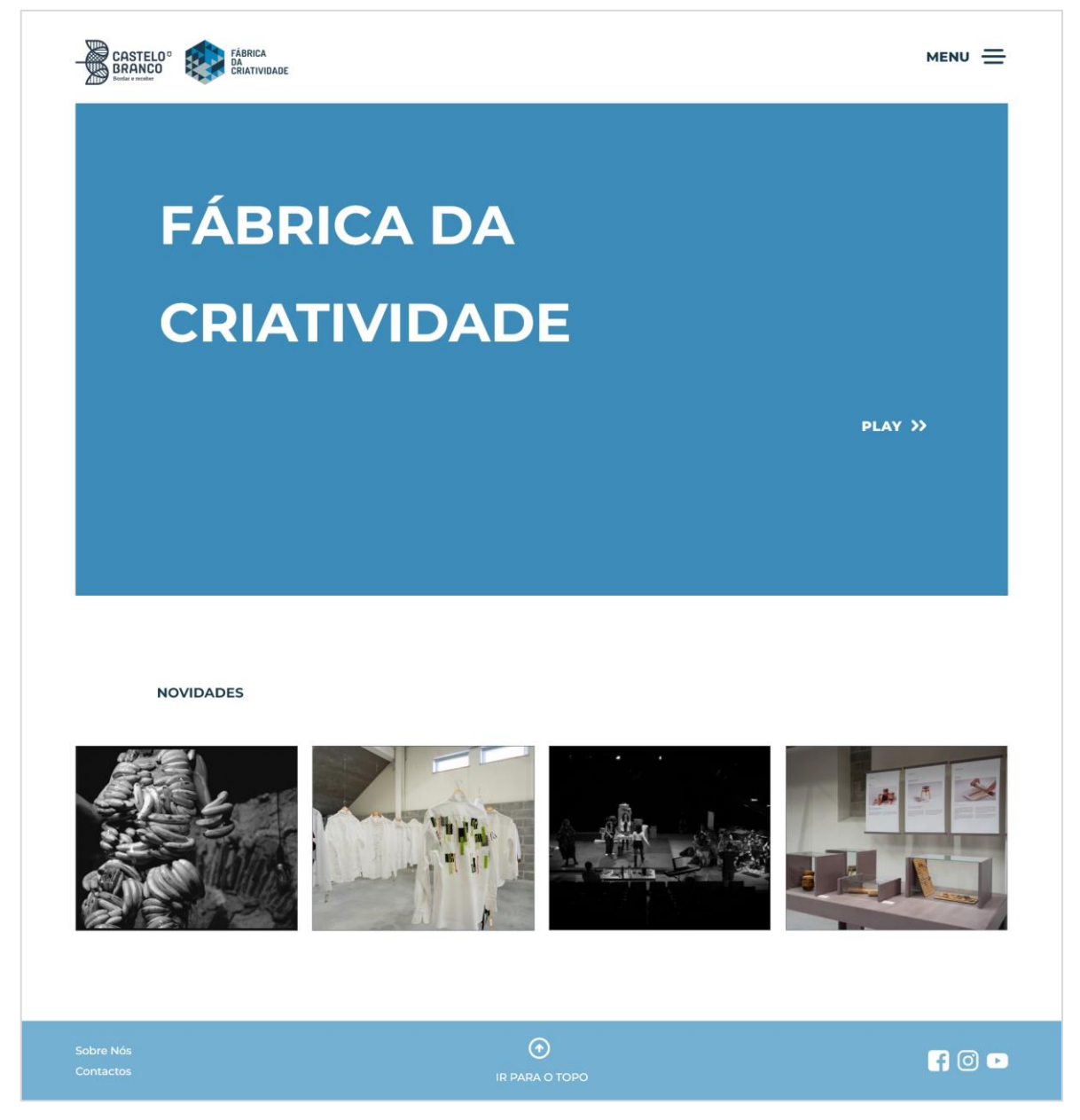

**Figura 62** - *Mockup* intermédio computador: Página Principal. Fonte: Autora.

<span id="page-87-0"></span>Como podemos ver na **[Figura 63](#page-88-0)** a página "Sobre Nós" são duas colunas de texto, com temas como o que é, áreas e objetivos, esta página também era para conter uma secção com avatares do staff/diretor que podem ajudar quando se entra na Fábrica da

Criatividade, no entanto não foi adicionado pois não foi autorizado, são pessoas que trabalham para a camara municipal que estão dentro da Fábrica da Criatividade.

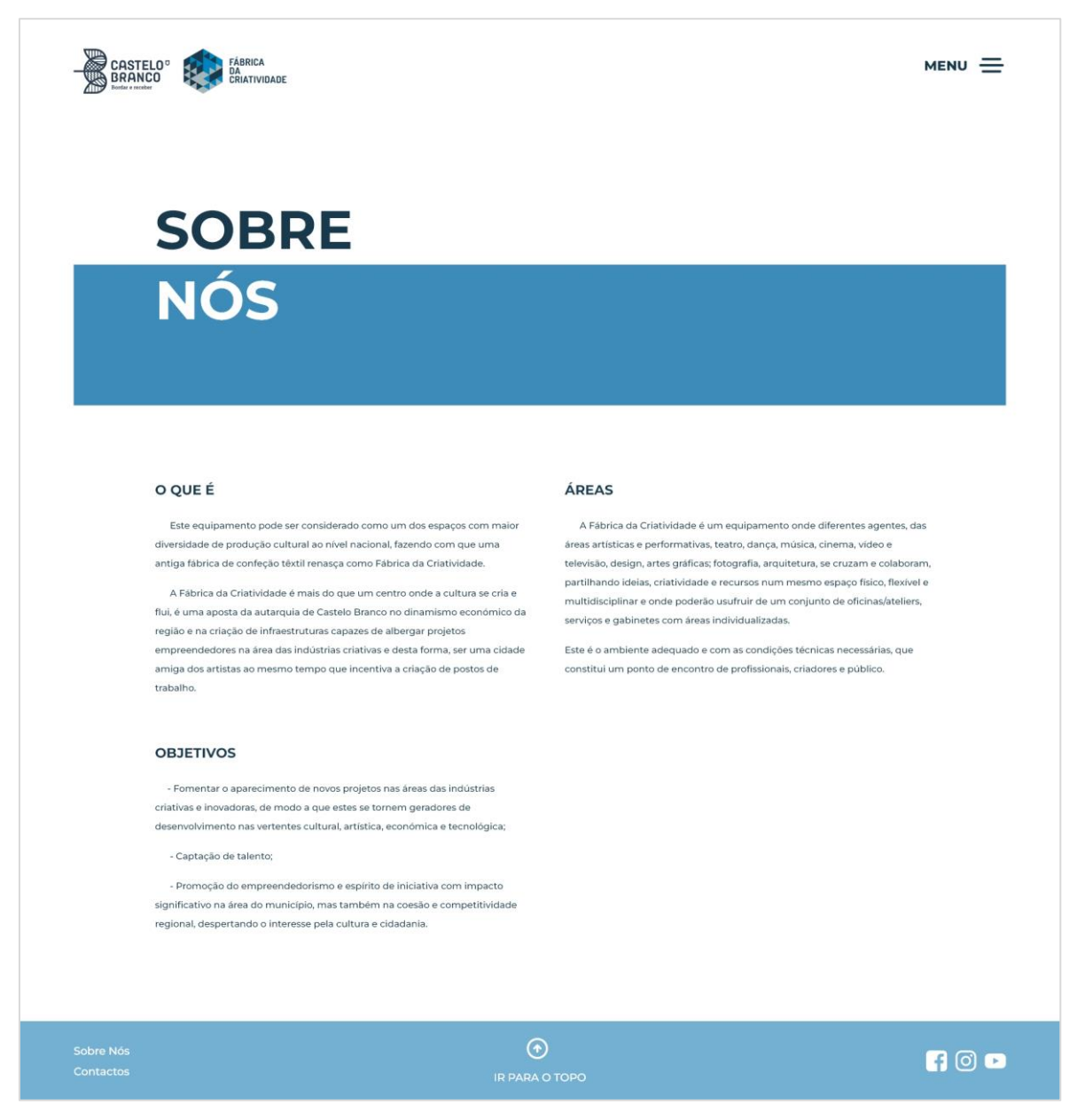

**Figura 63** - *Mockup* intermédio computador: Sobre Nós. Fonte: Autora.

<span id="page-88-0"></span>Como podemos ver na **[Figura 64](#page-89-0)** a página "Espaço" está dividida em duas partes, uma visita 360º da Fábrica da Criatividade e fotos do interior e exterior da mesma. Esta página tem o intuito não só de mostrar o espaço ao público com curiosidade para saber como ele é, mas também serve para o público que se deseja candidatar conhecer o espaço onde pretende realizar os seus projetos.

<span id="page-89-0"></span>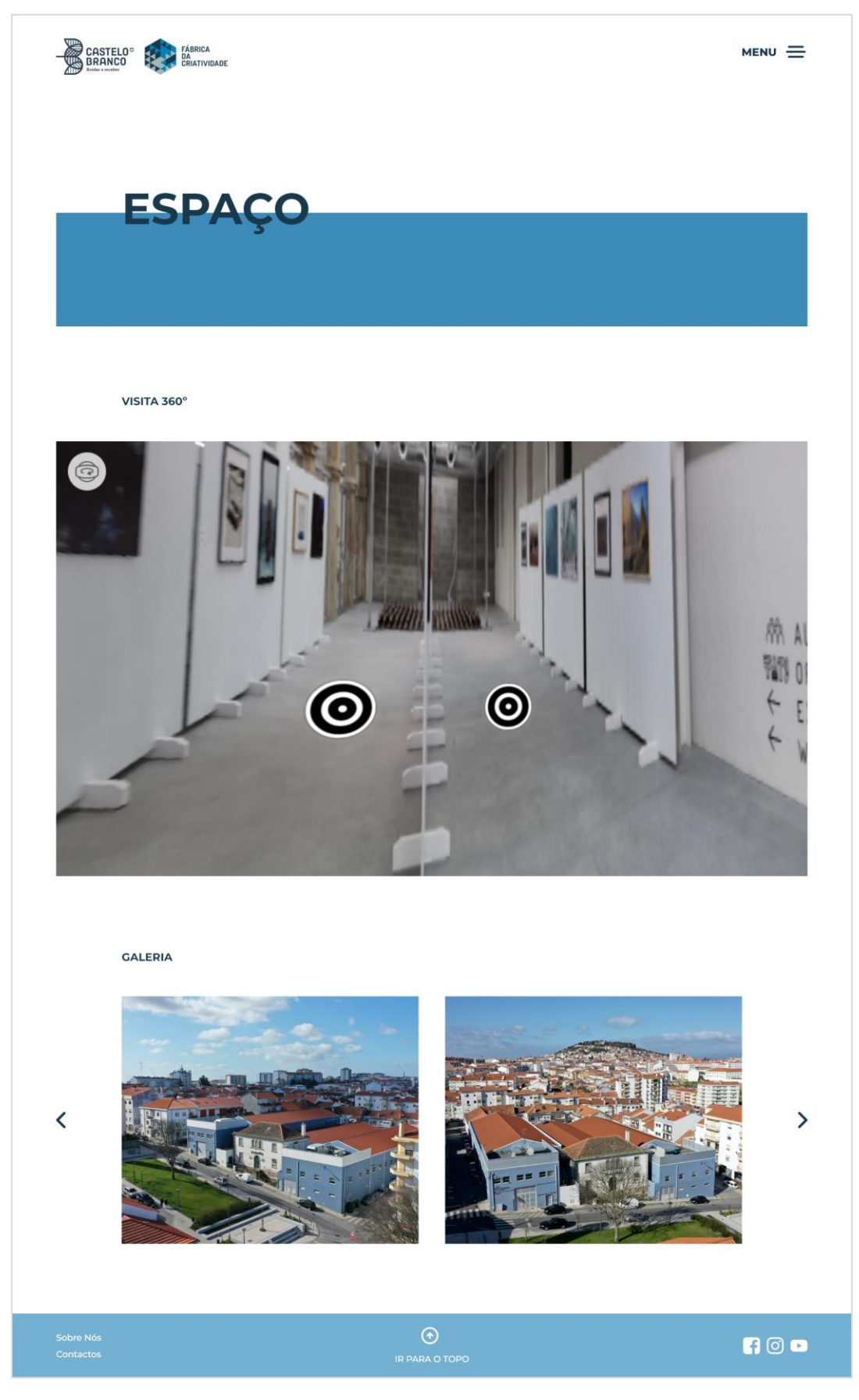

**Figura 64** - *Mockup* intermédio computador: Conheça o Espaço. Fonte: Autora.

Como podemos ver na **[Figura 65](#page-90-0)** a página "Candidatura" tem dois botões para dois diferentes formulários, "Individual/Coletivo" e "Residência Artística". Isto serve para que o público interessado em inscrever-se não necessite deslocar-se até á Fábrica da Criatividade para ter de o fazer.

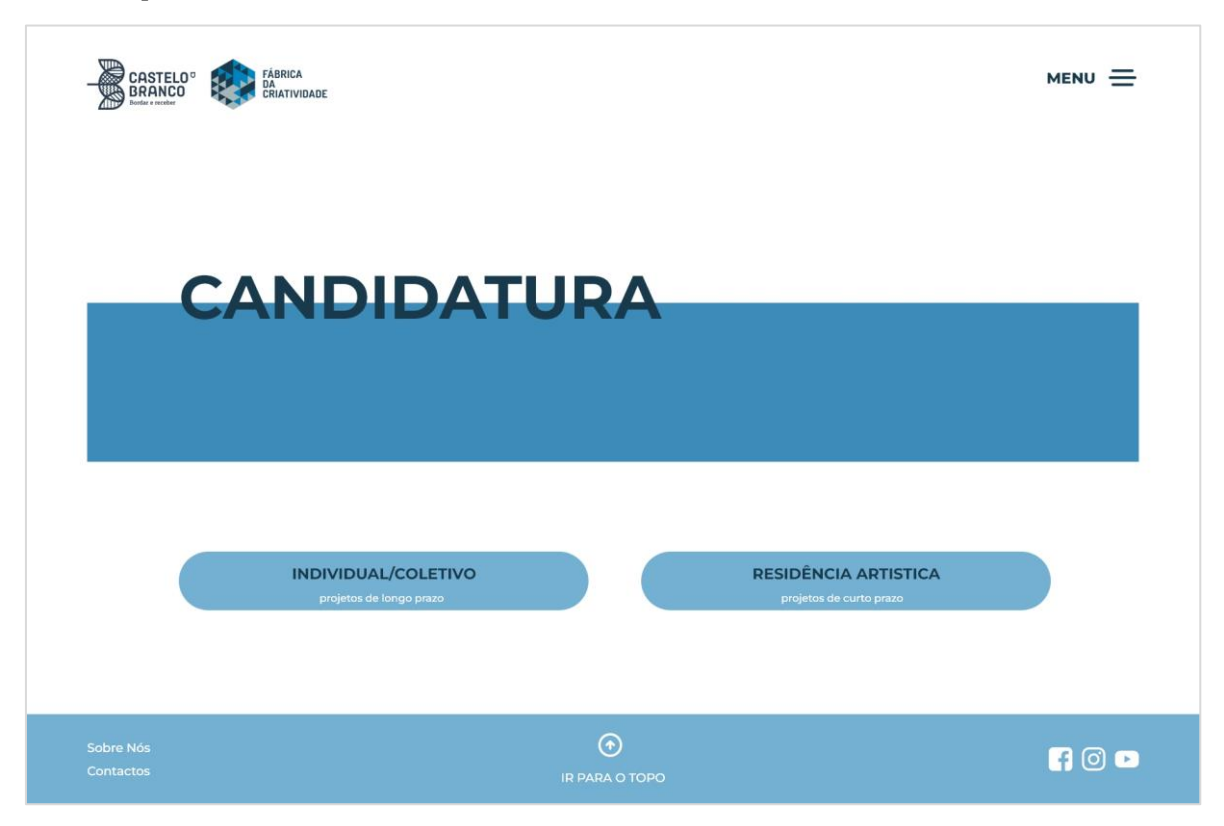

**Figura 65** - *Mockup* intermédio computador: Candidatura\_0. Fonte: Autora.

<span id="page-90-0"></span>Como podemos ver na **[Figura 66](#page-91-0)** ao aceder ao formulário "Individual/Coletivo" aparece a 1ª fase do formulário denominada "Candidato" que tem de se preencher informações sobre o mesmo, sendo possível adicionar novos elementos do grupo caso seja coletivo, nesse botão existe um ícone de "+" para que seja mais intuitivo para o utilizador, após responder às informações obrigatórias poderá passar para a próxima fase clicando no botão seguinte, no formulário é extremamente importante o currículo Vitae, como é um ficheiro foi colocado um ícone para o dar a entender. Como já se poderia verificar na **[Figura 65](#page-90-0)** e agora na **[Figura 66](#page-91-0)** os botões são bastante arredondados, os espaços do formulário são levemente arredondados.

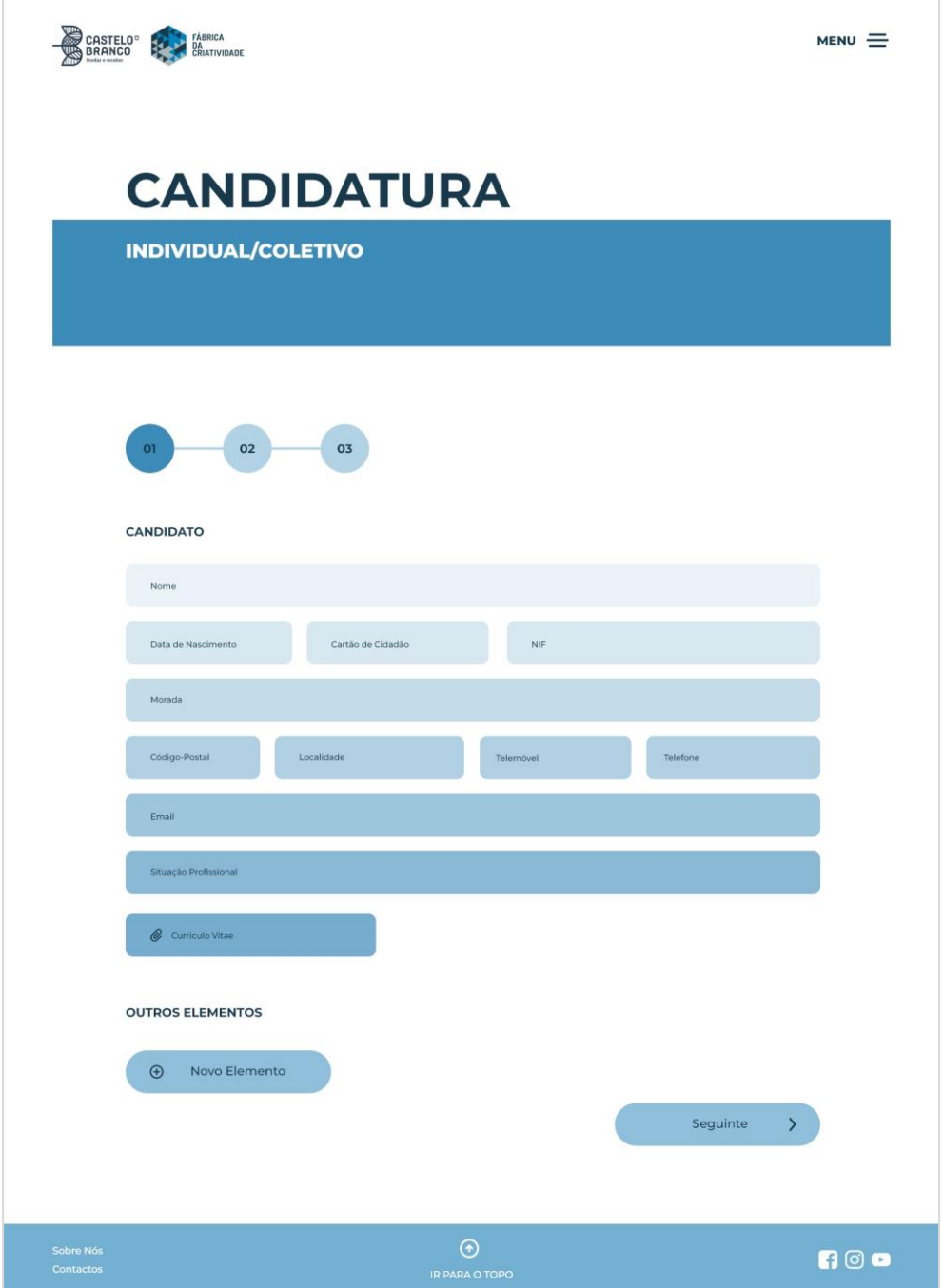

**Figura 66** - *Mockup* intermédio computador: Candidatura\_1. Fonte: Autora.

<span id="page-91-0"></span>Como podemos ver na **[Figura 67](#page-92-0)**, 2ª fase do formulário "Individual/Coletivo" denominada Projeto, é a fase onde se descreve o projeto, qual a área em que se enquadra e o que queremos atingir com ele.

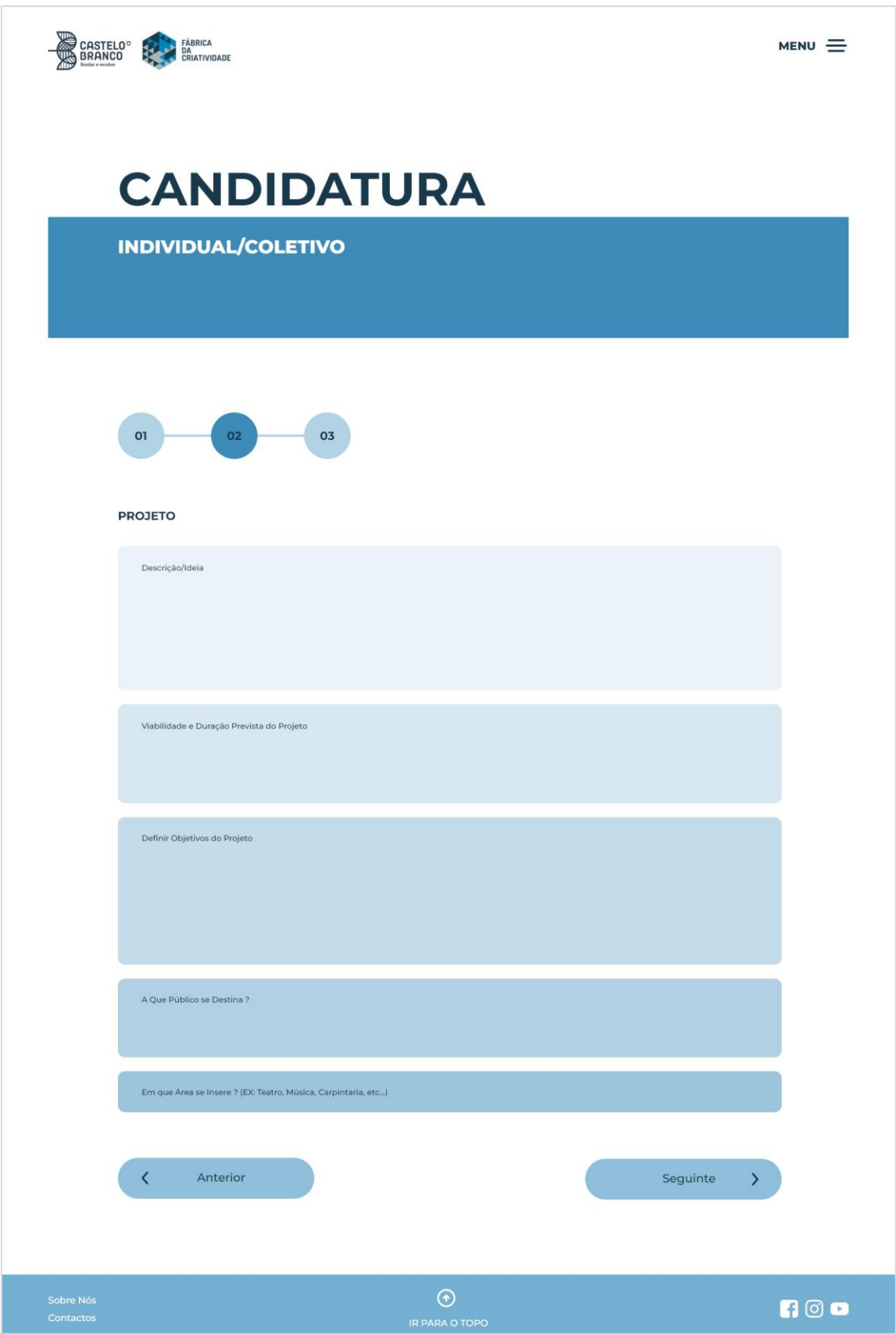

<span id="page-92-0"></span>**Figura 67** - *Mockup* intermédio computador: Candidatura\_2. Fonte: Autora.

Como podemos ver na **[Figura 68](#page-93-0)**, 3ª fase do formulário "Individual/Coletivo" denominada Espaço, é a fase onde se escolhe qual o espaço onde pretendemos trabalhar dependendo da área em que se enquadra e o porque da utilização do espaço no contexto no projeto a realizar, após finalizar as repostas a todas as informações pedidas, existe um botão para finalizar o formulário que nos dirá um aviso/mensagem e nos levará para a página da candidatura.

<span id="page-93-0"></span>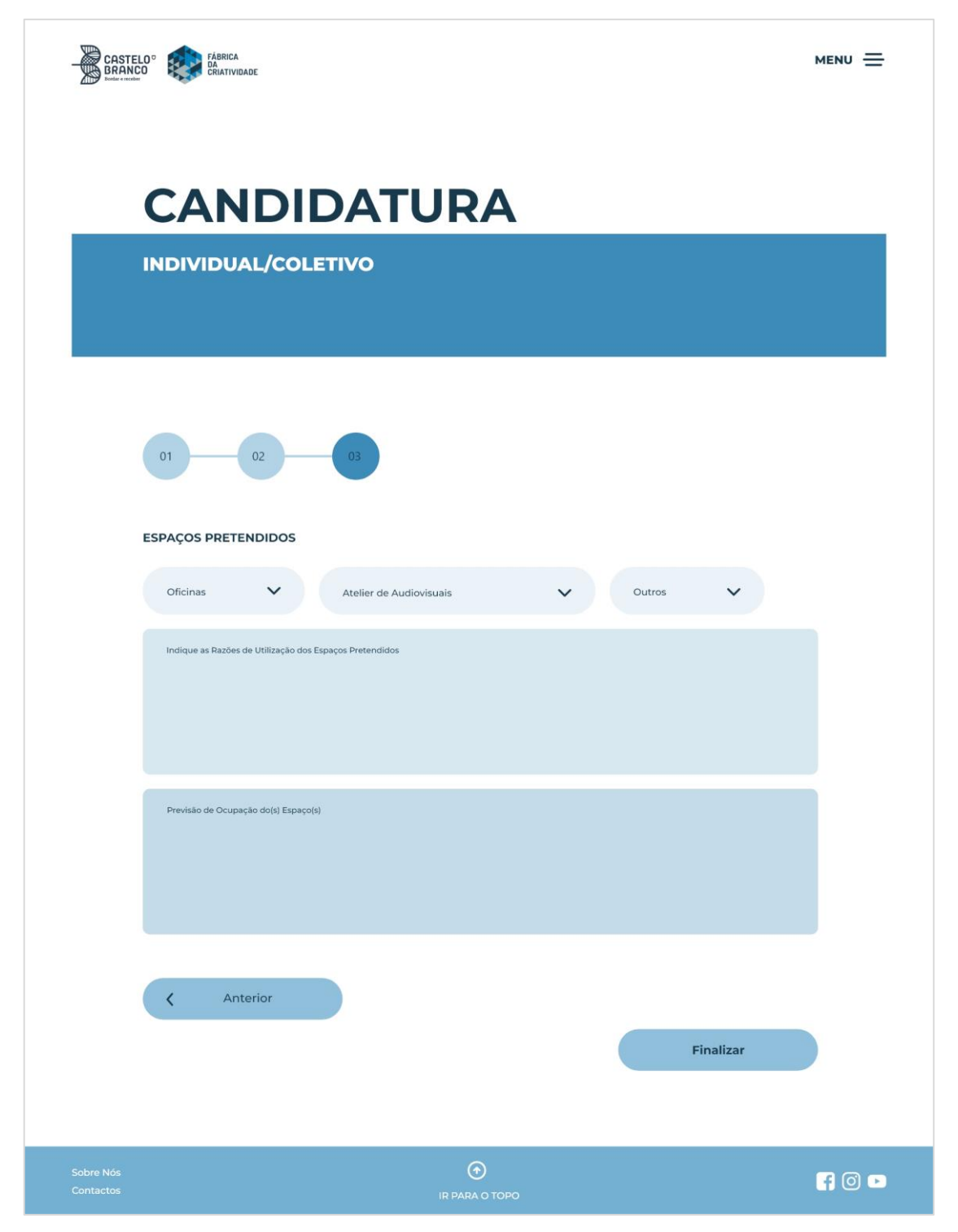

**Figura 68** - *Mockup* intermédio computador: Candidatura\_3. Fonte: Autora.

Como podemos ver na **[Figura 69](#page-94-0)** ao aceder ao formulário "Residência Artística" a 1ª fase do formulário denominada "Candidato", tal como na **[Figura 66](#page-91-0)** no formulário "Individual/Coletivo". Preenche-se as informações do candidato principal, mas enquanto no formulário "Individual/Coletivo" que tem de se preencher as mesmas informações para todos os elementos do grupo, neste formulário os seguintes elementos do grupo só necessitam de preencher o nome, data de nascimento, cartão de cidadão e um contacto.

<span id="page-94-0"></span>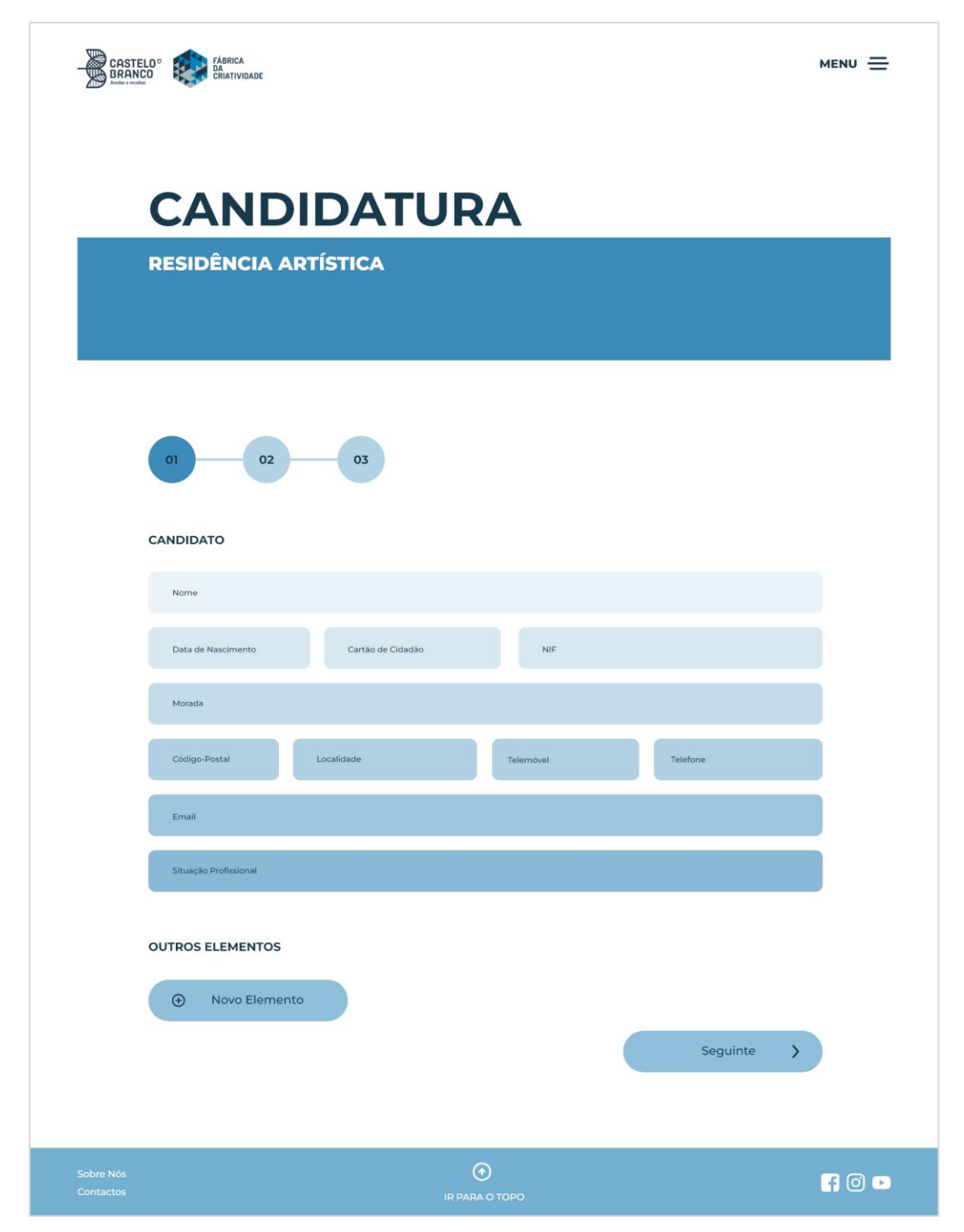

**Figura 69** - *Mockup* intermédio computador: Candidatura\_4. Fonte: Autora.

Como podemos ver na **[Figura 70](#page-95-0)**, 2ª fase do formulário "Residência Artística" denominada Projeto, além de ser a fase onde se descreve o projeto, qual a área em que se enquadra, também é necessário descrever qual a data de início e a duração da residência.

<span id="page-95-0"></span>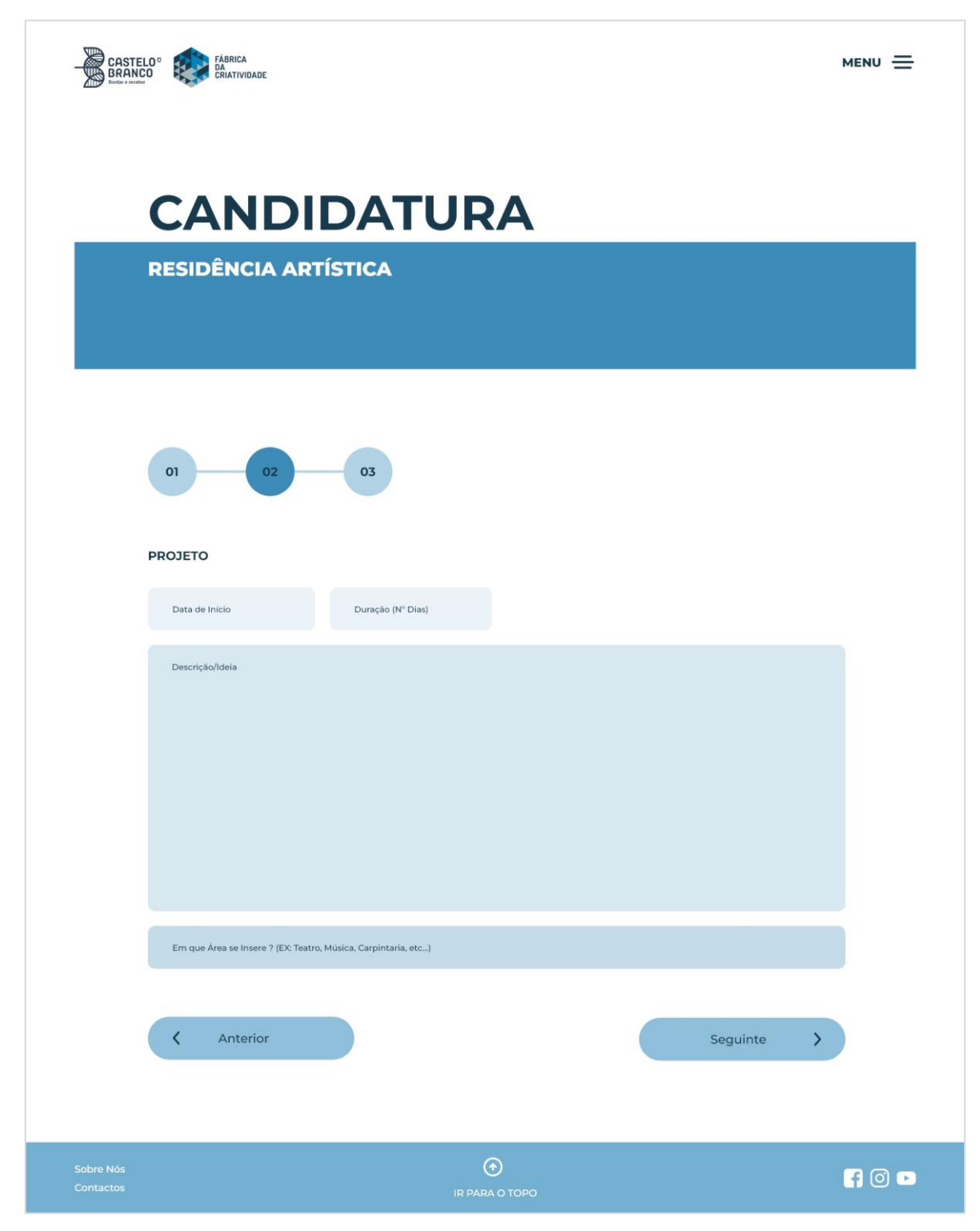

**Figura 70** - *Mockup* intermédio computador: Candidatura\_5. Fonte: Autora.

Como podemos ver na **[Figura 71](#page-96-0)**, 3ª fase do formulário "Residência Artística" denominada Espaço, é a fase onde se escolhe qual o espaço onde pretendemos trabalhar durante a residência, tal como no final do formulário "Individual/Coletivo" após escolher o espaço existe um botão para finalizar o formulário que nos dirá um aviso/mensagem e nos levará para a página da candidatura.

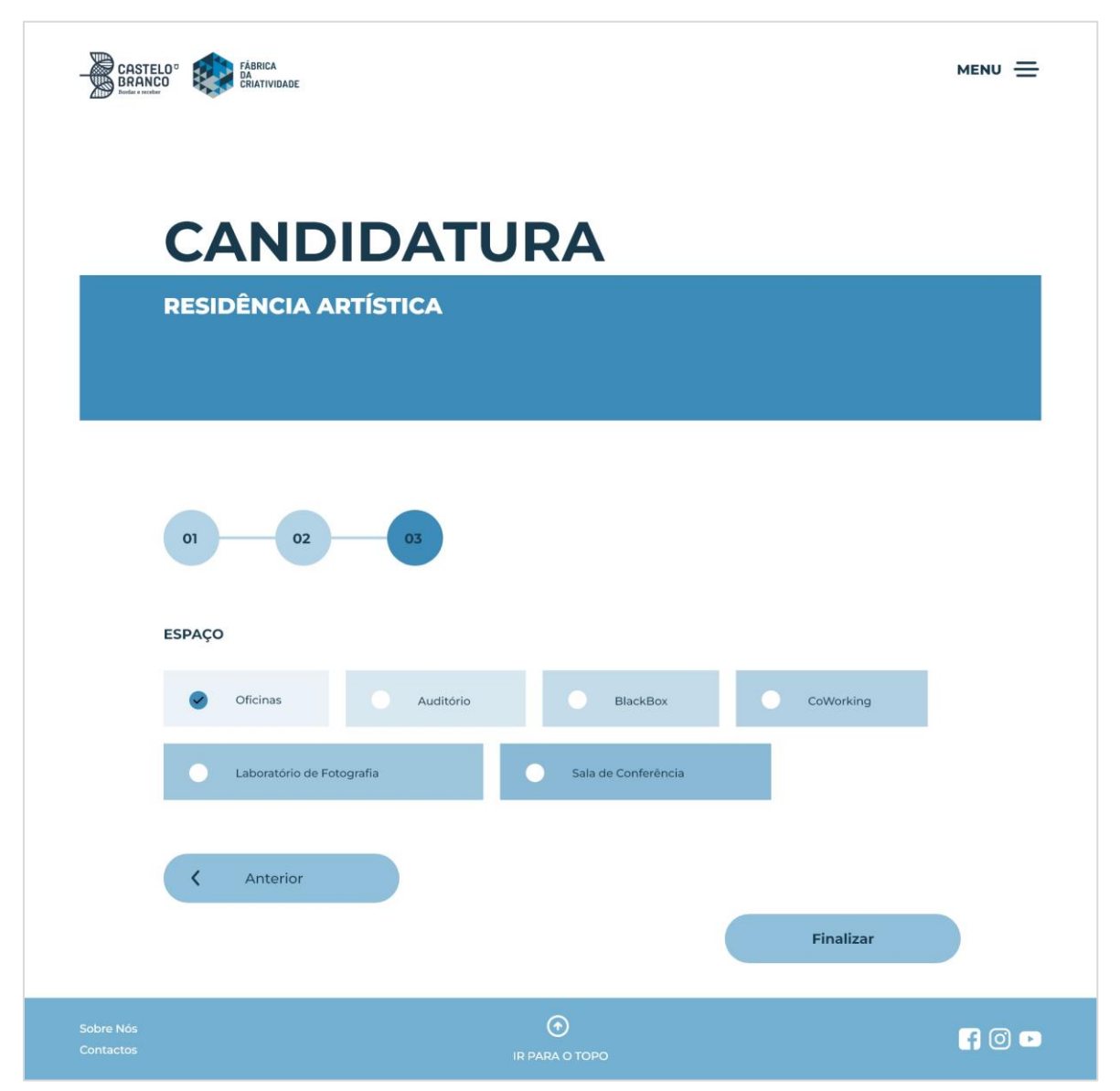

**Figura 71** - *Mockup* intermédio computador: Candidatura\_6. Fonte: Autora.

<span id="page-96-0"></span>Como podemos ver na **[Figura 72](#page-97-0)** a página "Eventos" conta com um calendário em que o dia a que estamos tem a letra a azul, todos os dias com eventos têm uma bolinha azul abaixo do dia e o dia selecionado para ver o evento aparece com um quadrado arredondado, lateralmente ao calendário existe um espaço onde aparece qual o evento a ocorrer naquele dia.

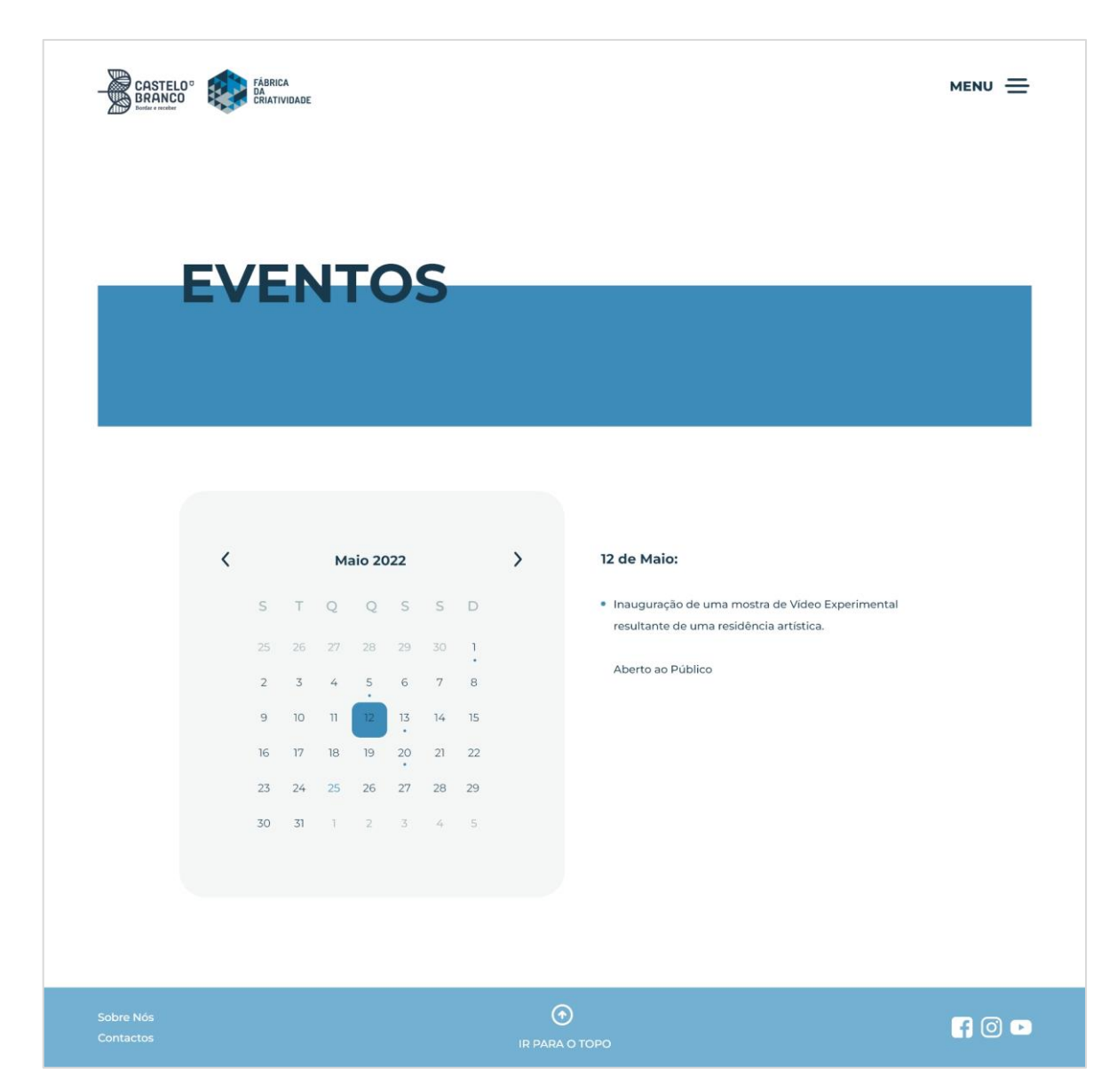

**Figura 72** - *Mockup* intermédio computador: Eventos. Fonte: Autora.

<span id="page-97-0"></span>Como podemos ver na **[Figura 73](#page-98-0)** a página "Projetos" vai haver uma pesquisa ambígua, logo abaixo do título, de modo a filtrar os projetos por áreas desejadas, abaixo disso aparecem os projetos conforme o filtro da área, tal nas novidades na **[Figura 62](#page-87-0)**, na página principal, os projetos também irão ser apresentados por imagens e ao sobrepor o rato irá aparecer a informação.

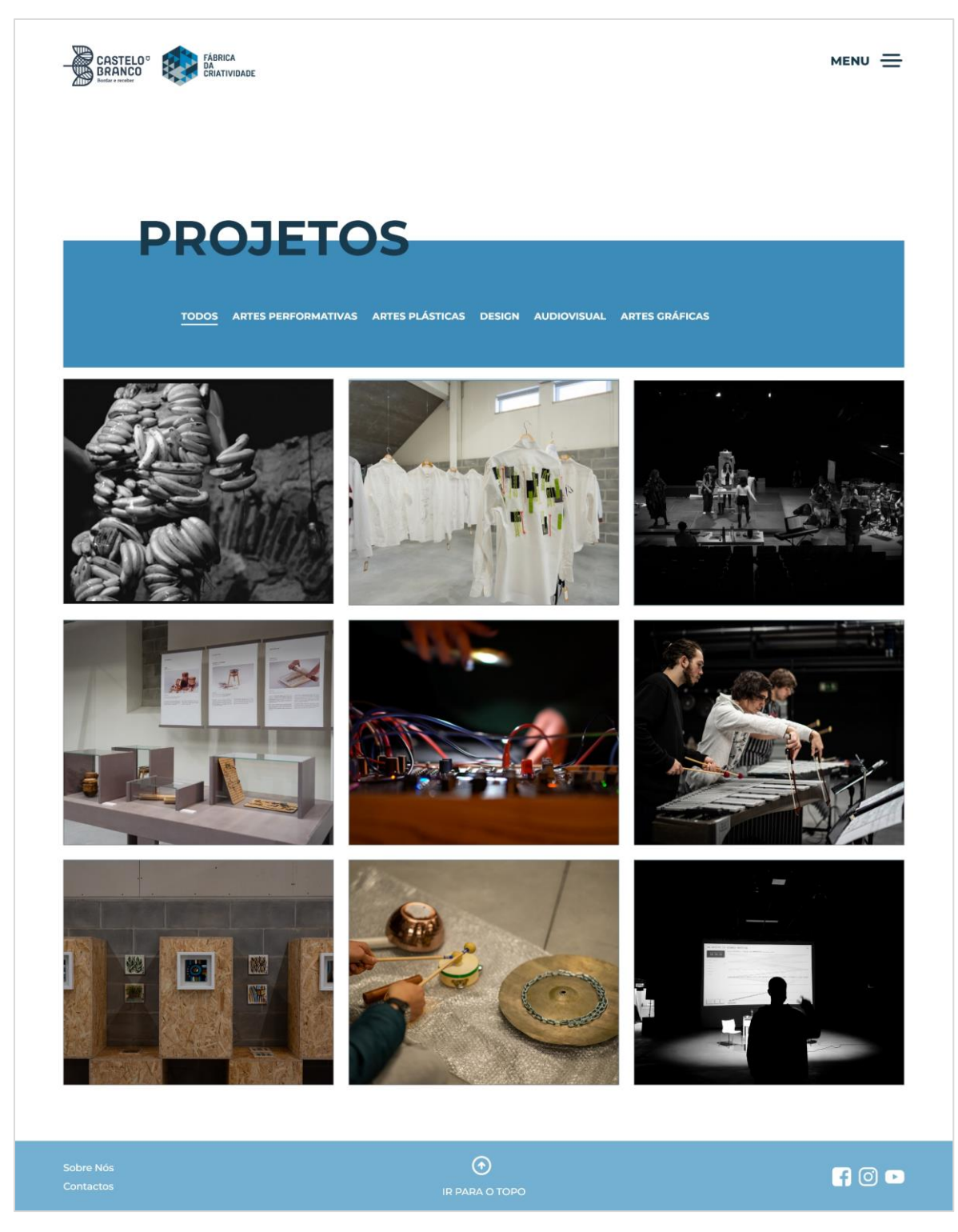

**Figura 73** - *Mockup* intermédio computador: Projetos. Fonte: Autora.

<span id="page-98-0"></span>Como podemos ver na **[Figura 74](#page-99-0)**, no cabeçalho está um ícone, ao passar o rato sobre ele aparece a palavra "voltar" de modo a voltar para todos os projetos. Já na borda lateral colocou-se uma seta para o anterior e próximo projeto, sendo que ao passar o rato aparece o nome do projeto. Após o título com o nome do projeto e o nome dos autores, segue-se uma descrição do projeto, seguido de informações sobre o autor, nome, descrição e contactos, por fim encontram-se imagens do projeto.

<span id="page-99-0"></span>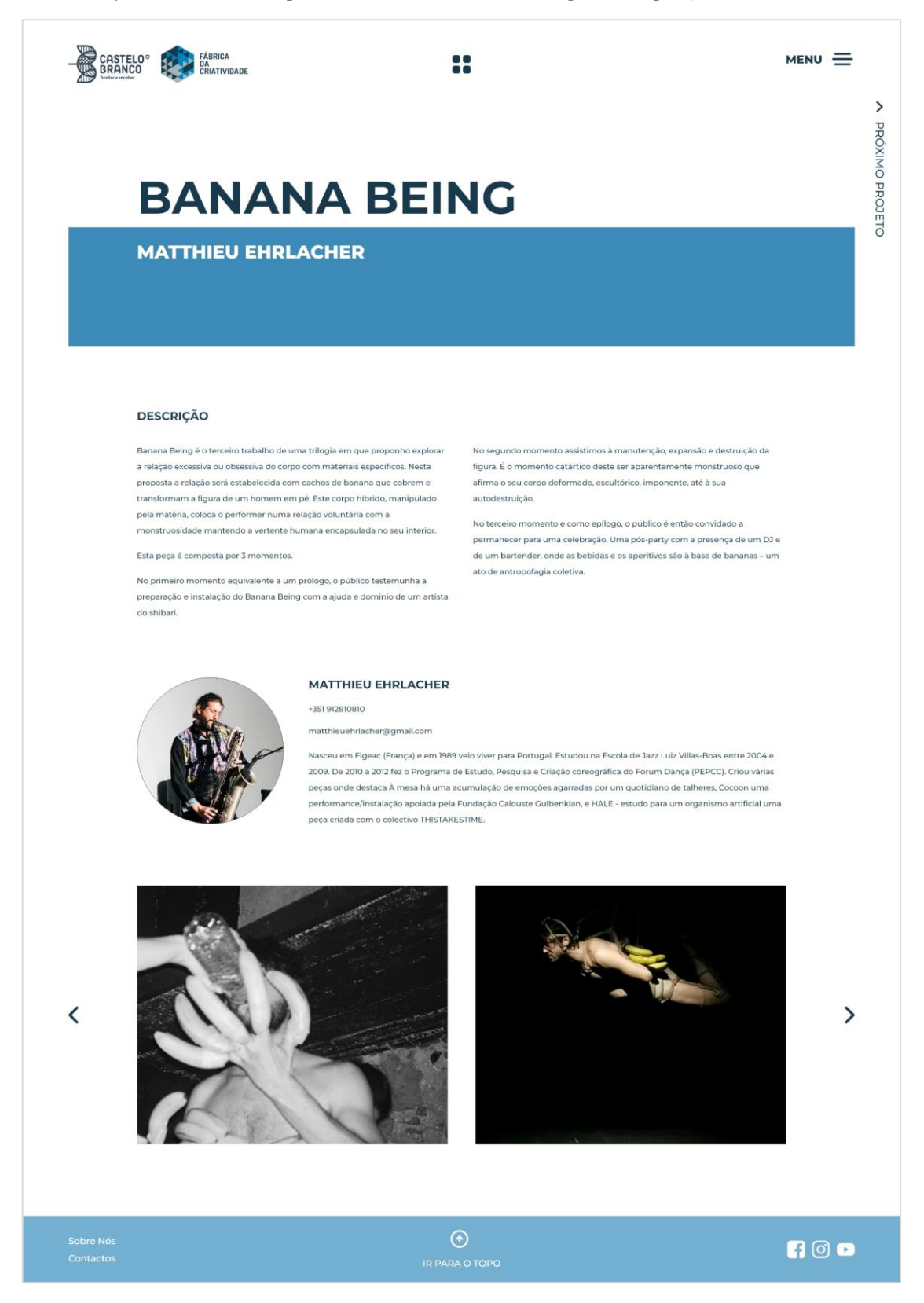

**Figura 74** - *Mockup* intermédio computador: Exemplo Projeto. Fonte: Autora.

Como podemos ver na **[Figura 75](#page-100-0)**, a página "Contactos" conta com a informação da Fábrica da Criatividade, telefone, *email* e morada. Logo abaixo à informação existe um formulário para enviar mensagem e um mapa com a localização da Fábrica da Criatividade.

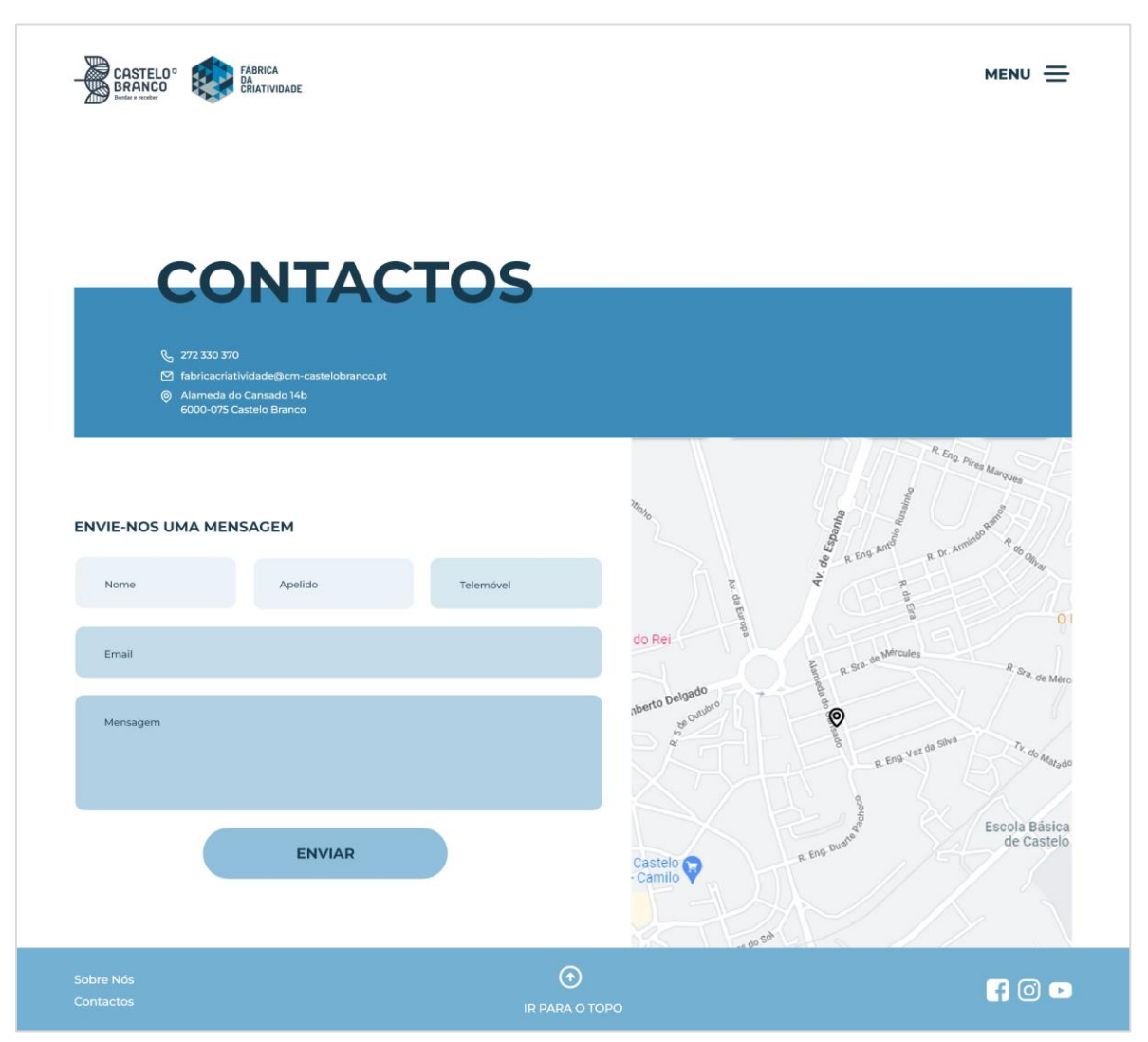

**Figura 75** - *Mockup* intermédio computador: Contactos. Fonte: Autora.

<span id="page-100-0"></span>Como o website é responsivo após fazer para o ecrã principal, computador, realizei para os ecrãs de telemóvel e para o tablet.

As figuras que se seguem, **[Figura 76](#page-101-0)**, **[Figura 77](#page-102-0)**, **[Figura 78](#page-103-0)**, **[Figura 79](#page-104-0)**, **[Figura 80](#page-105-0)**, **[Figura 81](#page-106-0)**, **[Figura 82](#page-107-0)**, **[Figura 83](#page-108-0)**, **[Figura 84](#page-109-0)**, **[Figura 85](#page-110-0)**, **[Figura 86](#page-111-0)**, **[Figura 87](#page-112-0)**, **[Figura](#page-113-0)  [88](#page-113-0)**, **[Figura 89](#page-114-0)** e **[Figura 90](#page-115-0)**, são os mockups intermédios realizados para telemóvel.

<span id="page-101-0"></span>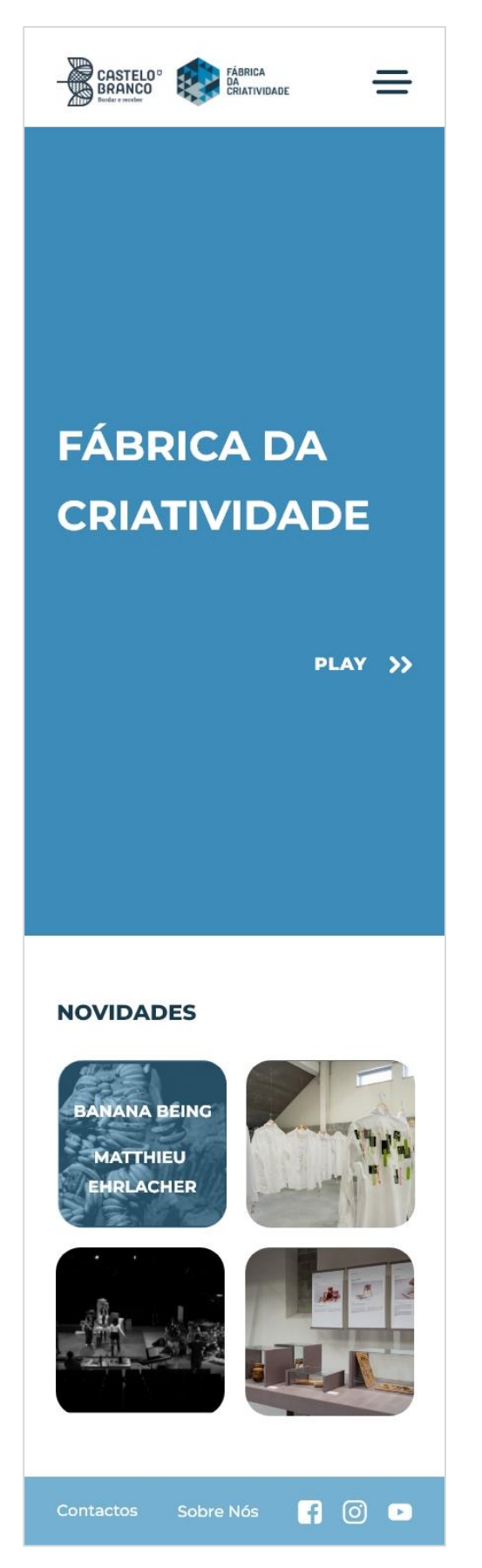

**Figura 76** - Mockup intermédio Telemóvel: Página Principal. Fonte: Autora.

<span id="page-102-0"></span>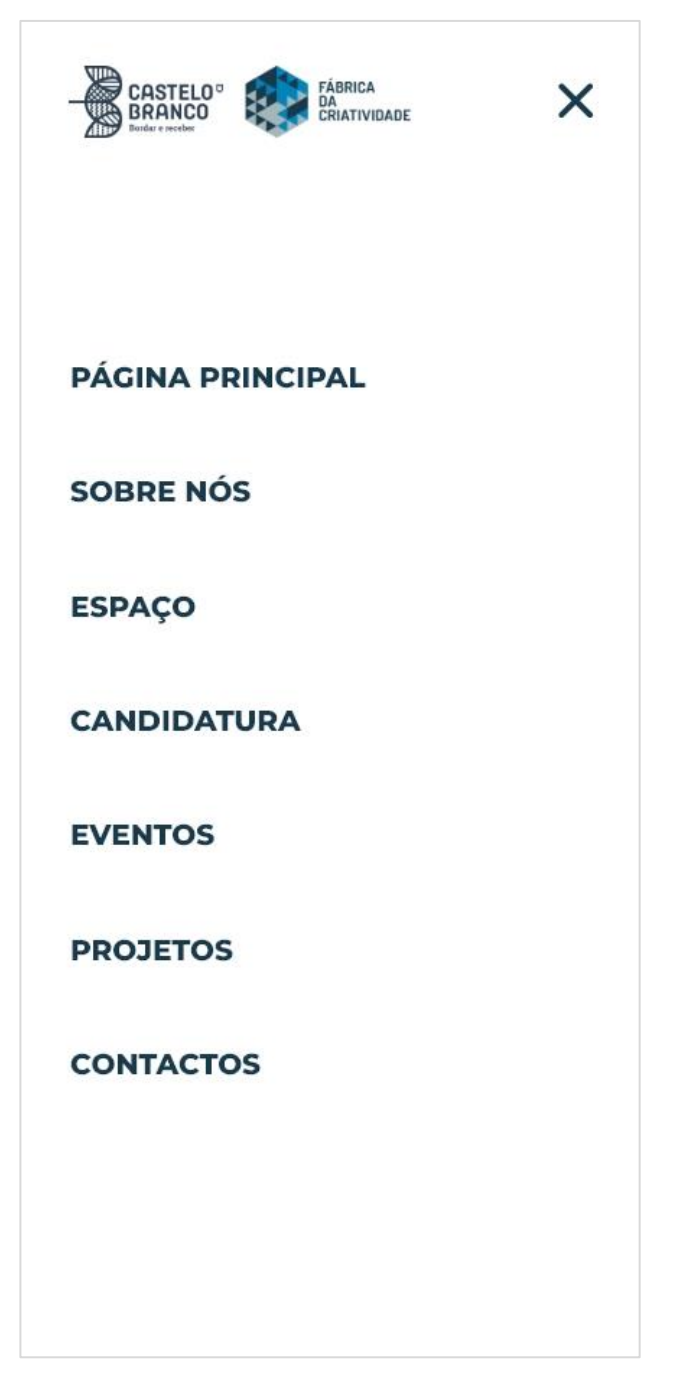

**Figura 77** - Mockup intermédio Telemóvel: Menu. Fonte: Autora.

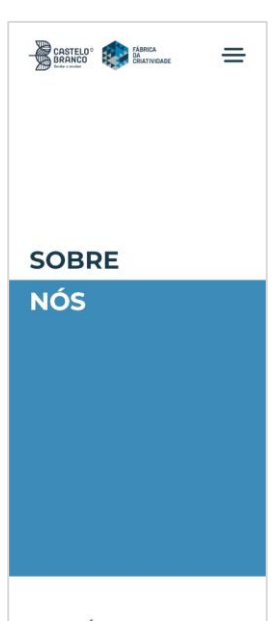

### O OUE É

Este equipamento pode ser considerado como um dos espaços com<br>maior diversidade de produção cultural ao nível nacional, fazendo com que uma antiga fábrica de confeção têxtil renasça<br>como Fábrica da Criatividade.

A Fábrica da Criatividade é mais do que um centro onde a cultura se cria e flui,<br>é uma aposta da autarquia de Castelo Branco no dinamismo económico da Branco no dinamismo economico da<br>região e na criação de infrastruturas<br>capazes de albergar projetos<br>empreendedores na área das indústrias<br>criativas e desta forma, ser uma cidade<br>amiga dos artistas ao mesmo tempo que incentiva a criação de postos de trabalho.

### ÁREAS

A Fábrica da Criatividade é um equipamento onde diferentes agentes, das áreas artísticas e performativas, teatro,<br>dança, música, cinema, video e televisão,<br>design, artes gráficas; fotografia, acagni, arco giuncia, rocegiuna,<br>arquitetura, se cruzam e colaboram,<br>partilhando ideias, criatividade e recursos num mesmo espaço físico, flexivel e<br>multidisciplinar e onde poderão usufruir<br>de um conjunto de oficinas/ateliers, de um conjunto de oricmasqueires,<br>serviços e gabinetes com áreas<br>individualizadas, permitindo-lhes desta<br>forma a inserção num ambiente<br>adequado e com as condições técnicas necessárias, convertendo-se num ponto de encontro de profissionais, criadores e<br>público.

### **OBJETIVOS**

- Fomentar o aparecimento de novos<br>projetos nas áreas das indústrias criativas e inovadoras, de modo a que estes se tornem geradores de desenvolvimento nas vertentes cultural, artística. económica e tecnológica; - Captação de talento; - Promoção do empreendedorismo e<br>espírito de iniciativa com impacto significativo na área do município, mas também na coesão e competitividade regional, despertando o interesse pela cultura e cidadania.

<span id="page-103-0"></span>**Figura 78** - Mockup intermédio Telemóvel: Sobre Nós. Fonte: Autora.

<span id="page-104-0"></span>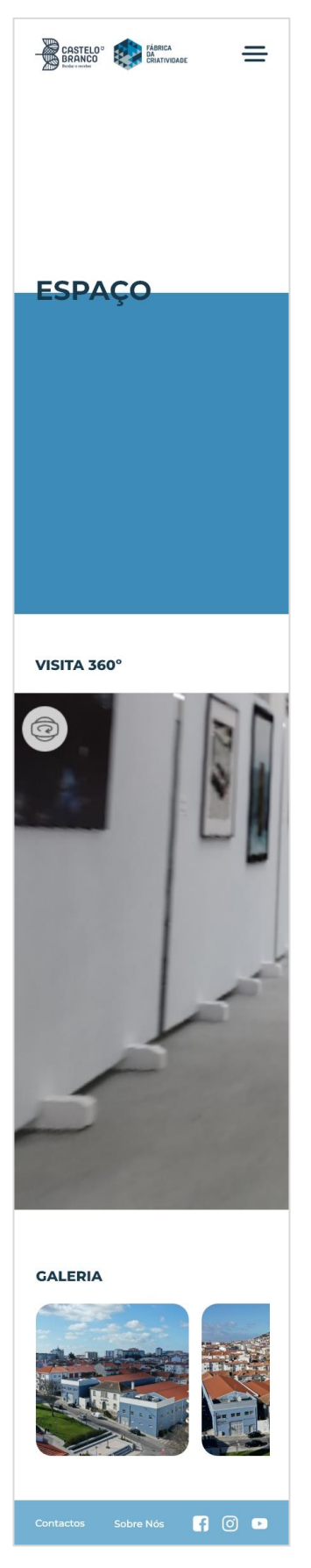

**Figura 79** - Mockup intermédio Telemóvel: Espaço. Fonte: Autora.

<span id="page-105-0"></span>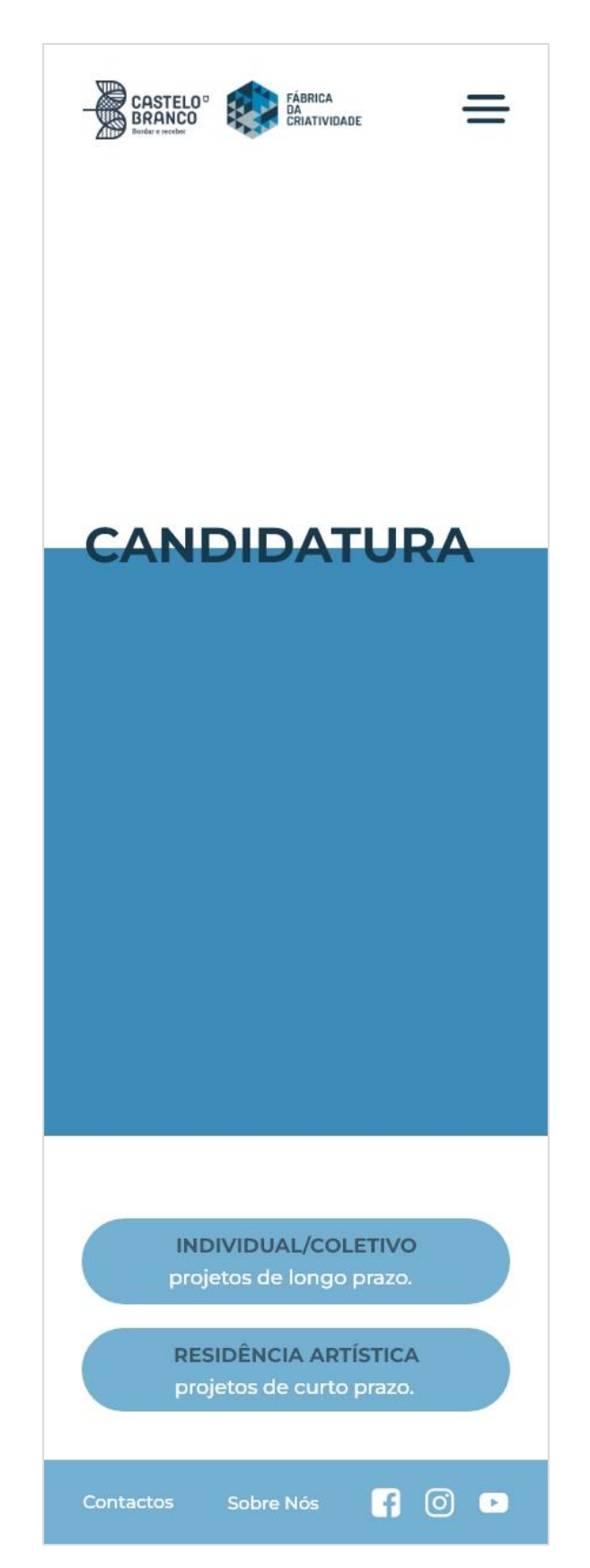

**Figura 80** - Mockup intermédio Telemóvel: Candidatura. Fonte: Autora.

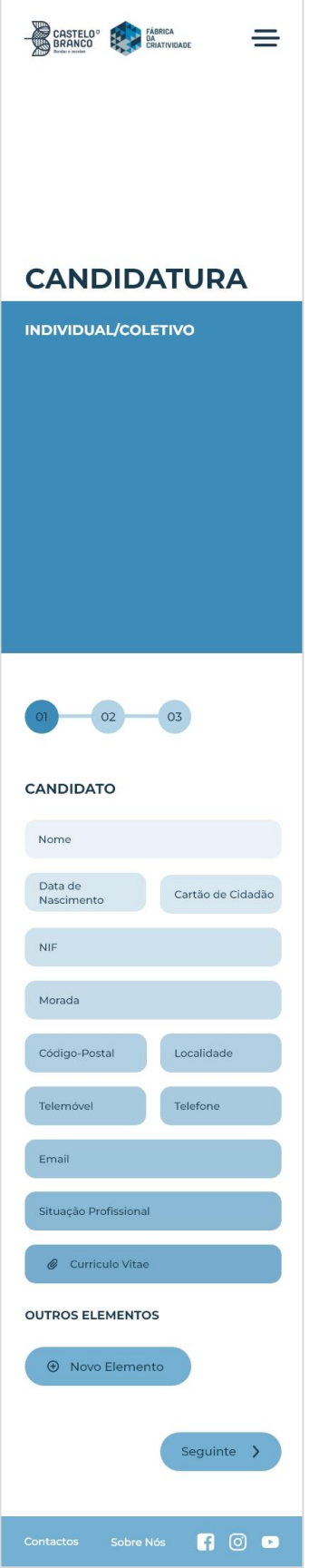

<span id="page-106-0"></span>**Figura 81** - Mockup intermédio Telemóvel: Candidatura Individual/Coletiva 1. Fonte: Autora.

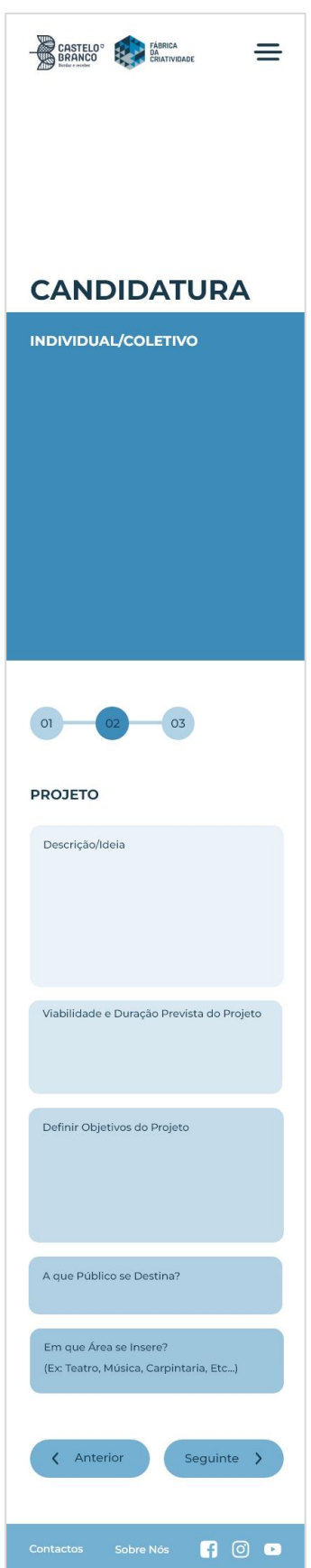

<span id="page-107-0"></span>**Figura 82** - Mockup intermédio Telemóvel: Candidatura Individual/Coletiva 2. Fonte: Autora.
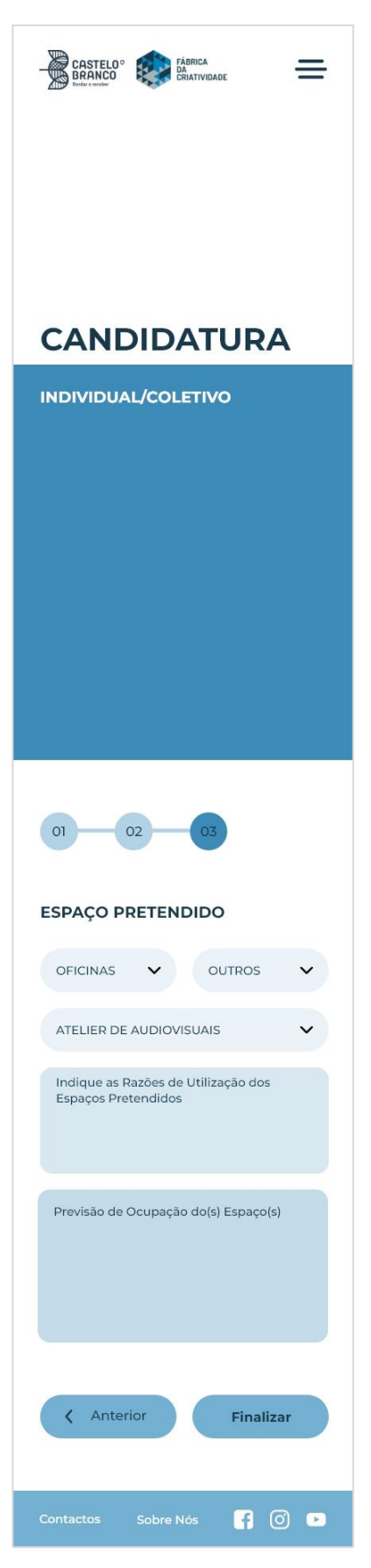

**Figura 83** - Mockup intermédio Telemóvel: Candidatura Individual/Coletiva 3. Fonte: Autora.

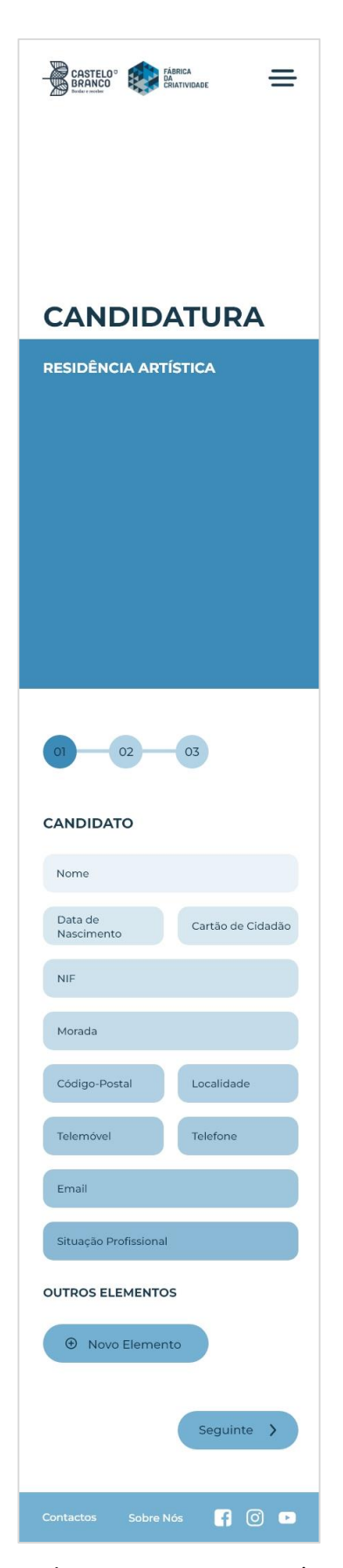

**Figura 84** - Mockup intermédio Telemóvel: Candidatura Residência Artística 1. Fonte: Autora.

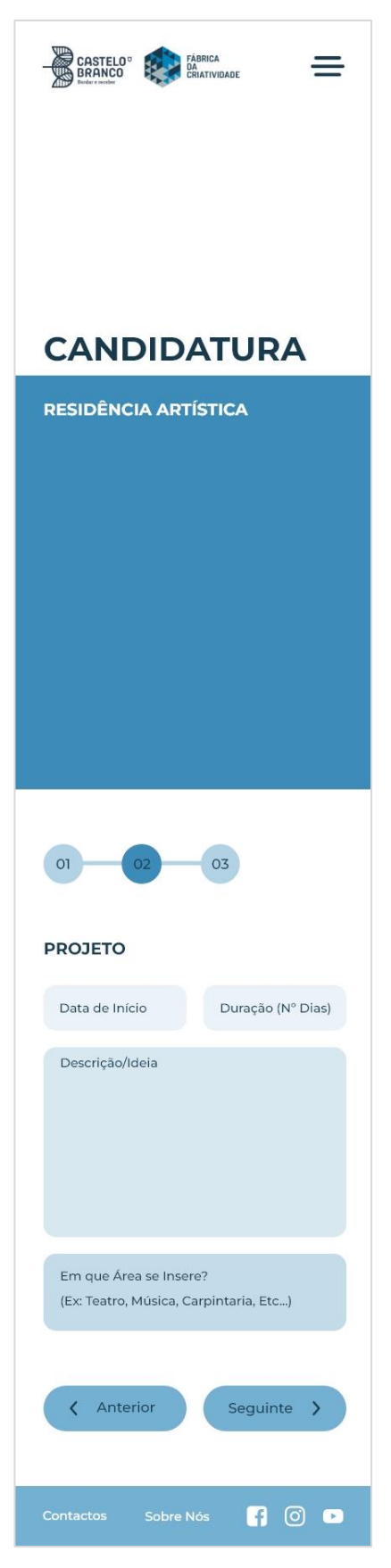

**Figura 85** - Mockup intermédio Telemóvel: Candidatura Residência Artística 2. Fonte: Autora.

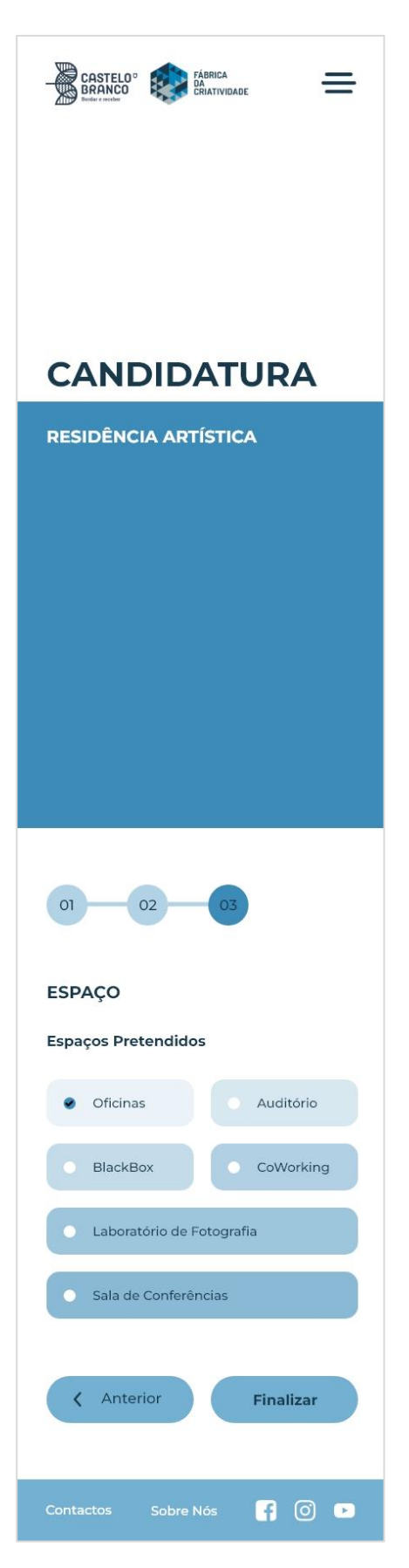

**Figura 86** - Mockup intermédio Telemóvel: Candidatura Residência Artística 3. Fonte: Autora.

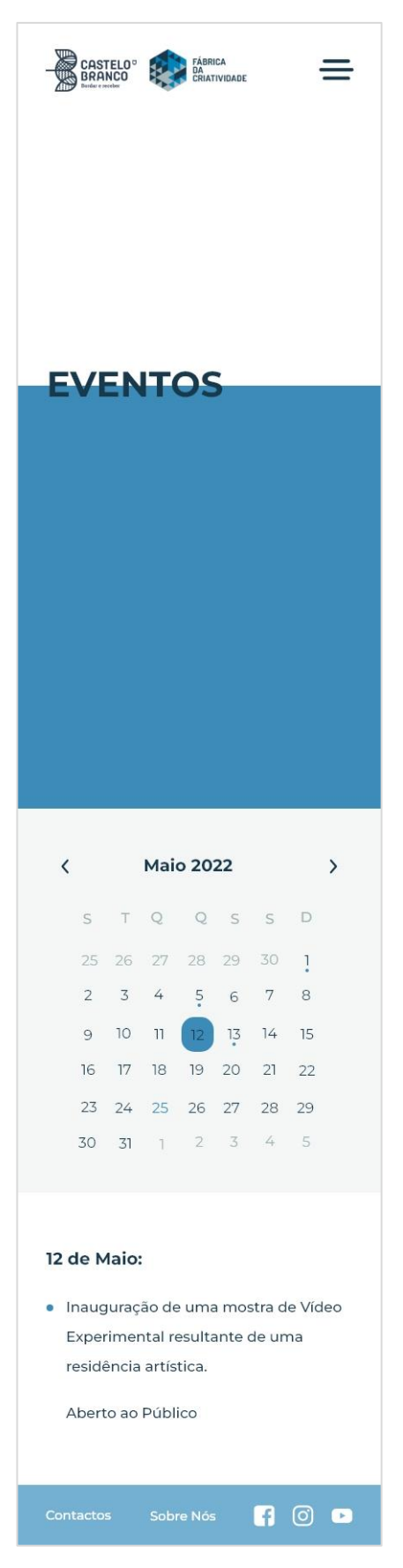

**Figura 87** - Mockup intermédio Telemóvel: Eventos. Fonte: Autora.

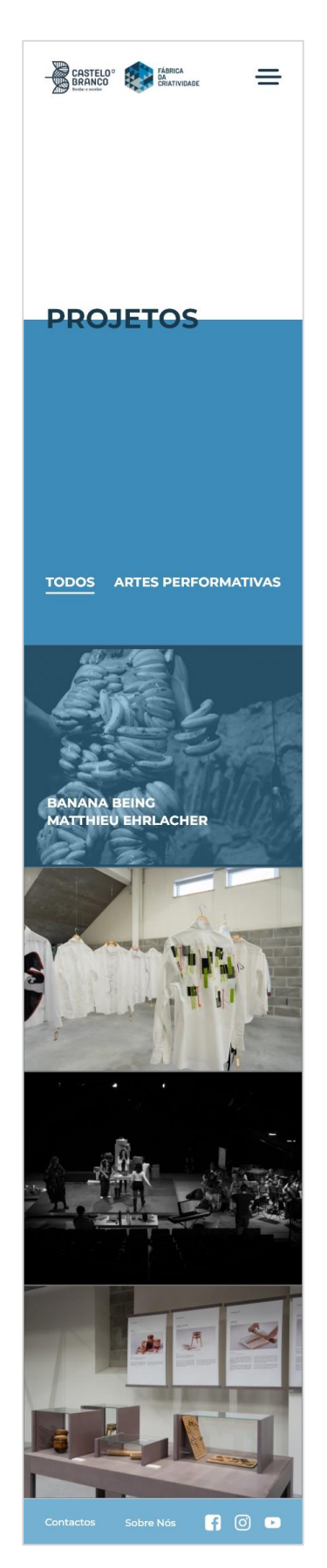

**Figura 88** - Mockup intermédio Telemóvel: Projetos. Fonte: Autora.

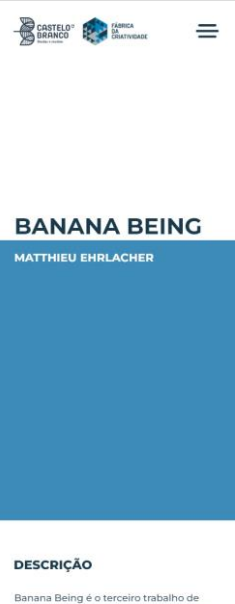

banana being e o terceiro trabanto de<br>uma trilogía em que proponho explorar a<br>relação excessiva ou obsessiva do corpo<br>com materiais específicos. Nesta proposta a relação será estabelecida com cachos de a relação será estabelecida com cachos de<br>banana que cobrem e transformam a<br>figura de um homem em pé. Este corpo<br>híbrido, manipulado pela matéria, coloca<br>o performe ruma relação voluntária com<br>a monstruosidade mantendo a v Esta peça é composta por 3 momentos

No primeiro momento equivalente a um no primeiro momento equivalente a um<br>prólogo, o público testemunha a<br>preparação e instalação do Banana Being<br>com a ajuda e domínio de um artista do shibari.

No segundo momento assistimos à manutenção, expansão e destruição da manutençao, expansao e destruição da<br>figura. É o momento catártico deste ser<br>aparentemente monstruoso que afirma o<br>seu corpo deformado, escultórico,<br>imponente, até à sua autodestruição.

No terceiro momento e como epílogo, o público é então convidado a permanecer publica e entab convividad o permanecer<br>az uma celebração. Uma pós-party com<br>a presença de um DJ e de um bartender,<br>onde as bebidas e os aperitivos são à base<br>de bananas – um ato de antropofagia coletiva.

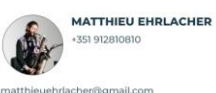

matthieuehrlacher@gmail.com

Nasceu em Figeac (França) e em 1989 veio Nasceu em Figeac (França) e em 1989 veio<br>viver para Portugal. Estudou na Escola de<br>Jazz Luiz Villas-Boas entre 2004 e 2009.<br>De 2010 a 2012 fez o Programa de Estudo,<br>Pesquias e Ciração coreográfica do Forum<br>Dança (PEPCC). C destaca Armes há uma acumulação de<br>emoções agaradas por um quotidiano de<br>talheres, Coccon uma performance/<br>instalação apoiada pela Fundação<br>Calouste Gulbenkinn, e HALE - estudo<br>para um organismo artificial uma peça<br>criada

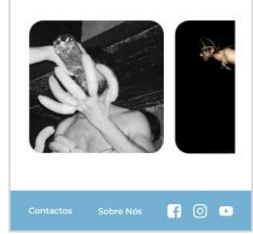

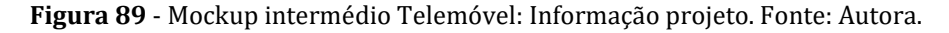

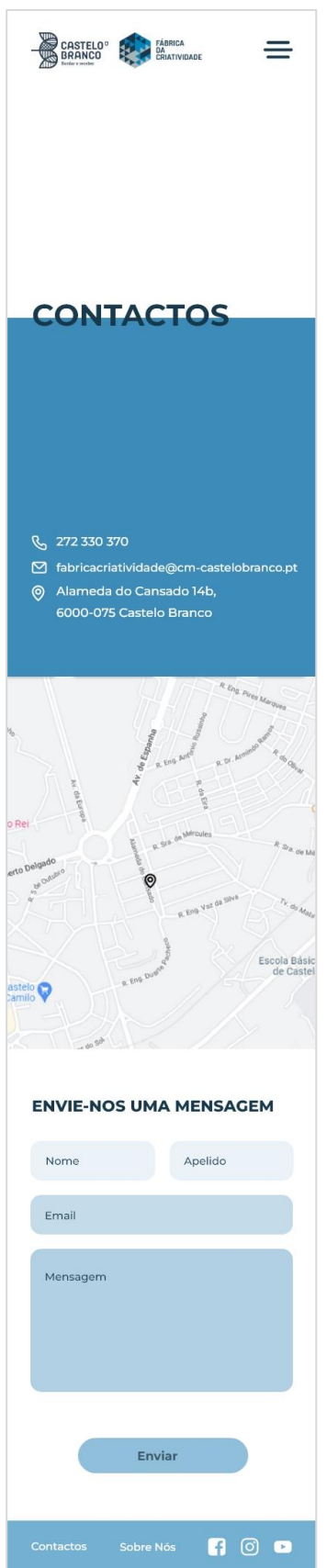

**Figura 90** - Mockup intermédio Telemóvel: Contactos. Fonte: Autora.

As figuras que se seguem, **[Figura 91](#page-116-0)**, **[Figura 92](#page-117-0)**, **[Figura 93](#page-118-0)**, **[Figura 94](#page-119-0)**, **[Figura 95](#page-120-0)**, **[Figura 96](#page-121-0)**, **[Figura 97](#page-122-0)**, **[Figura 98](#page-123-0)**, **[Figura 99](#page-124-0)**, **[Figura 100](#page-125-0)**, **[Figura 101](#page-126-0)**, **[Figura 102](#page-127-0)**, **[Figura 103](#page-128-0)** e **[Figura 104](#page-129-0)**, são os mockups intermédios realizados para tablet.

<span id="page-116-0"></span>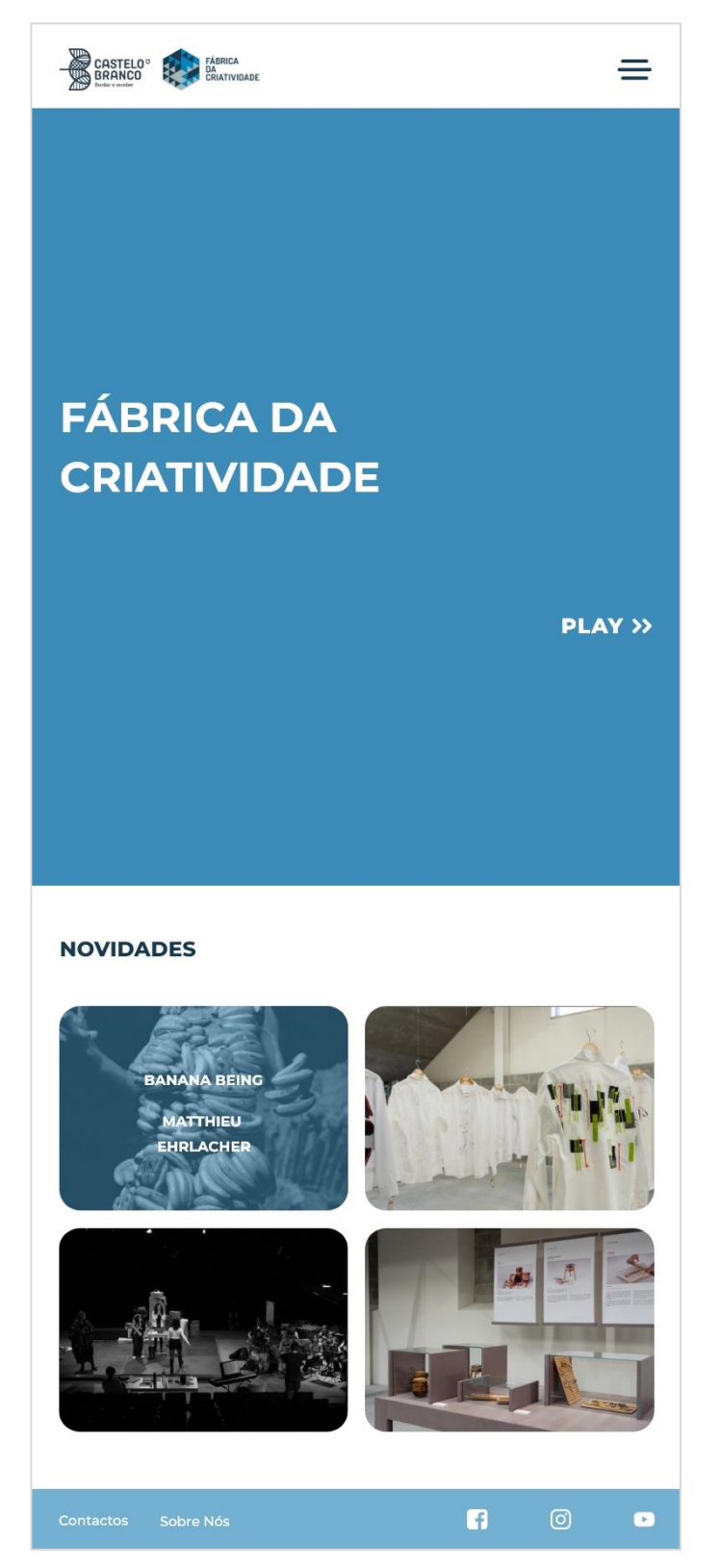

**Figura 91** - Mockups Intermédios Tablet: Página Principal. Fonte: Autora.

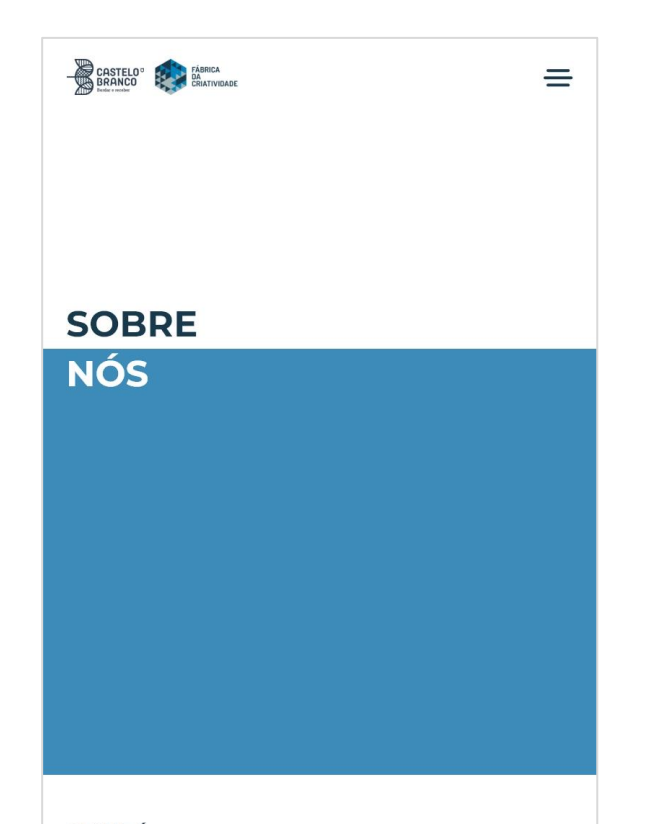

#### O QUE É

Este equipamento pode ser considerado como um dos espacos com maior diversidade de produção cultural ao nível nacional, fazendo com que uma antiga fábrica de confeção têxtil renasça como Fábrica da Criatividade.

A Fábrica da Criatividade é mais do que um centro onde a cultura se cria e flui, é uma aposta da autarquia de Castelo Branco no dinamismo económico da região e na criação de infraestruturas capazes de albergar projetos empreendedores na área das indústrias criativas e desta forma, ser uma cidade amiga dos artistas ao mesmo tempo que incentiva a criação de postos de trabalho.

#### ÁREAS

A Fábrica da Criatividade é um equipamento onde diferentes agentes, das áreas artísticas e performativas, teatro, dança, música, cinema, vídeo e televisão, design, artes gráficas; fotografia, arquitetura, se cruzam e colaboram, partilhando ideias, criatividade e recursos num mesmo espaço físico, flexível e multidisciplinar e onde poderão usufruir de um conjunto de oficinas/ateliers, serviços e gabinetes com áreas individualizadas, permitindo-lhes desta forma a inserção num ambiente adequado e com as condições técnicas necessárias, convertendo-se num ponto de encontro de profissionais, criadores e público.

#### **OBJETIVOS**

<span id="page-117-0"></span>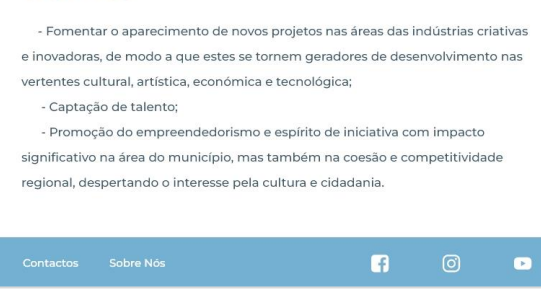

**Figura 92** - Mockups Intermédios Tablet: Sobre Nós. Fonte: Autora.

<span id="page-118-0"></span>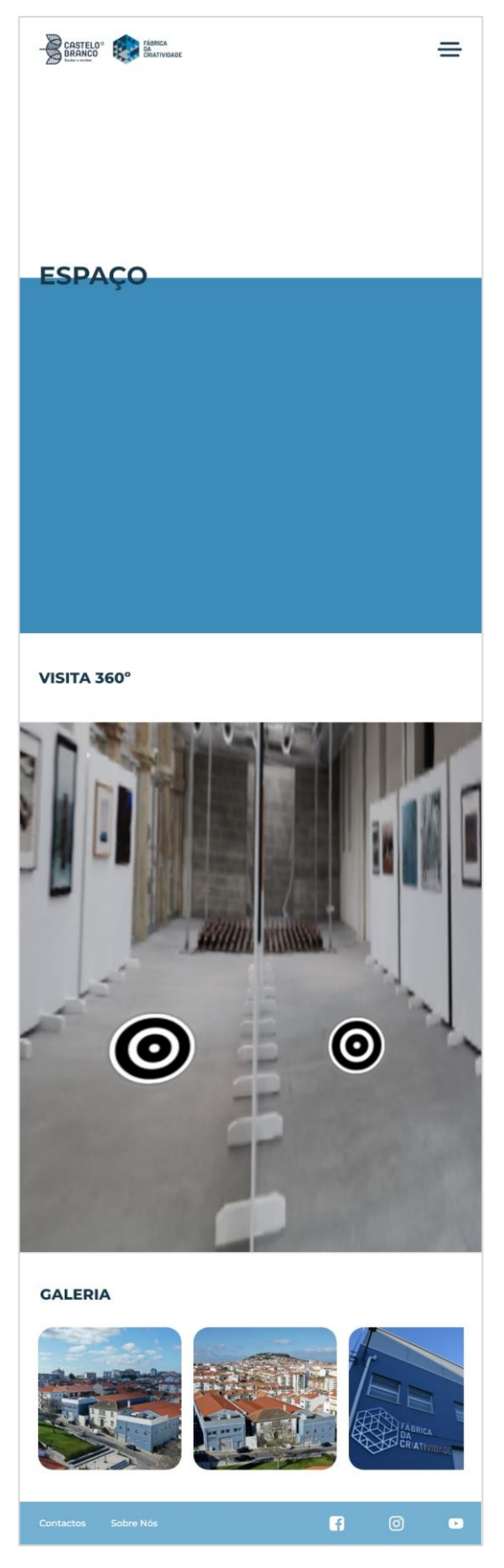

**Figura 93** - Mockups Intermédios Tablet: Espaço. Fonte: Autora.

<span id="page-119-0"></span>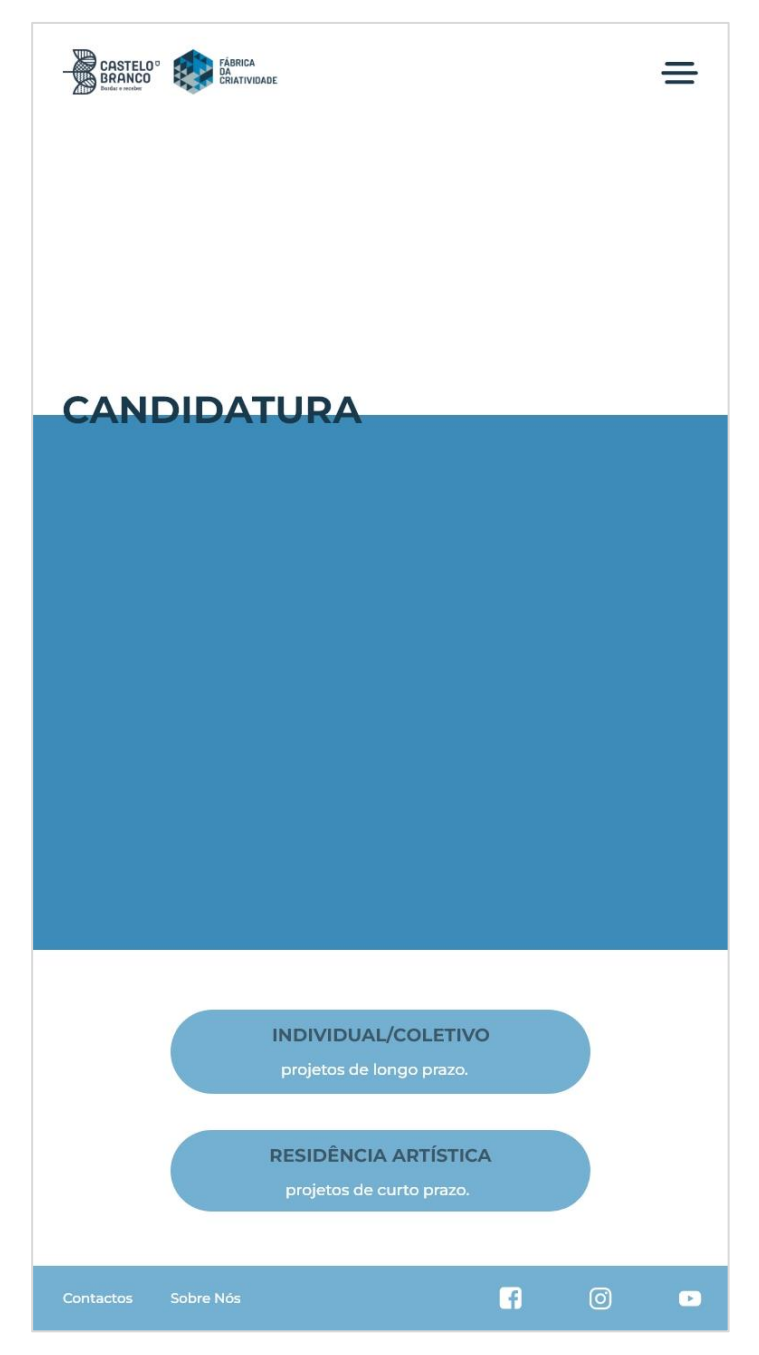

**Figura 94** - Mockups Intermédios Tablet: Candidatura. Fonte: Autora.

<span id="page-120-0"></span>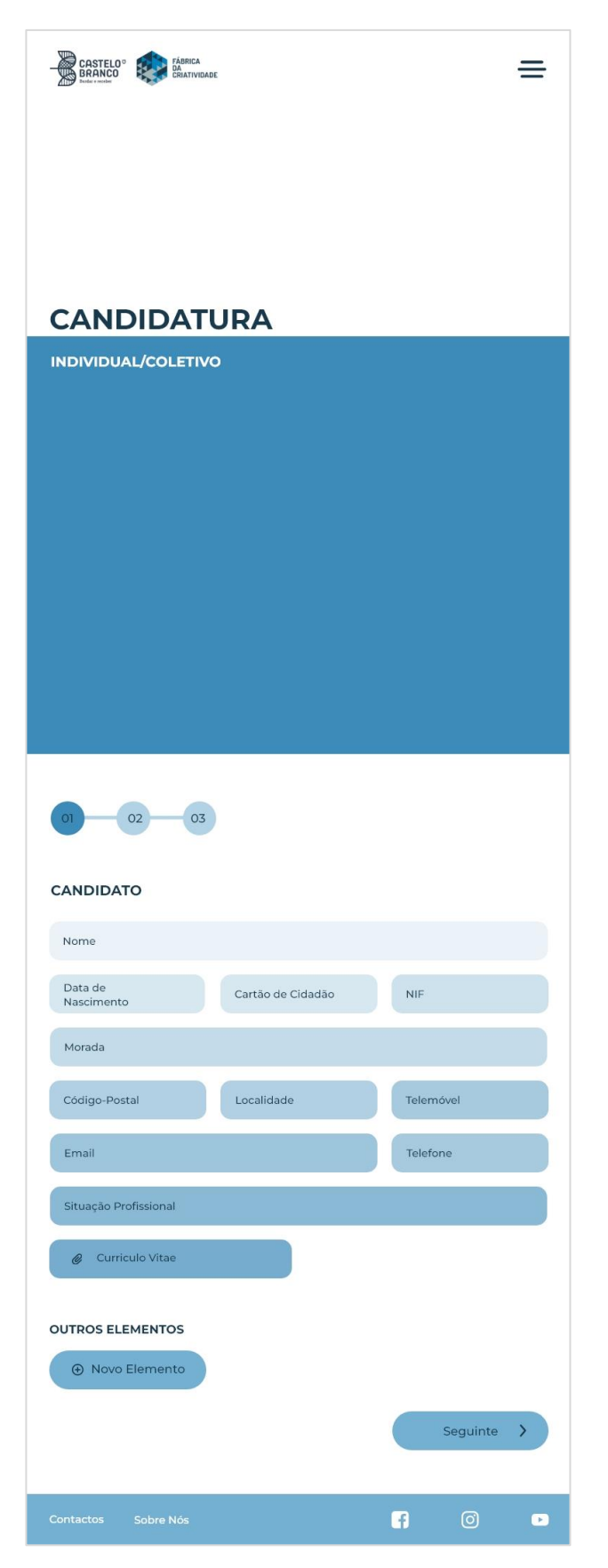

**Figura 95** - Mockups Intermédios Tablet: Candidatura Individual/Coletivo 1. Fonte: Autora.

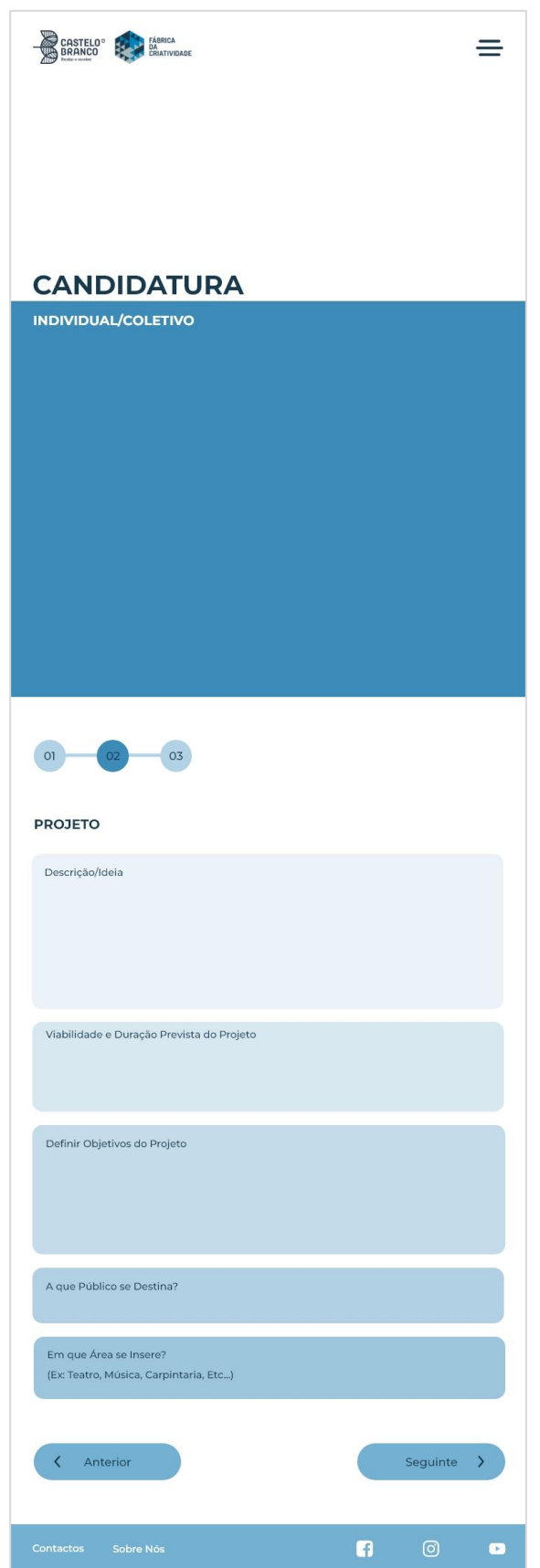

<span id="page-121-0"></span>**Figura 96** - Mockups Intermédios Tablet: Candidatura Individual/Coletivo 2. Fonte: Autora.

<span id="page-122-0"></span>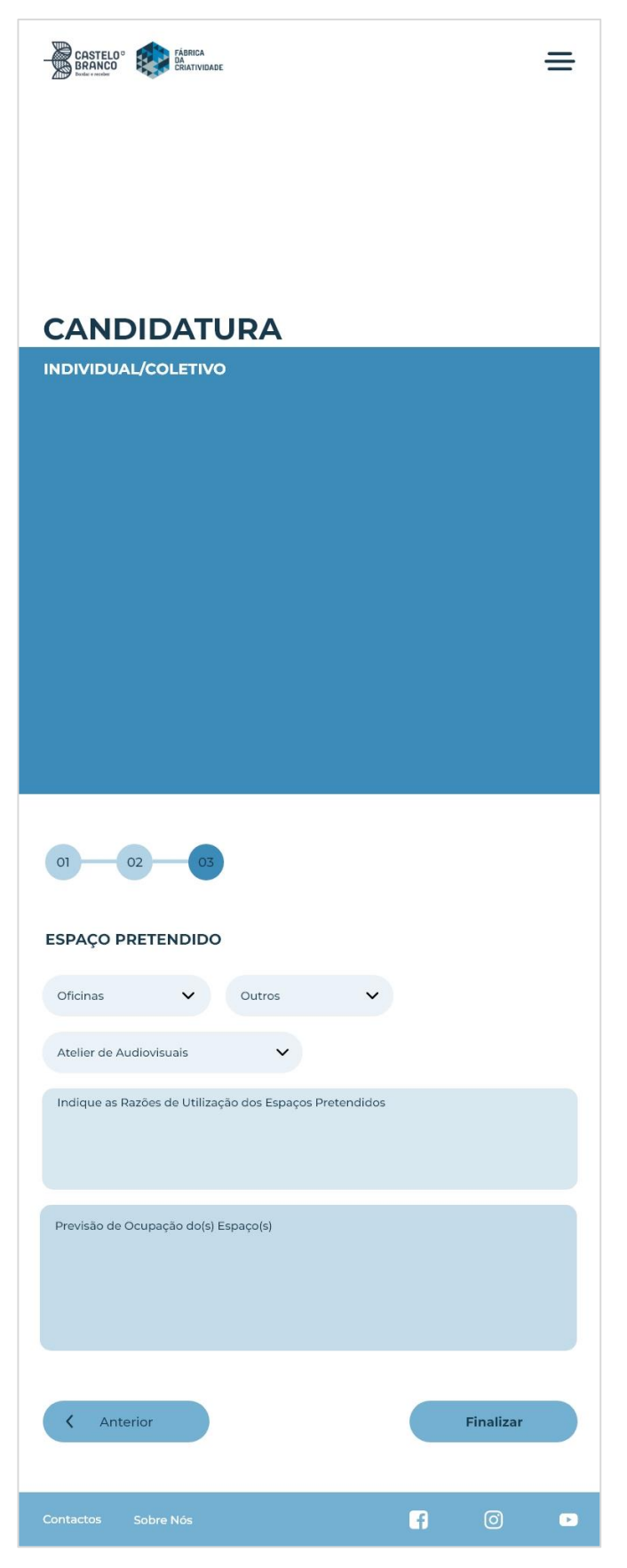

**Figura 97** - Mockups Intermédios Tablet: Candidatura Individual/Coletivo 3. Fonte: Autora.

<span id="page-123-0"></span>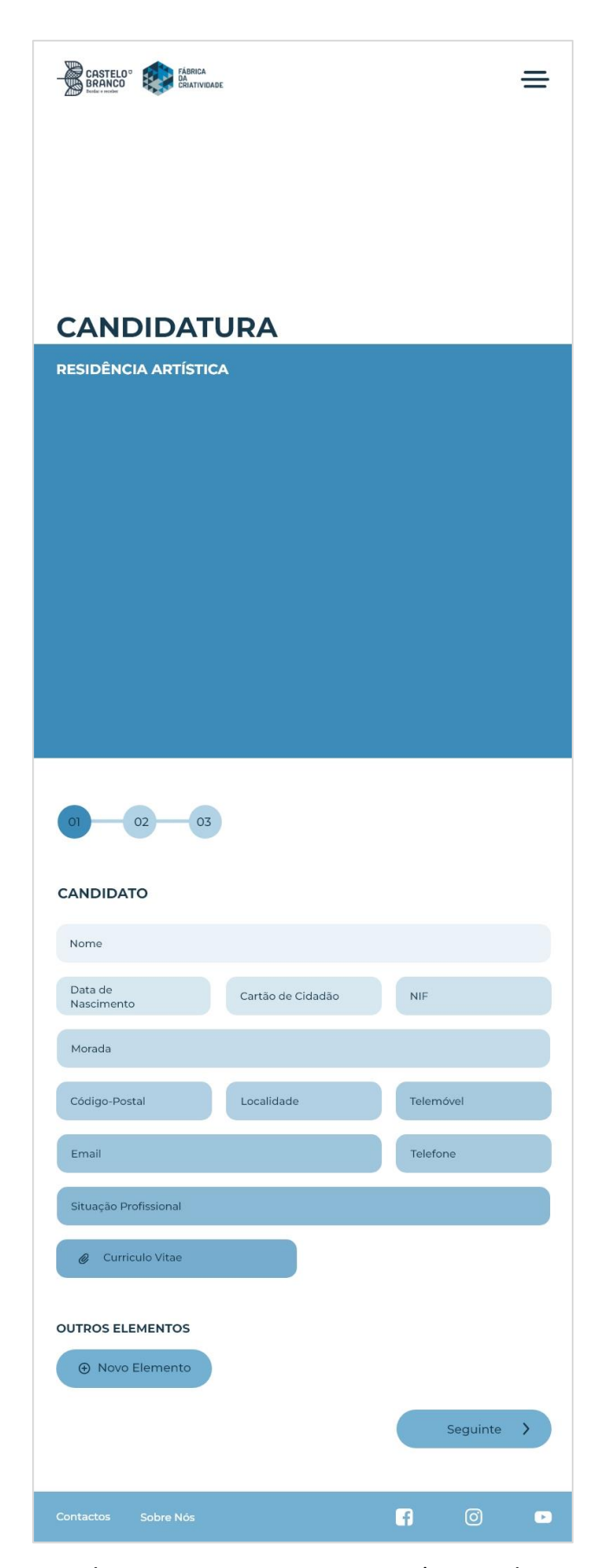

**Figura 98** - Mockups Intermédios Tablet: Candidatura Residência Artística 1. Fonte: Autora.

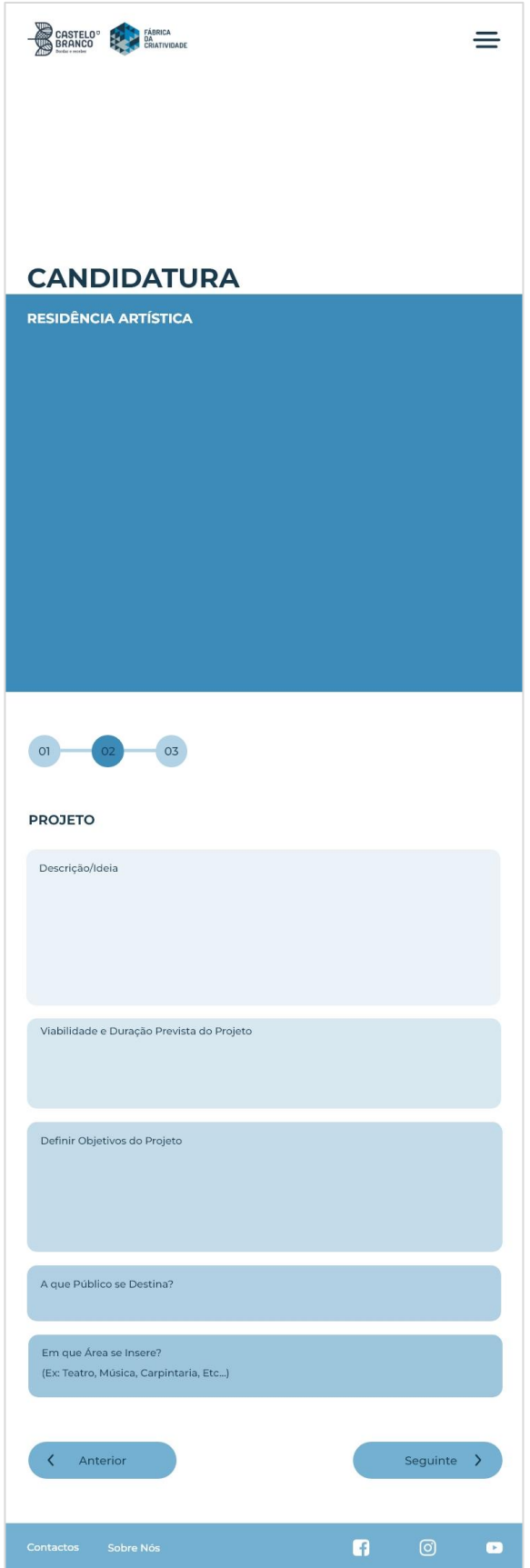

<span id="page-124-0"></span>**Figura 99** - Mockups Intermédios Tablet: Candidatura Residência Artística 2. Fonte: Autora.

<span id="page-125-0"></span>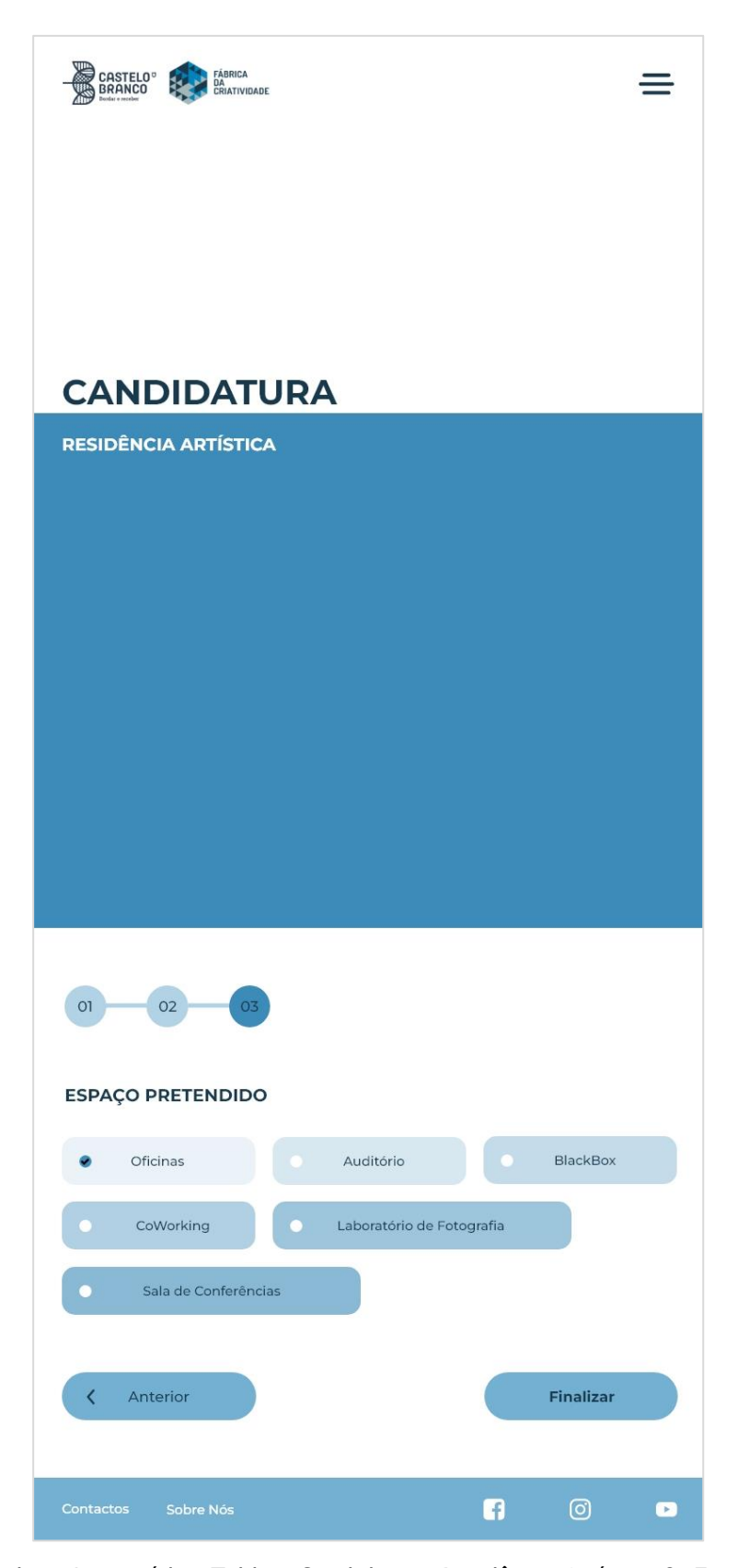

**Figura 100** - Mockups Intermédios Tablet: Candidatura Residência Artística 3. Fonte: Autora.

<span id="page-126-0"></span>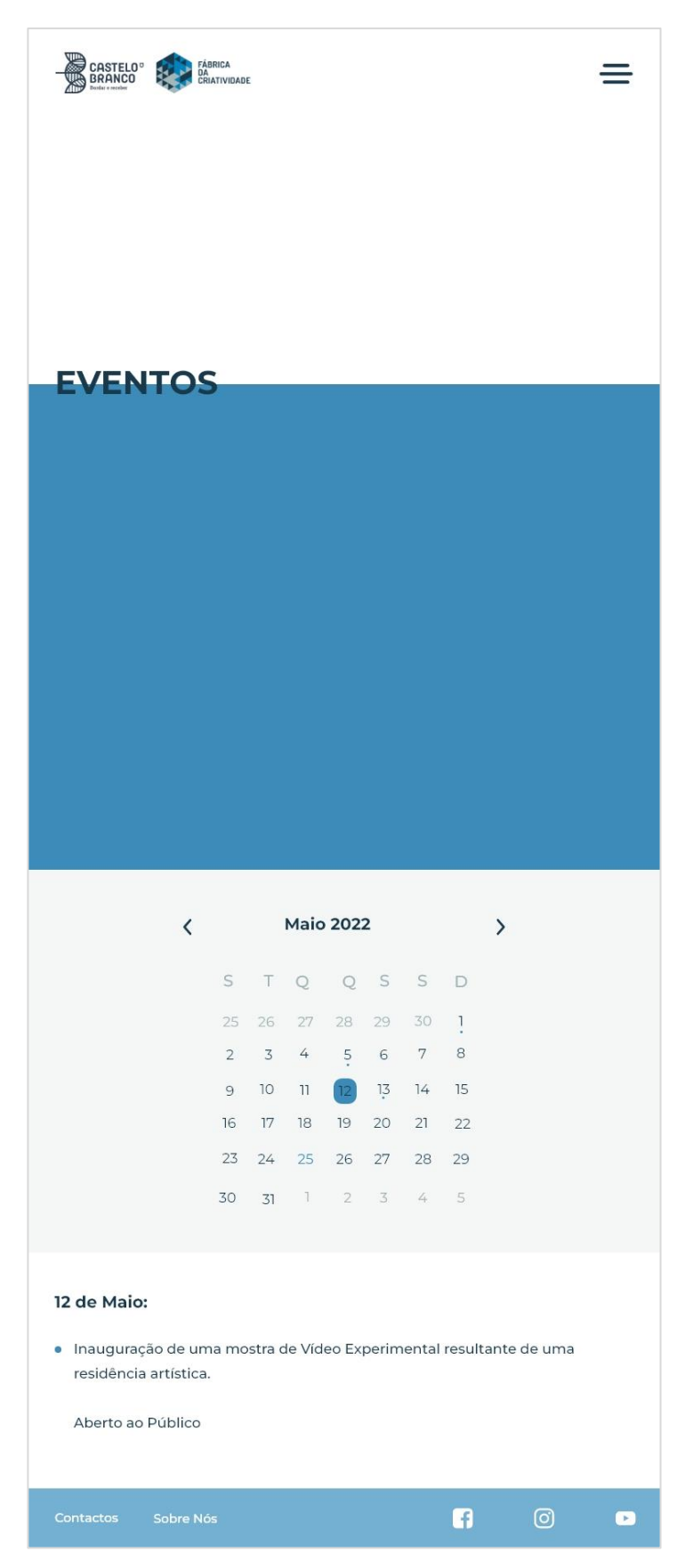

**Figura 101** - Mockups Intermédios Tablet: Eventos. Fonte: Autora.

<span id="page-127-0"></span>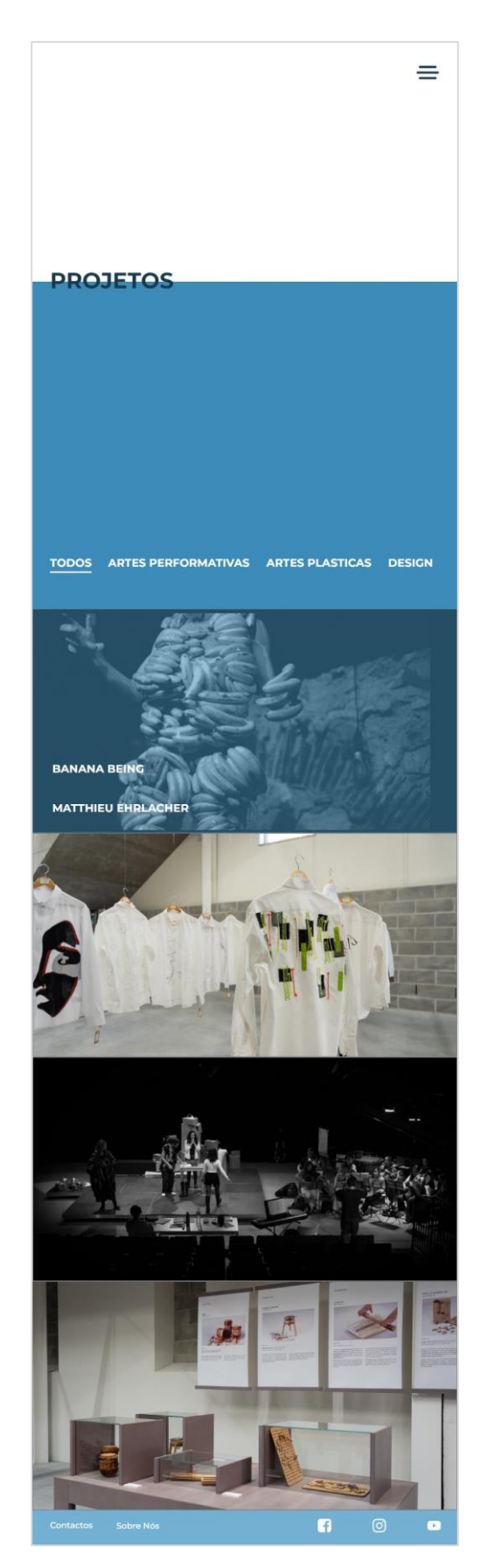

**Figura 102** - Mockups Intermédios Tablet: Projetos. Fonte: Autora.

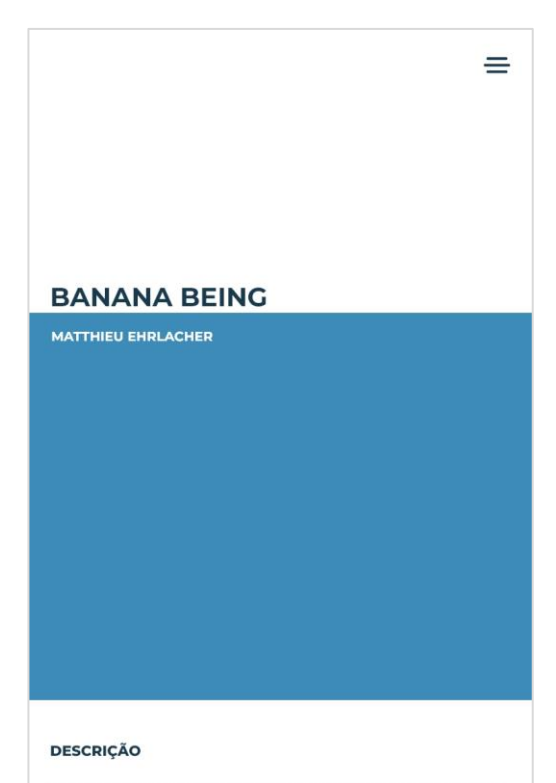

Banana Being é o terceiro trabalho de uma trilogia em que proponho explorar a relação excessiva ou obsessiva do corpo com materiais específicos. Nesta proposta a relação será estabelecida com cachos de banana que cobrem e transformam a figura de um homem em pé. Este corpo híbrido, manipulado pela matéria, coloca o performer numa relação voluntária com a monstruosidade mantendo a vertente humana encapsulada no seu interior

Esta peça é composta por 3 momentos

No primeiro momento equivalente a um prólogo, o público testemunha a preparação e instalação do Banana Being com a ajuda e domínio de um artista do shibari.

No segundo momento assistimos à manutenção, expansão e destruição da figura. É o momento catártico deste ser aparentemente monstruoso que afirma o seu corpo deformado, escultórico, imponente, até à sua autodestruição.

No terceiro momento e como epílogo, o público é então convidado a permanecer para uma celebração. Uma pós-party com a presença de um DJ e de um bartender, onde as bebidas e os aperitivos são à base de bananas - um ato de antropofagia coletiva.

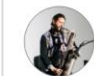

MATTHIEU EHRLACHER

+351.912810810 matthieuehrlacher@gmail.com

Nasceu em Figeac (França) e em 1989 veio viver para Portugal. Estudou na Escola de Jazz Luiz Villas-Boas entre 2004 e 2009. De 2010 a 2012 fez o Programa de Estudo, Pesquisa e Criação coreográfica do Forum Dança (PEPCC). Criou várias peças onde destaca À mesa há uma acumulação de emoções agarradas por um quotidiano de talheres, Cocoon uma performance/instalação apoiada pela -<br>Fundação Calouste Gulbenkian, e HALE - estudo para um organismo artificial uma peça criada com o colectivo THISTAKESTIME.

<span id="page-128-0"></span>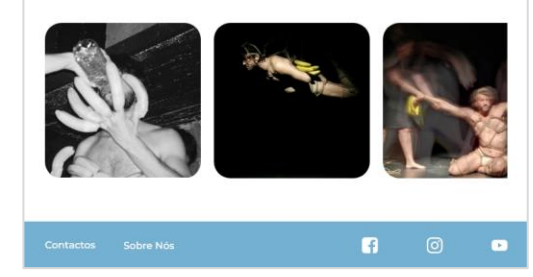

**Figura 103** - Mockups Intermédios Tablet: Informação Projeto. Fonte: Autora.

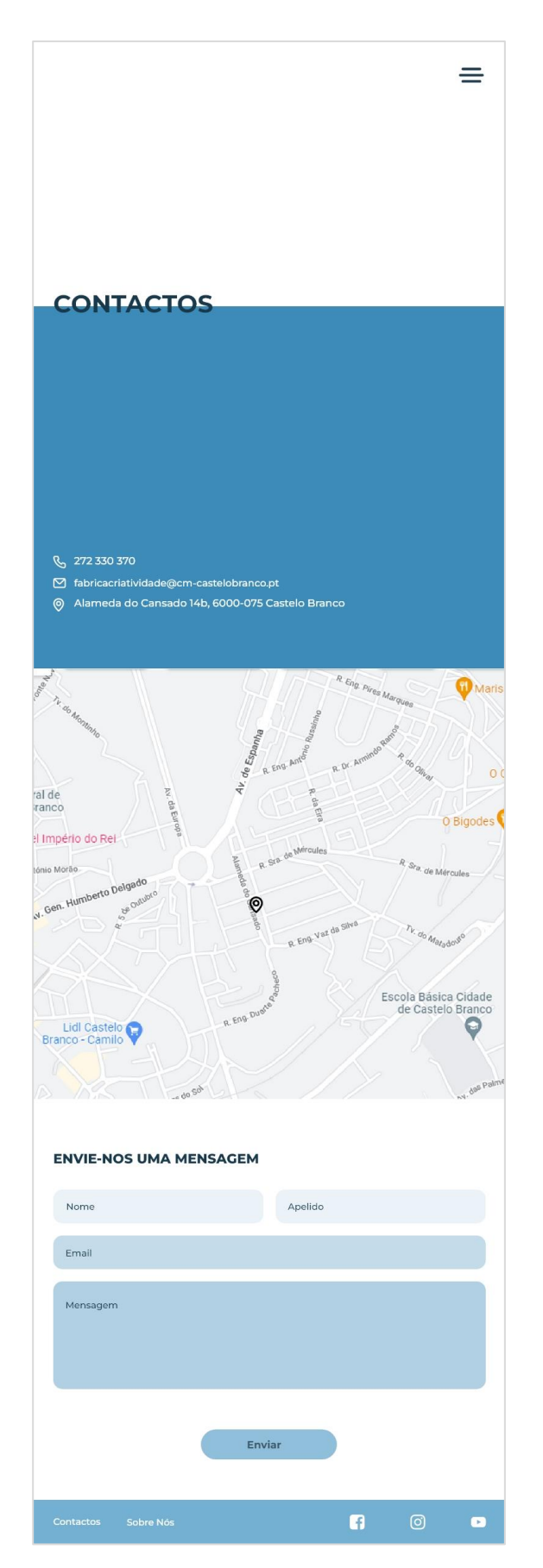

<span id="page-129-0"></span>**Figura 104** - Mockups Intermédios Tablet: Contactos. Fonte: Autora.

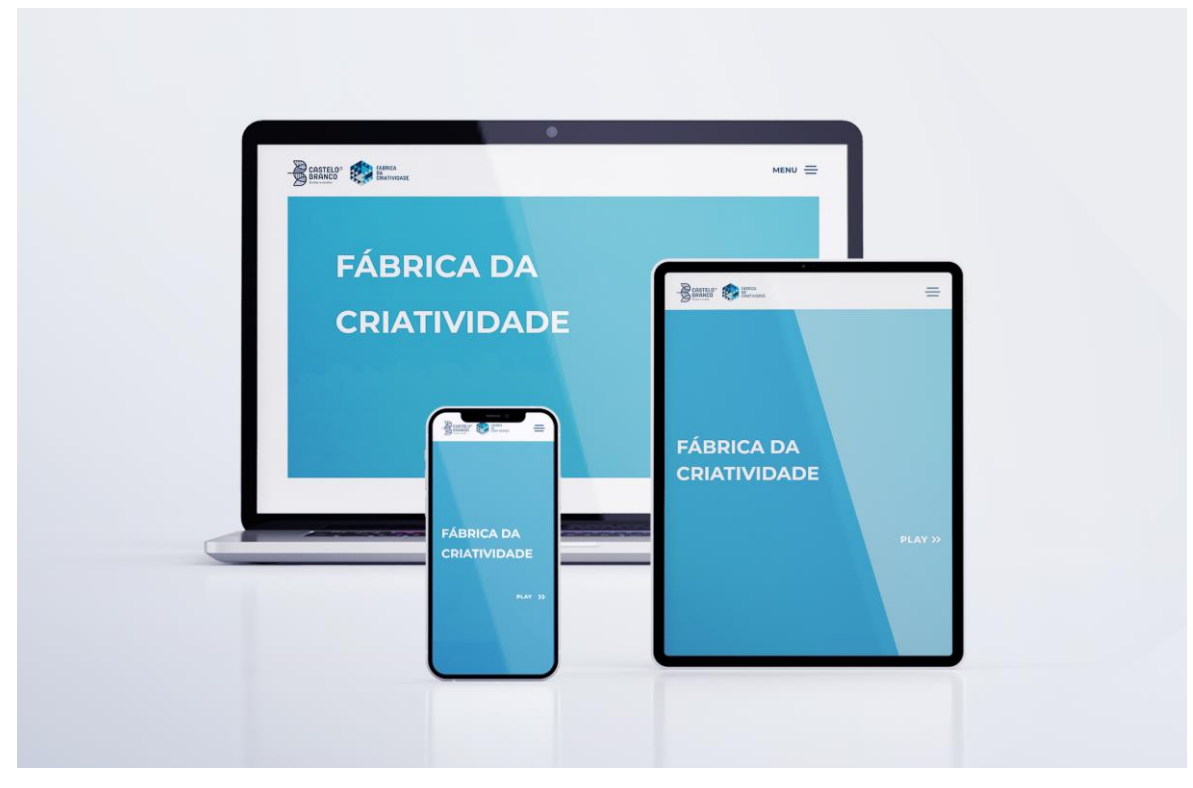

A **[Figura 105](#page-130-0)**, representa a utilização do website em diferentes ecrãs.

**Figura 105** - Mockup do website em três ecrãs distintos. Fonte: Autora.

#### <span id="page-130-0"></span>**6.2.6 Reflexão e reformulação**

Após realizar os *mockups* intermédios apercebi-me que alguns elementos não estariam bem posicionados, que havia alguns elementos a melhorar, como era o caso do menu que não poderia ser página inteira, o espaçamento entre os elementos do website e o texto não poderia ir de um lado ao outro da página.

Logo com o que foi descrito, foram realizadas algumas alterações, entre os elementos.

#### **6.2.7 Criação de um guia de estilos**

O guia de estilos apresentado consta com oito tópicos, tipografia, paleta de cores, botões, formulários, ícones, avatares e outros elementos, como podemos ver na **[Figura](#page-132-0)  [106](#page-132-0)**.

A tipografia utilizada foi a Montserrat para títulos (100 pt e 25 pt), botões (25 pt) e para diferentes informações (20pt e 17 pt).

Para a paleta de cores foram utilizadas as cores da marca gráfica da Fábrica da Criatividade e mais algumas variações de azul retirado de uma das cores, as cores são apresentadas em código hexadecimal e RGB.

Os botões são apresentados com o arredondamento na cor normal e selecionados, de forma a perceber como seria a cor de seleção que é apresentada na página da candidatura (formulários).

Os campos dos formulários são apresentados com o seu arredondamento e também o degradê utilizado a partir do azul mais escuro (#193A4D).

Os ícones apresentados foram escolhidos de forma a serem intuitivos e familiares ao utilizador.

Os avatares que aparecem tanto na página "Sobre Nós" e "um projeto" constam com 321px de diâmetro.

Os elementos utilizados foram o mapa, o calendário e os elementos dentro de um projeto, tanto no cabeçalho como nas bordas laterais.

Por fim são apresentados o cabeçalho e o rodapé.

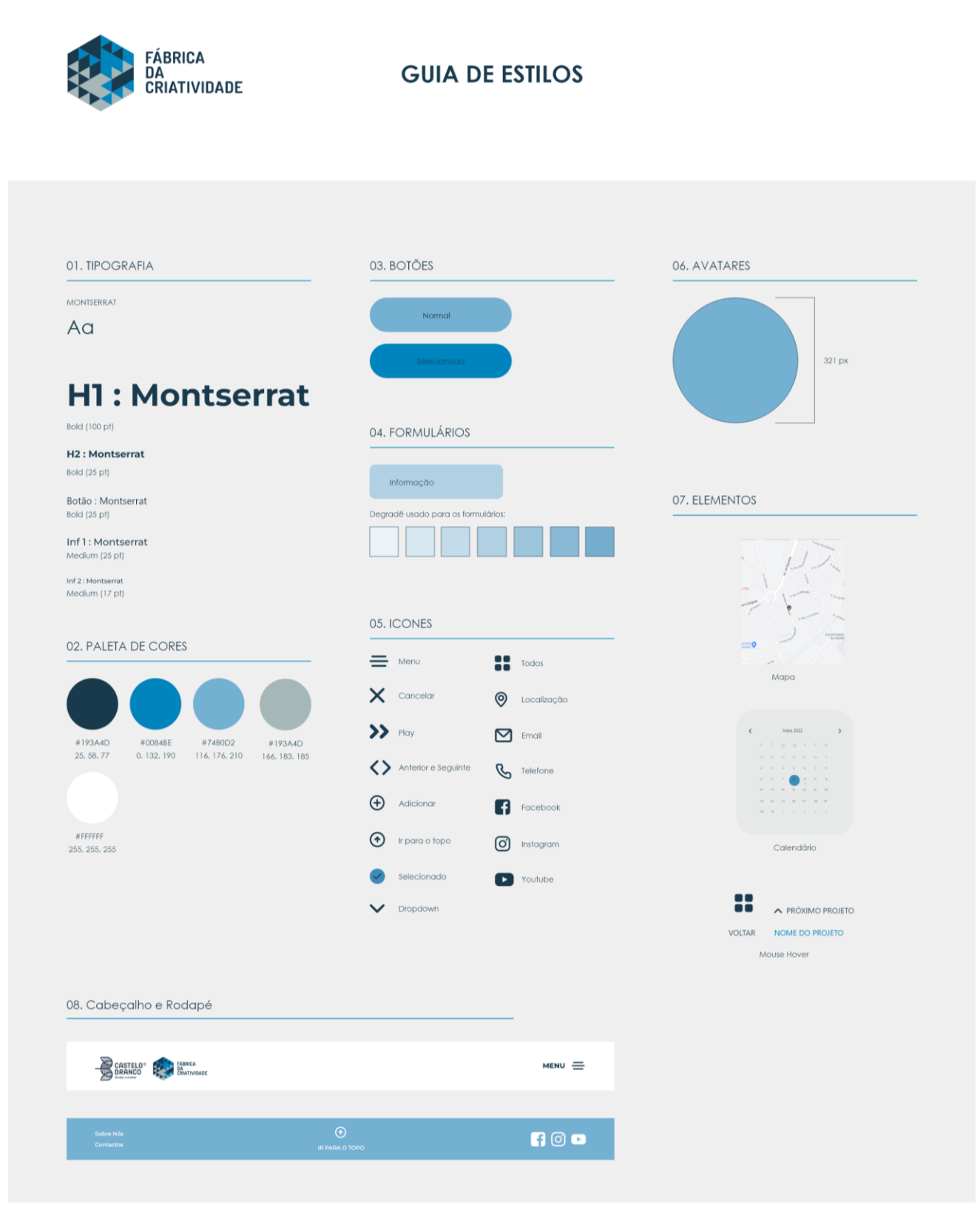

<span id="page-132-0"></span>**Figura 106** - Guia de Estilos. Fonte Autora.

## **6.2.8 Criação e desenvolvimento do protótipo interativo**

Após a realização dos mockups intermédios passamos para a prototipagem. Para o protótipo interativo foi necessário criar os avisos, fazer ligações entre páginas, realizar os elementos com *Mouse over* e galerias com setas. Apenas foi realizado o protótipo interativo do website para ecrã de computador.

A partir da **[Figura 107](#page-133-0)**, podemos ver todas as ligações realizadas.

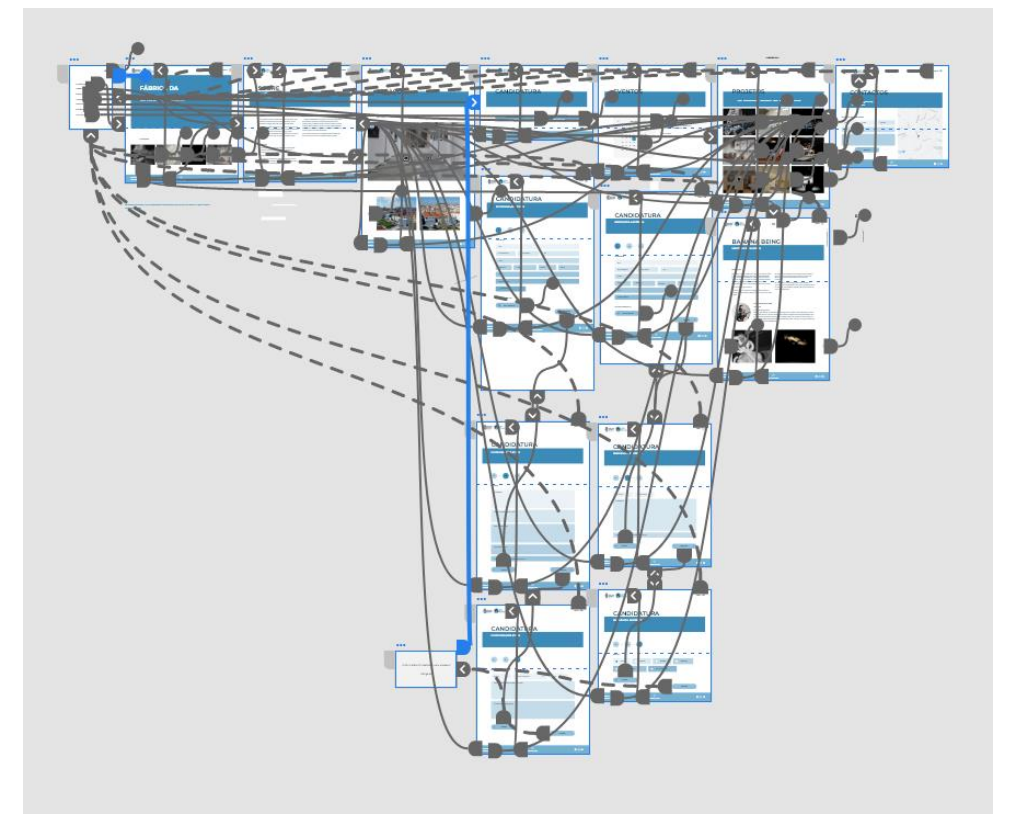

**Figura 107** - Protótipo Interativo, ligações. Fonte: Autora.

## <span id="page-133-0"></span>**6.2.9 Validação**

Para a validação iria-se realizar teste com pessoas do público-alvo, visto anteriormente, para perceber se haveria algo que poderia ser melhorado, no entanto não foi conseguido realizar. O teste a ser realizado era a criação de vários caminhos com os menores passos possíveis e perceber quantos passos os utilizadores davam, caso dessem mais, dever-se-ia perguntar o porquê.

Caso o projeto seja para implementação, é necessário realizar testes de validação.

## **6.2.10 Reflexão e reformulação**

Como não foram realizados teste de validação, não há reflexões e reformulações a partir dos mesmos.

## **6.2.11 Visita virtual**

Cada vez mais se vê o uso da realidade virtual em websites em diferentes contextos, sendo um deles mostrar espaços. O protótipo do website desenvolvido para a Fábrica da Criatividade consta com a página "Espaço" que conta com uma visita virtual 360º, para a realização da mesma utilizei o software Adobe Captivate.

Após uma deslocação ao espaço foram realizadas fotografias panorâmicas de modo a conseguir colocá-las no programa para a criação da visita virtual, no entanto as fotografias panorâmicas não captam 360º o que dificultou a realizam da mesma. Após as imagens estarem a realizar 360º, deparou-se com um novo problema, as imagens tinham ângulos de ligação diferentes.

A **[Figura 108](#page-134-0)**, **[Figura 109](#page-134-1)** e **[Figura 110](#page-134-2)** são exemplos de imagens utilizadas para a realização da visita virtual 360º.

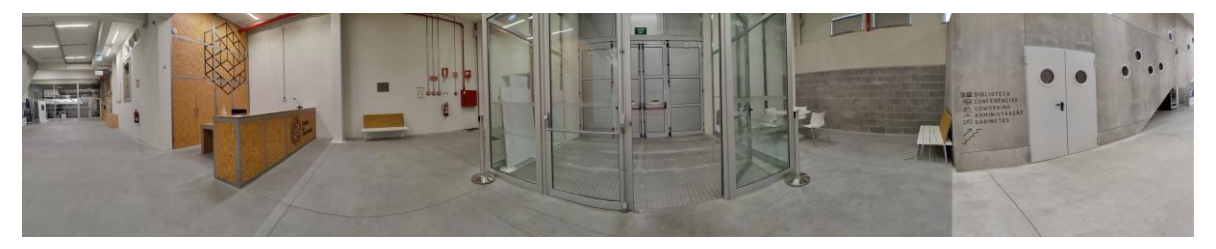

**Figura 108** - Fotografia 360º Entrada. Fonte: Autora.

<span id="page-134-0"></span>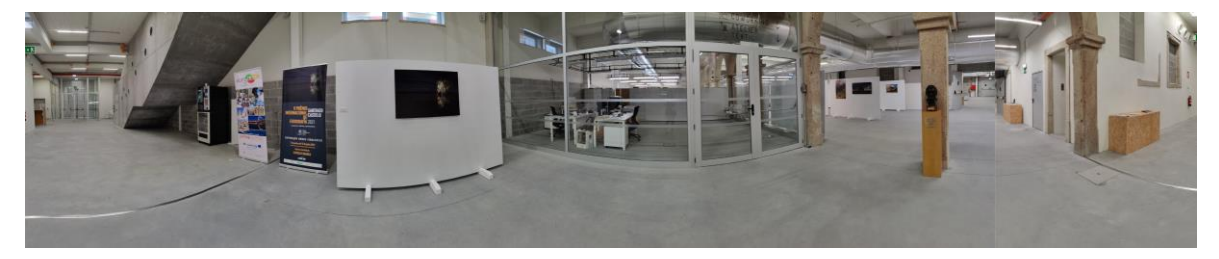

**Figura 109** - Fotografia 360º Espaço entrada. Fonte: Autora.

<span id="page-134-1"></span>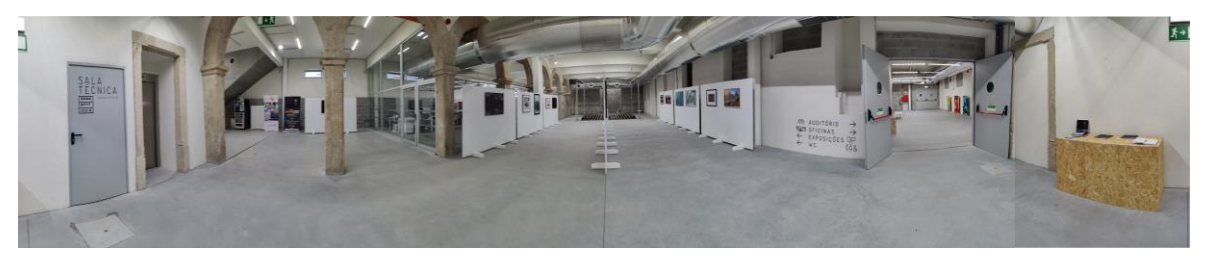

**Figura 110** - Fotografia 360º Exposições. Fonte: Autora.

<span id="page-134-2"></span>A **[Figura 111](#page-135-0)**, **[Figura 112](#page-135-1)**, **[Figura 113](#page-136-0)**, **[Figura 114](#page-136-1)**, **[Figura 115](#page-137-0)** e **[Figura 116](#page-137-1)** são prints retirados da visita virtual 360º, pois o documento está em HTML 5, como podemos verificar na **[Figura 111](#page-135-0)**, a imagem fica cortada após a junção para a imagem estar em 360º.

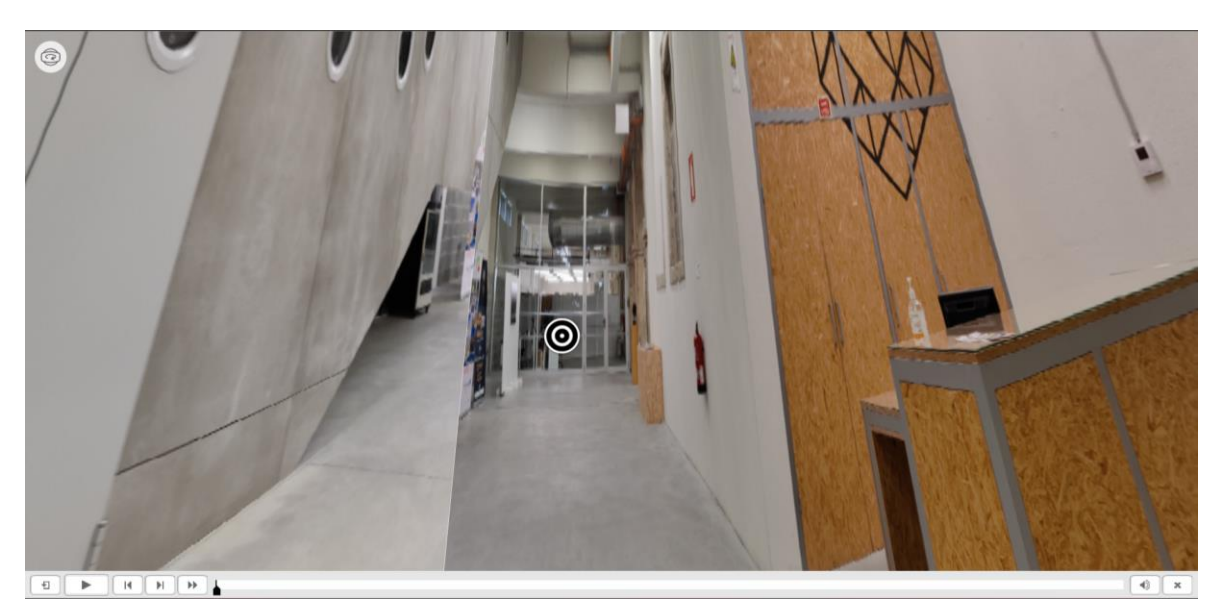

**Figura 111** - Visita virtual: Entrada. Fonte: Autora

<span id="page-135-1"></span><span id="page-135-0"></span>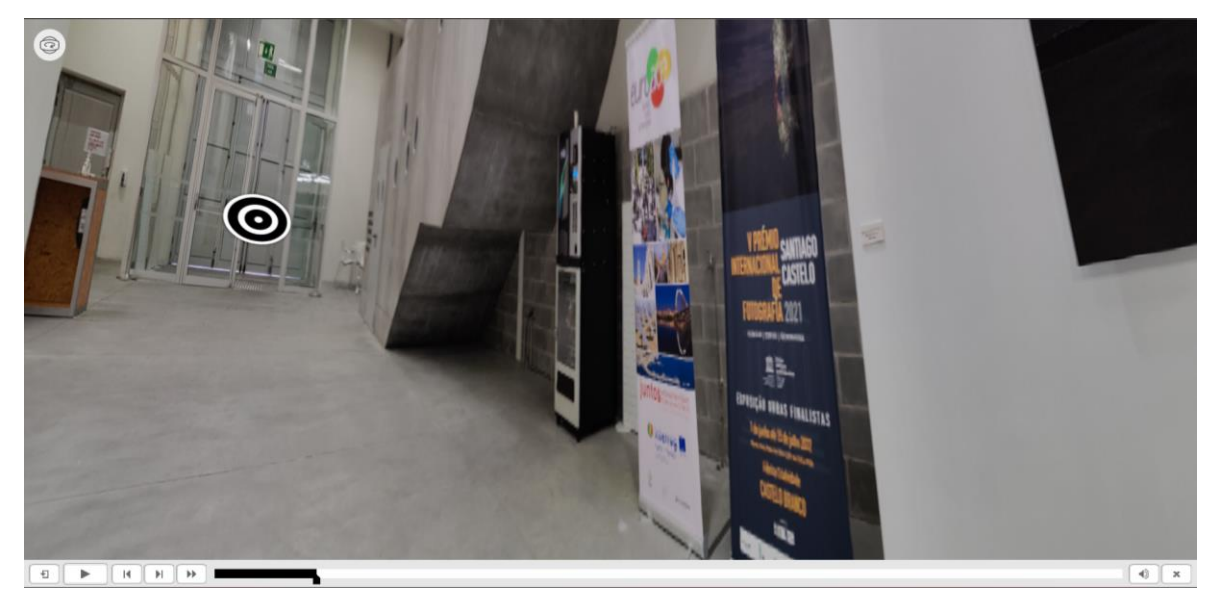

**Figura 112** - Visita virtual: Espaço entrada. Fonte: Autora.

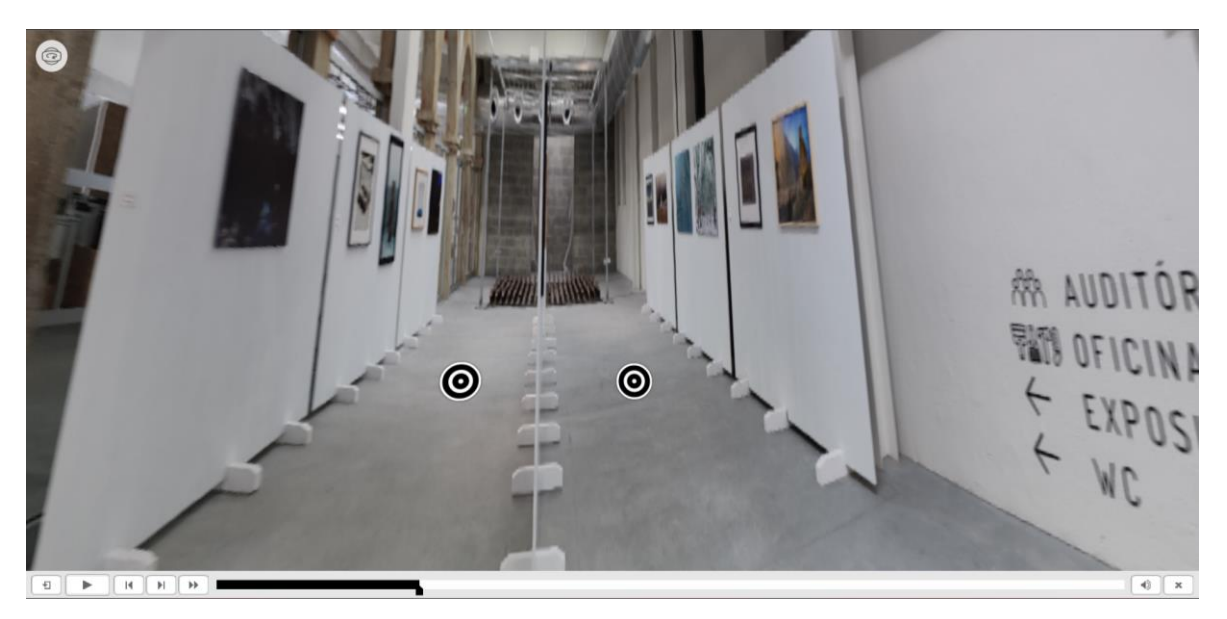

**Figura 113** - Visita virtual: Exposição. Fonte: Autora.

<span id="page-136-1"></span><span id="page-136-0"></span>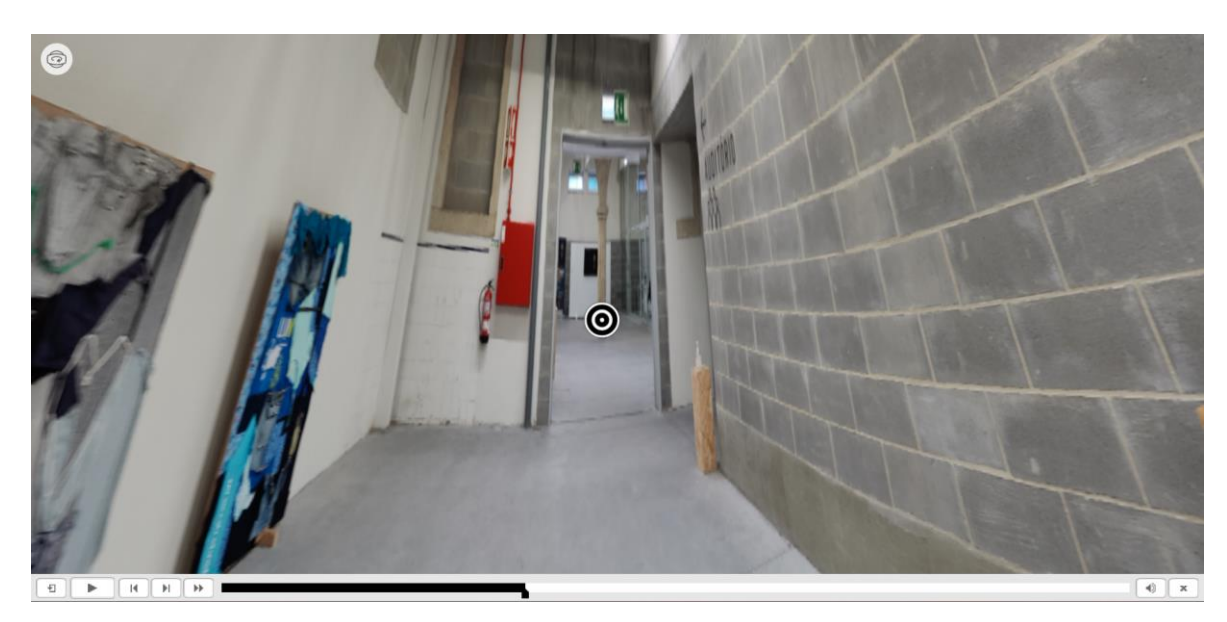

**Figura 114** - Visita virtual: Corredor auditório. Fonte: Autora.

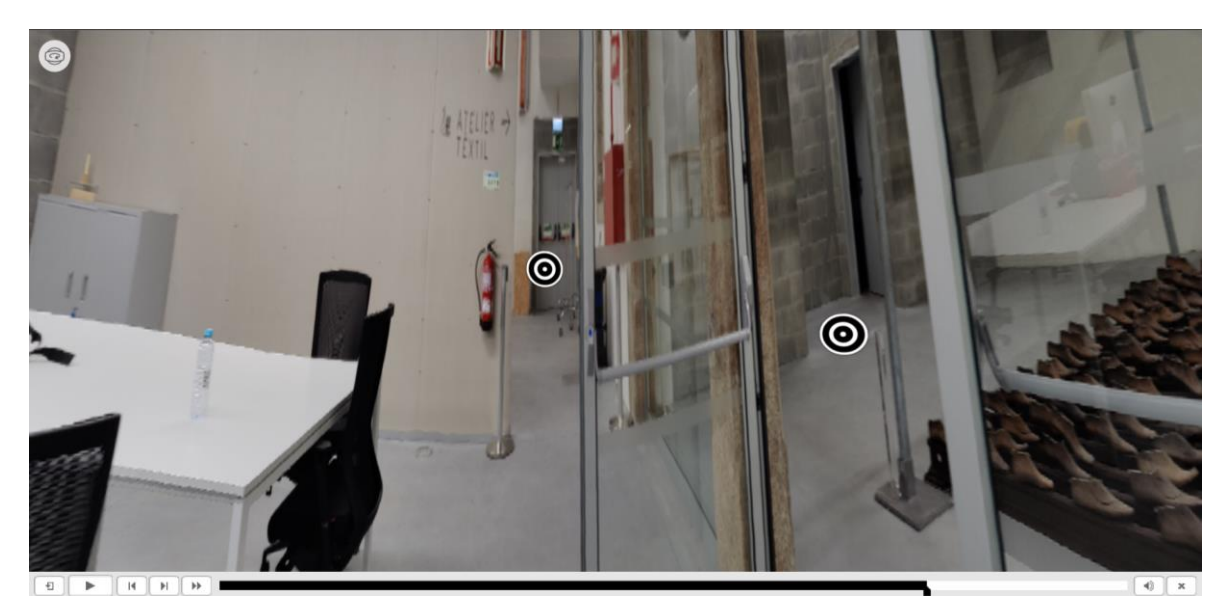

**Figura 115** - Visita virtual: Espaço coworking. Fonte: Autora.

<span id="page-137-0"></span>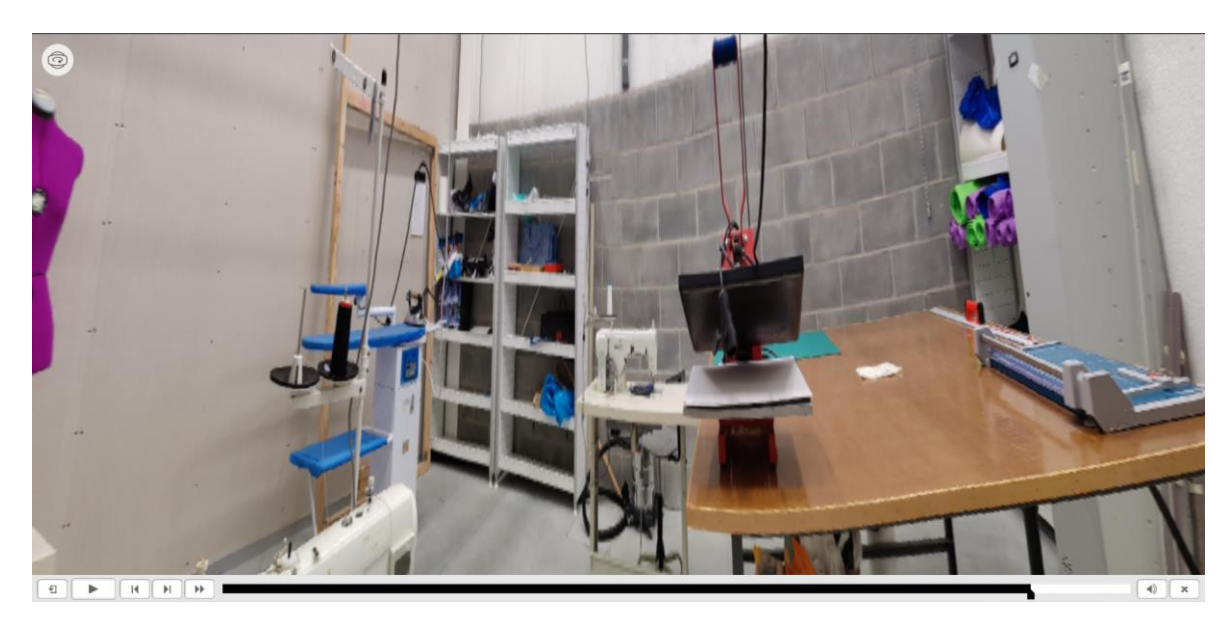

**Figura 116** - Visita virtual: Atelier textil. Fonte: Autora.

# <span id="page-137-1"></span>**6.3 Meios analógicos/impressos**

Para o desenvolvimento dos meios impressos continuou-se a optar pelas mesmas opções tomadas para o *website*. Como foi dito anteriormente os meios impressos que vão ser desenvolvidos são: cartão de visita, envelope, papel carta e uma pasta-arquivo para os documentos importantes.

### **6.3.1 Criação e desenvolvimento de objetos gráficos (Estacionário)**

Para a criação e desenvolvimento dos objetos gráficos começou-se pelo cartão de visita que seria o único objeto gráfico já existente na Fábrica da Criatividade.

Optou-se por manter a marca gráfica na parte da frente, no entanto inteira, sendo que o símbolo e o logotipo estão separados. O símbolo foi colocado no canto inferior direito já o logotipo foi colocado no lado esquerdo de modo a dar mais destaque pois é este que contem o nome do espaço," Fábrica da Criatividade", como podemos ver na **[Figura 117](#page-138-0)**.

No verso do cartão de visita, **[Figura 118](#page-139-0)**, mantiveram-se as mesmas informações, tal como as duas marcas gráficas, da Câmara Municipal de Castelo Branco e a da Fábrica da Criatividade. Para melhorar o verso do cartão de visita já existente, trocou-se as informações que estão em destaque, assim as marcas gráficas teriam menos destaque e a informação sobre a Fábrica da criatividade teria mais destaque. Preferiu-se também aumentar o tamanho da tipográfica das informações, diminuindo as marcas gráficas.

<span id="page-138-0"></span>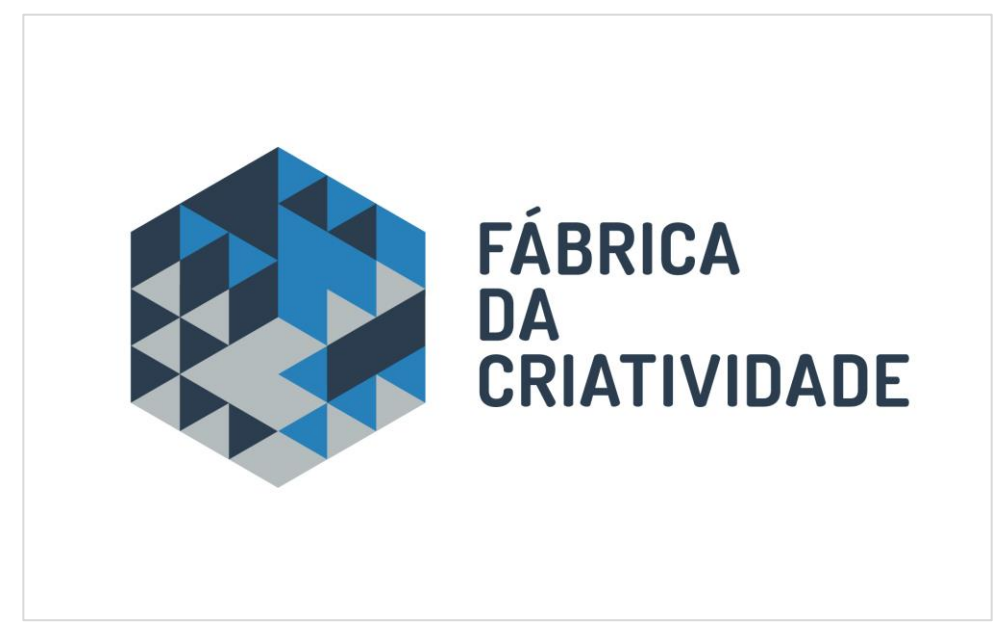

**Figura 117** - Cartão de visita: Frente. Fonte: Autora.

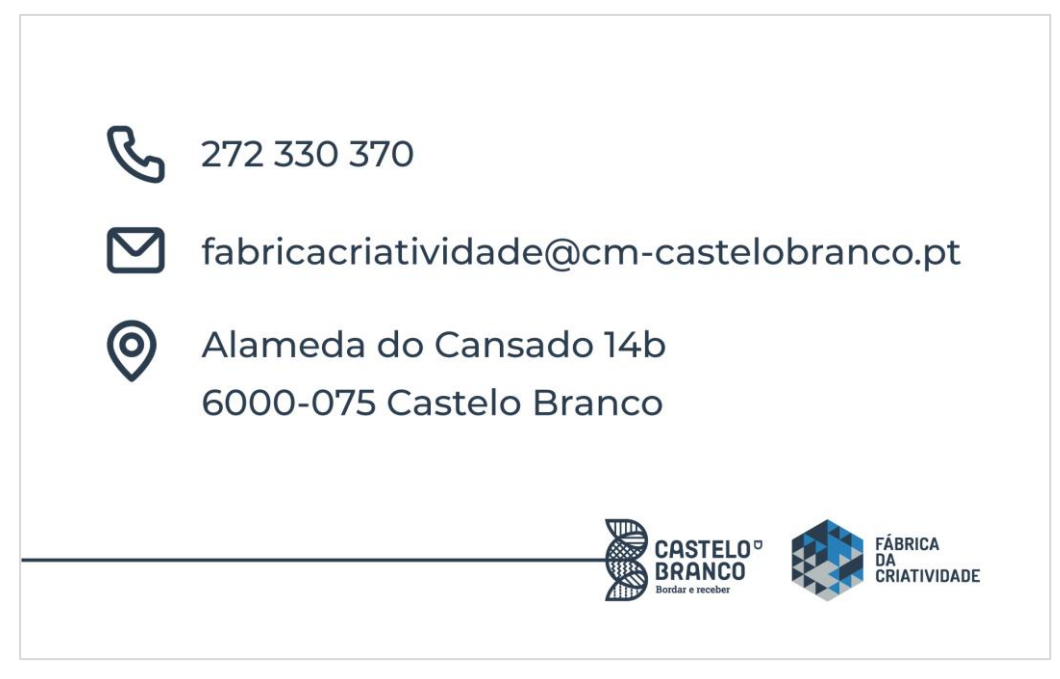

**Figura 118** - Cartão de visita: Verso. Fonte: Autora.

<span id="page-139-0"></span>Para o envelope como não se pretendia que fosse um elemento muito pesado apenas se colocou as marcas gráficas na frente. Para o verso do envelope apenas se colocou a aba de abertura/fecho com azul-claro, um dos azuis que se encontra dentro do símbolo da Fábrica da Criatividade.

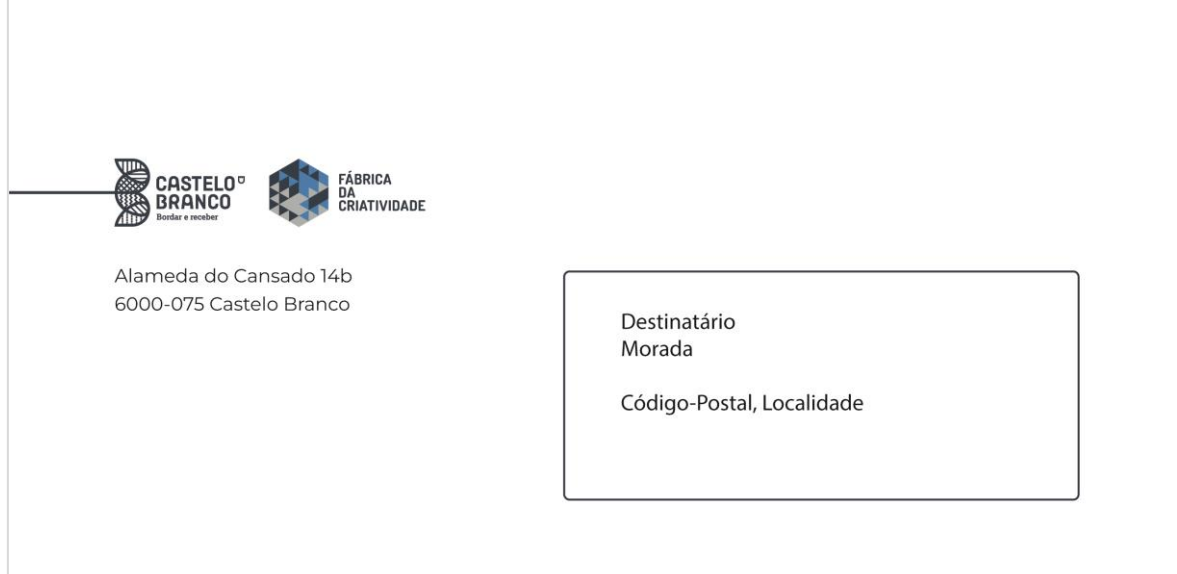

**Figura 119** - Envelope: Frente. Fonte: Autora.

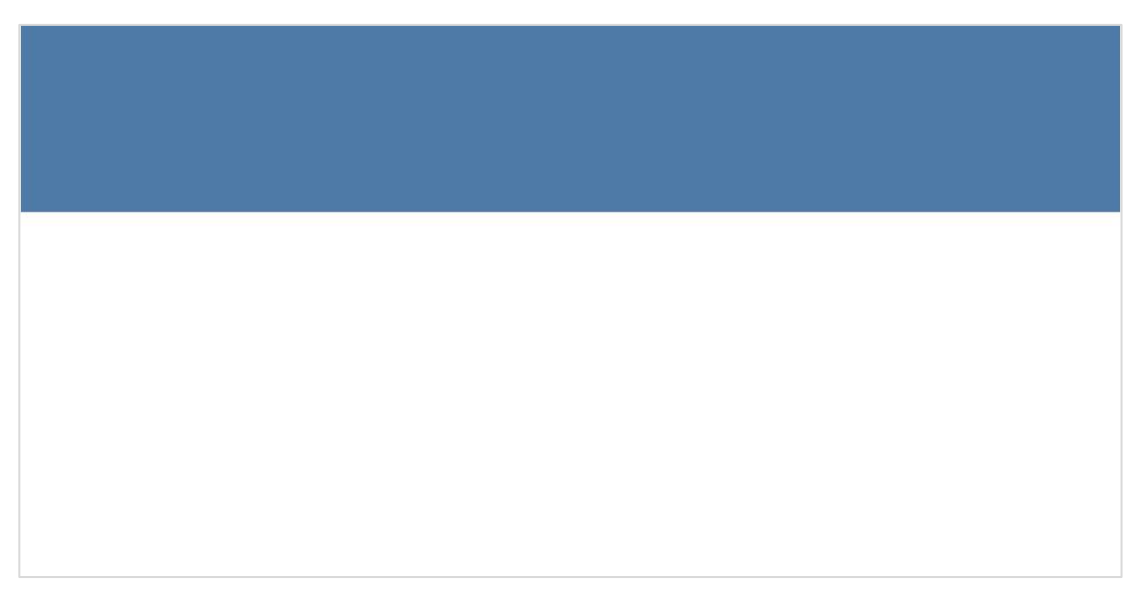

**Figura 120** - Envelope: Verso. Fonte: Autora.

Como se deseja manter os elementos gráficos coerentes, para o papel carta colocouse as marcas gráficas na parte superior e na parte inferior apenas se colocou o símbolo tal como no cartão de visita, **[Figura 121](#page-141-0)**.

<span id="page-141-0"></span>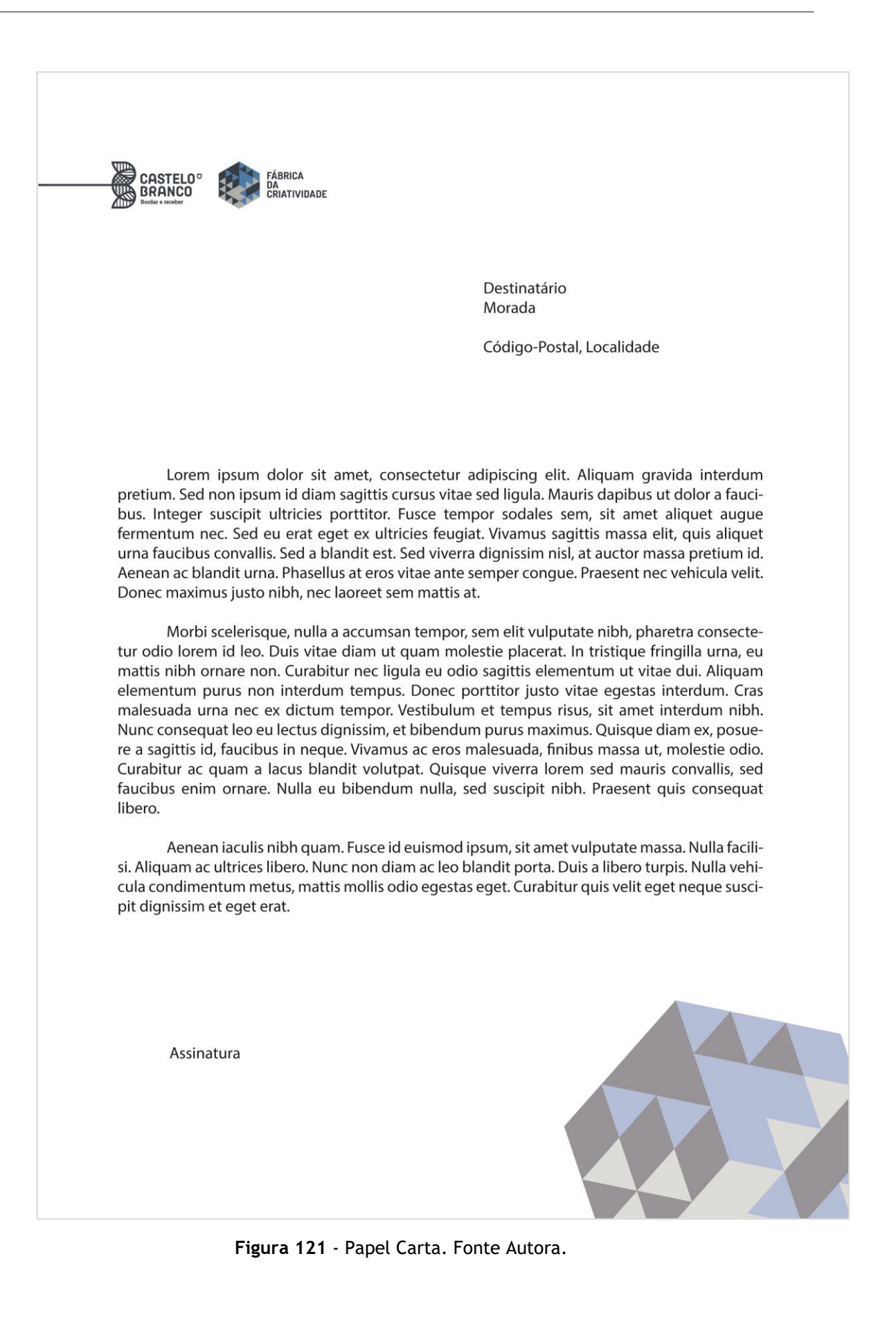

A parte da frente da capa-arquivo é composta pelas marcas gráficas na parte superior do lado direito, no centro e na parte inferior situa-se a marca gráfica da Fábrica da Criatividade separada, na parte central está o logotipo e na parte inferior do lado direito está o símbolo. A cor do fundo utilizada é o cinza azulado presente no símbolo. Isto pode ver-se na **[Figura 122](#page-142-0)**.

A parte de dentro da capa-arquivo tem a cor azul-escura, no entanto a aba tem a mesma cor da parte da frente com o símbolo no mesmo local que a parte da frente.

<span id="page-142-0"></span>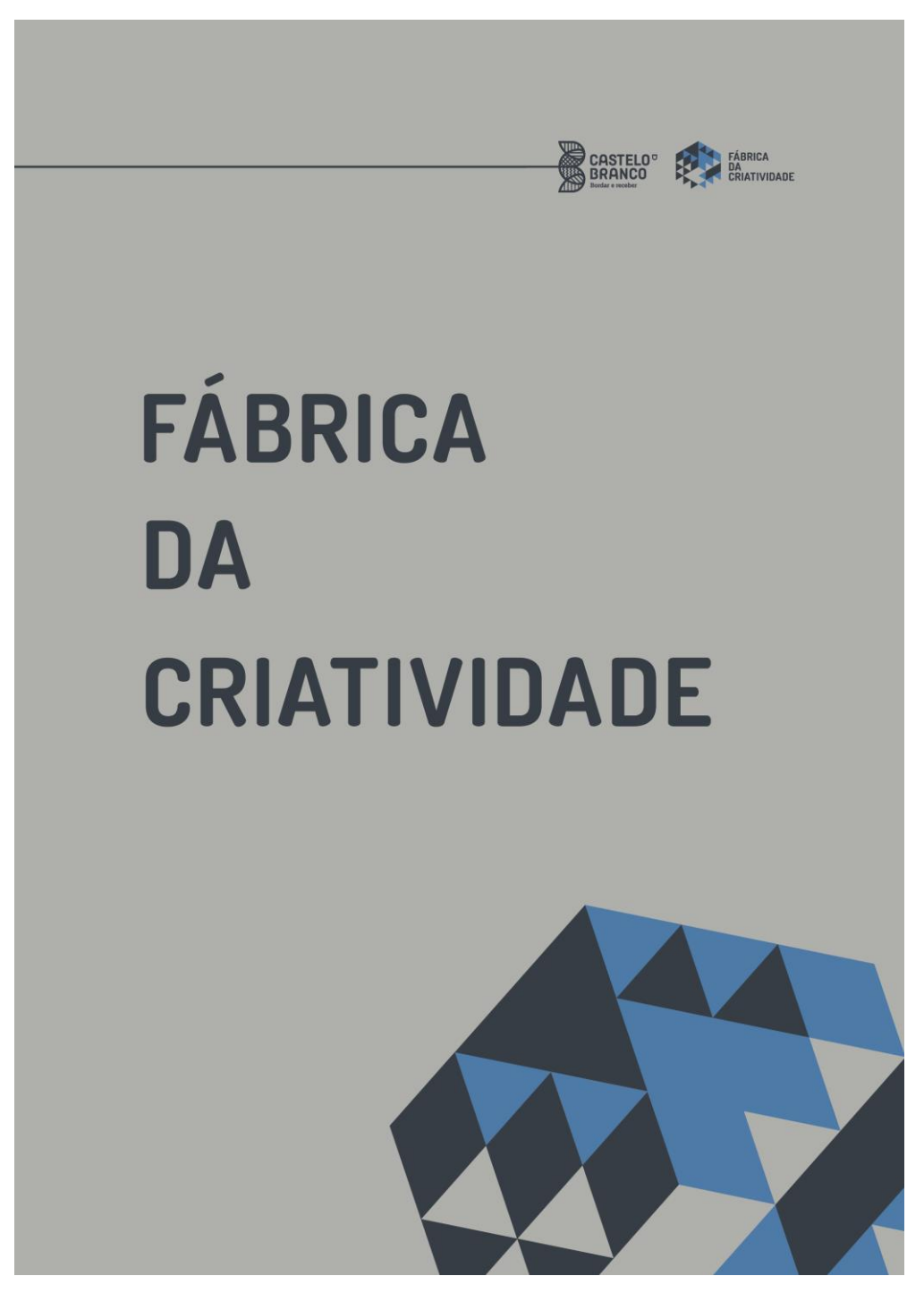

**Figura 122** – Frente da capa-arquivo. Fonte: Autora.

### **6.3.2** *Mockups* **dos meios analógicos**

Na **[Figura 123](#page-143-0)**, **[Figura 124](#page-144-0)**, **[Figura 125](#page-144-1)** e **[Figura 126](#page-145-0)** encontram-se os *mockups* dos elementos gráficos (estacionário).

<span id="page-143-0"></span>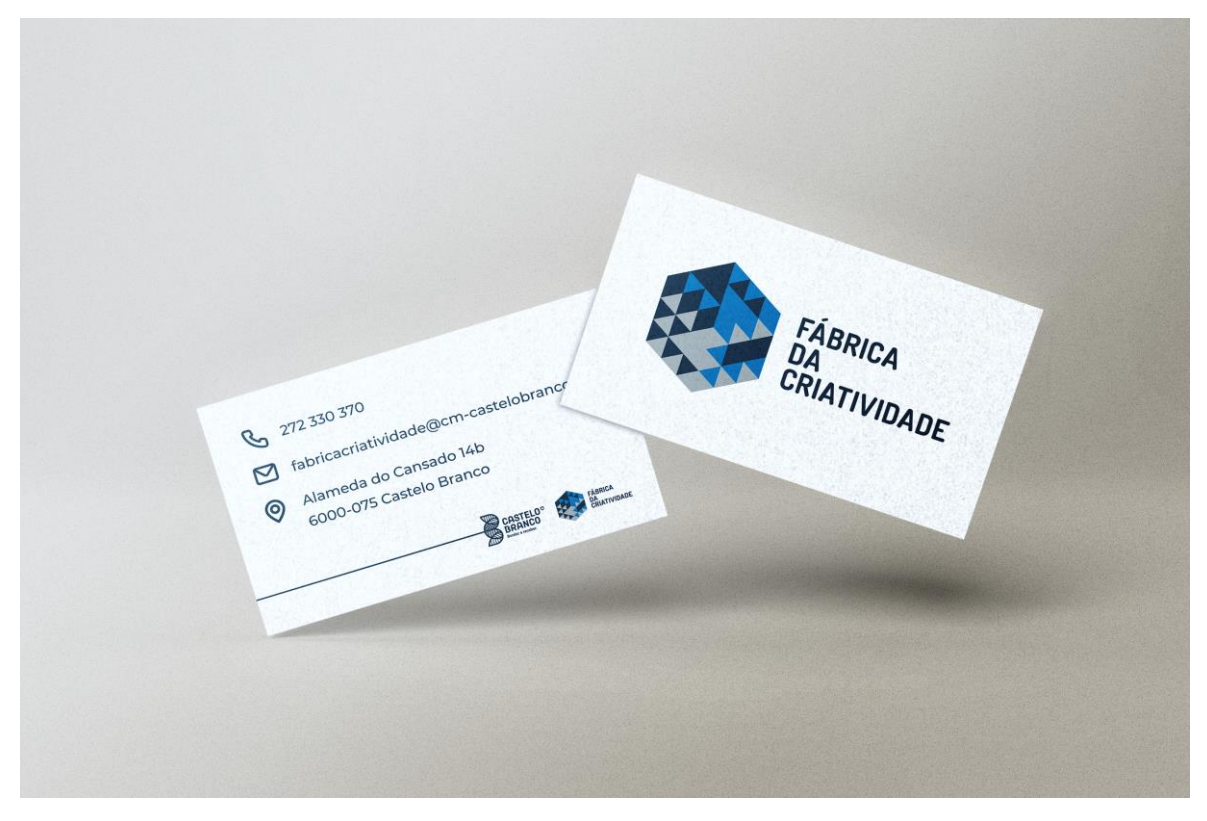

**Figura 123** - *Mockup* cartão de visita. Fonte: Autora.
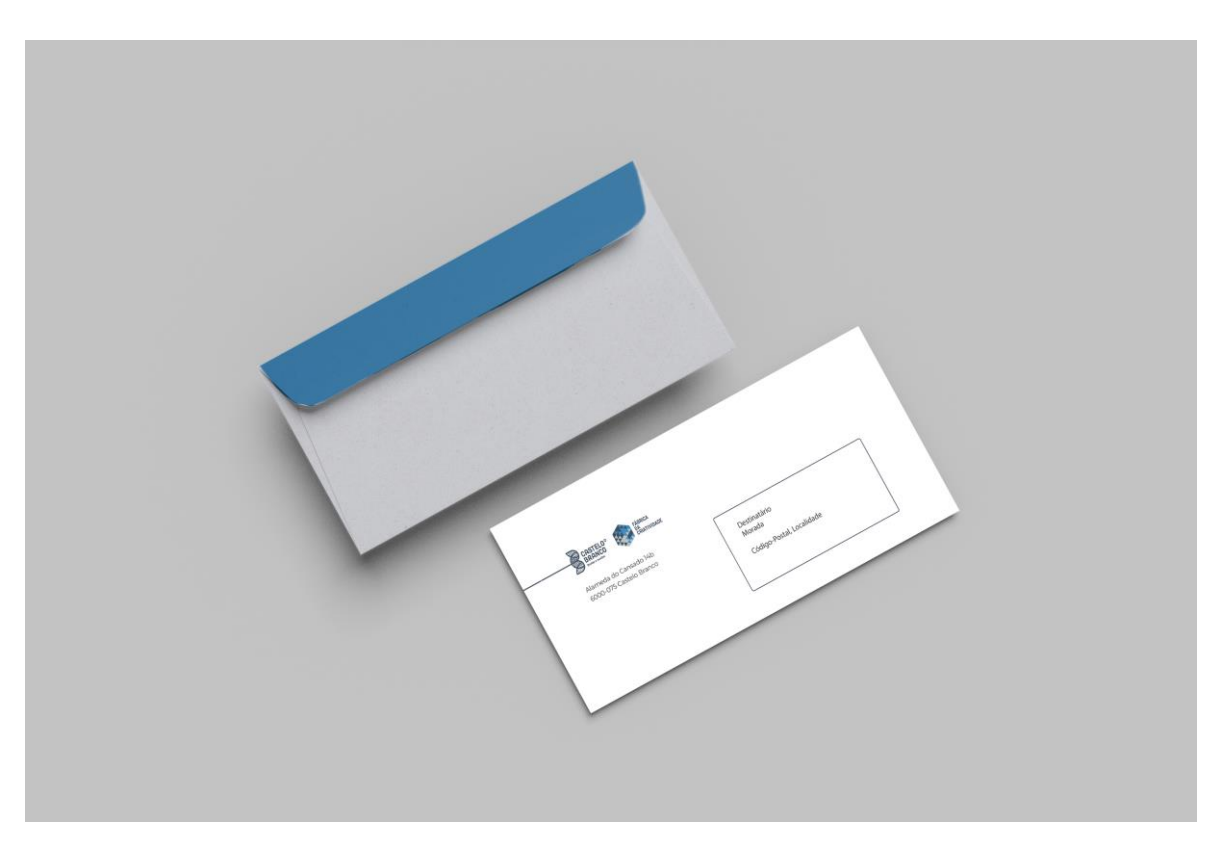

**Figura 124** - *Mockup* Envelope. Fonte: Autora.

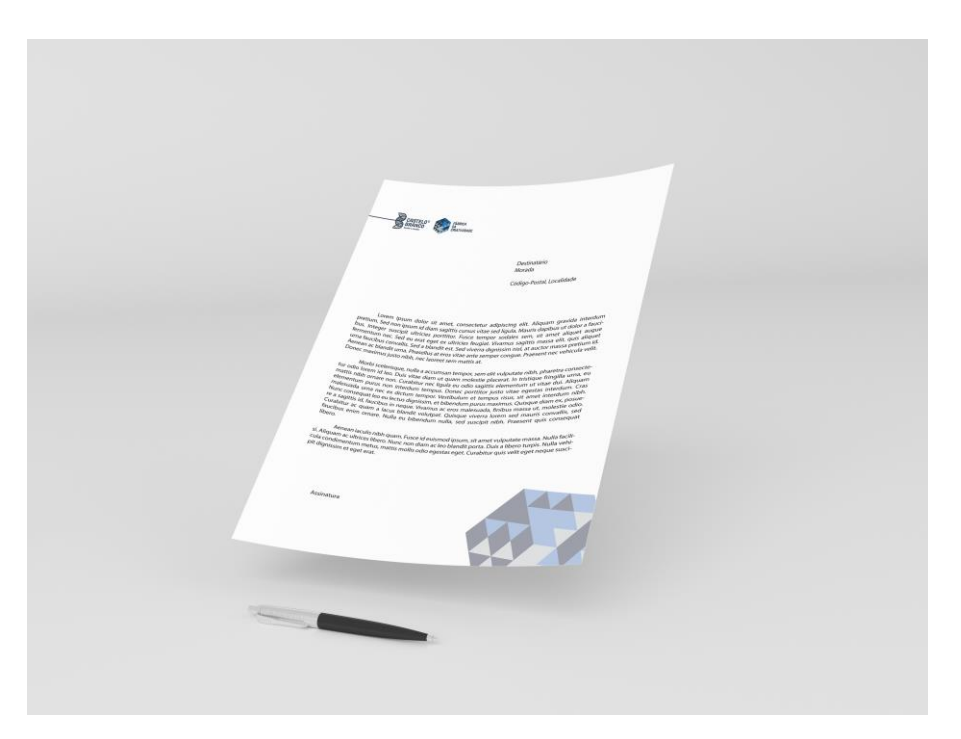

**Figura 125** - *Mockup* papel carta. Fonte: Autora.

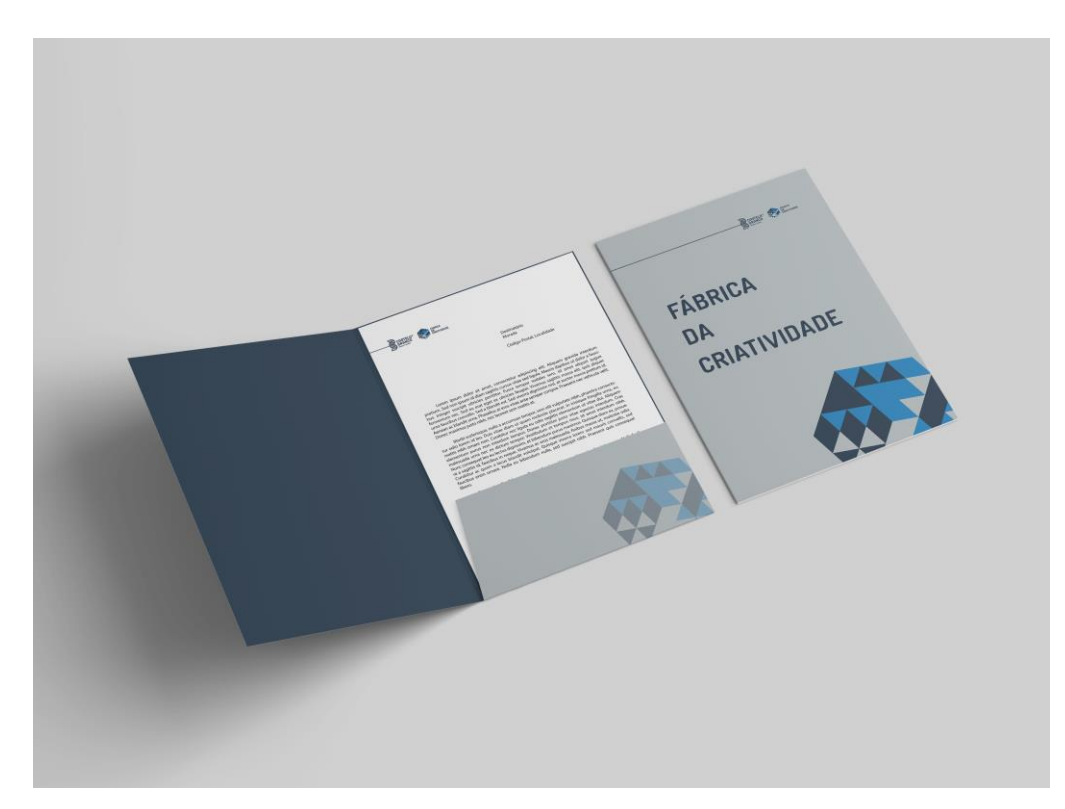

**Figura 126** – *Mockup* capa-arquivo: Frente. Fonte: Autora.

# **Capítulo VII**

### **Conclusão**

Este projeto reflete as competências adquiridas ao longo dos três anos de licenciatura. Tendo em conta a problemática apresentada inicialmente, falta de meios de comunicação e falta de promoção e o tempo para a realização do projeto, deste modo, acho que todos os objetivos foram correspondidos.

Para resolver o problema utilizou-se uma metodologia mista, a metodologia não intervencionista, onde se pesquisou sobre a área a tratar e se fez uma recolha e análise de documentos de vária ordem a fim de fundamentar todo o enquadramento teórico necessário ao desenvolvimento do presente projeto e, a metodologia intervencionista, onde se desenvolveu toda a parte prática. Aqui, realizou-se um website responsivo, para três diferentes ecrãs, um ecrã de computador de 1920 por 1080 pixels, um ecrã de tablet 768 por 1024 pixels e um ecrã para telemóvel de 428 por 926 pixels., tudo isto de maneira a promover a Fábrica da Criatividade. Aproveitou-se também para se realizar alguns elementos gráficos como o cartão de visita, papel carta, envelope e capaarquivo.

O website conta com várias páginas, de modo a responder a todas as necessidades detetadas, tais como: sobre nós, espaço, candidatura, eventos, projetos e contactos e está pensado para responder a três tipos de beneficiários: Aos funcionários, ao público em geral e também aos interessados em utilizar o espaço.

Ao longo do desenvolvimento de todo o projeto, houve ainda inclusão de alguns elementos importantes e que servem de diferencial, como a inclusão da visita virtual 360º, para que o visitante possa conhecer o espaço.

## **Referências Bibliográficas**

- *1. A fábrica da criatividade*. (10 de Fevereiro de 2022). Fonte: Youtube: BeiraBaixaTv: https://www.youtube.com/watch?v=ArqPOGT7lOE
- Artigos.wiki. (11 de Abril de 2022). *ISO 13407*. Fonte: Artigos.wiki: https://artigos.wiki/blog/de/ISO\_13407
- Badich, N. (18 de Outubro de 2019). *User Centered Design Principles & Methods*. Fonte: Adobe XD: https://xd.adobe.com/ideas/principles/human-computerinteraction/user-centered-design/
- Braga, A. S. (2004). *Design de interfaces - As origens do design e a sua influência na produção da hipermídia.* São Paulo.
- *Castelo Branco Week Live*. (10 de Fevereiro de 2022). Fonte: Facebook: Forum Estudante: https://fb.watch/cg283m692E/
- Deacon, P. B. (2020). *UX and UI Design Strategy - A step-by-step guide on UX and UI design.*
- Examrace. (19 de Outubro de 2021). *User Interface, CLI, GUI, NUI, RUI, VUI for Competitive Exams*. Fonte: Examrace: https://www.examrace.com/Study-Material/Computer-Basics/User-Interface.html
- *Fábrica da Criatividade*. (08 de Abril de 2022). Fonte: Câmara Municipal de Castelo Branco: https://www.cm-castelobranco.pt/investidor/fabrica-dacriatividade/
- Fernandes, W. (30 de Março de 2022). *O que é a identidade gráfica de uma marca? Para que serve? Quais os seus elementos?* Fonte: Linkedin: https://pt.linkedin.com/pulse/o-que-%C3%A9-identidade-gr%C3%A1ficade-uma-marca-para-serve-quais-fernandes
- Gessica Palhares Rodrigues, C. d. (2013). Realidade Virtual Conceitos, evolução, dispositivos e aplicações. *Interfaces cientificas*, 97-109.
- *Introduction to Web Accessibility*. (Fevereiro de 2005). Fonte: W3C: https://www.w3.org/WAI/fundamentals/accessibility-intro/
- Lima, J. (09 de Novembro de 2017). *Norma ISO 9241-11 e o DiaMundial da Usabilidade*. Fonte: uiux.pt: https://www.uiux.pt/2017/11/09/dia-mundial-dausabilidade/
- Lusa, A. (10 de Fevereiro de 2022). *Fábrica da Criatividade em Castelo Branco tem 42 projetos residentes*. Fonte: Observador: https://observador.pt/2020/11/03/fabrica-da-criatividade-em-castelobranco-tem-42-projetos-residentes/
- Manuel J. Fonseca, Pedro Campos, Daniel Gonçalves. (2012). *Introdução ao Design de Interfaces.* FCA.
- Moreira, C. F. (10 de Fevereiro de 2022). *Fábrica onde a criatividade está "em plena labroração"*. Fonte: Fonte: Público: https://www.publico.pt/2020/11/05/local/noticia/fabrica-ondecriatividade-plena-laboracao-1934489
- Morville, P. (21 de Junho de 2004). *User Experience Design*. Fonte: Semantic Studios: https://semanticstudios.com/user\_experience\_design/
- *O que é a analise de SWOT*. (2019). Fonte: heflo: https://www.heflo.com/pt-br/swot/oque-e-analise-swot/
- Patel, N. (11 de Abril de 2022). *Usabilidade: o que é, conceito e como funciona*. Fonte: NielPatel: https://neilpatel.com/br/blog/usabilidade-o-que-e/
- *Realidade Virtual*. (s.d.). Fonte: web tecnico ulisboa: http://web.tecnico.ulisboa.pt/ist182015/cmul/index.html
- Reis, J. (09 de Abril de 2018). *Como o pensamento influencia o ser humano*. Fonte: Brighid: https://brighid.pt/como-o-pensamento-influencia-o-ser-humano/
- Ribeiro, Â. F. (2015). *Estudo da experiência do utilizador e da usabilidade em contexto móvel.* Porto.
- Russo, C. (1995). *Interfaces Gráficas com o Utilizador: Contribuição para a Concepção em Ambientes de Fabrico.* Porto.
- Volpato, E. (08 de Junho de 2016). *O que é Usabilidade?* Fonte: medium: https://medium.com/testr/o-que-%C3%A9-usabilidade-579f9b285d8e

#### **Anexos**

#### AUTORIZAÇÃO PARA UTILIZAÇÃO DE IMAGENS E VÍDEOS

Declaro, para os devidos efeitos legais, que autorizo a utilização das fotografias, vídeos e imagens captadas na Fábrica da Criatividade. Mais declaro expressamente, que as referidas imagens, vídeos e fotografias poderão ser utilizadas no projeto, fim de curso, da aluna Ana Catarina Gabriel dos Santos da Licenciatura de Design de Comunicação e Audiovisual.

As fotografias, vídeos e imagens poderão ser reproduzidas parcialmente, ou na sua totalidade, em qualquer suporte produzido pela referida aluna.

Castelo Branco, 66 de 20 $\lambda$ de Assinatura

(Conforme Cartão de Cidadão)

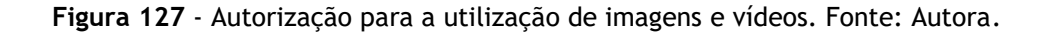